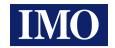

# **SD1 Series**

## **AC Variable Speed Inverter Drives**

## **OPERATION MANUAL**

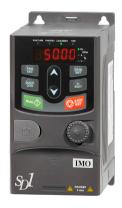

## **Contents**

| Chapter 1 Safety Precautions                | 1  |
|---------------------------------------------|----|
| 1.1 Safety Definition                       |    |
| 1.2 Warning Symbols.                        |    |
| 1.3 Safety Guide                            |    |
| 1.3.1 Delivery and installation             |    |
| •                                           |    |
| 1.3.2 Commissioning & operating             |    |
| 1.3.4 Disposal                              |    |
| Chapter 2 Product Overview                  |    |
| 2.1 Quick Startup                           |    |
| · ·                                         |    |
| 2.1.1 Unpacking inspection                  |    |
| 2.1.2 Application confirmation              |    |
| 2.1.3 Environment confirmation              |    |
| 2.1.4 Installation confirmation             |    |
| 2.1.5 Basic commissioning                   |    |
| 2.2 Data Related to Safety Standards        |    |
| 2.3 Decommissioning                         |    |
| 2.4 Product Specification                   |    |
| 2.5 Product Nameplate                       |    |
| 2.6 Mode Code                               |    |
| 2.7 Rated Specifications                    |    |
| 2.8 Structure Diagram                       |    |
| Chapter 3 Installation Guidelines           |    |
| 3.1 Mechanical Installation                 |    |
| 3.1.1 Installation environment              | 14 |
| 3.1.2 Installation direction                | 15 |
| 3.1.3 Installation mode                     | 15 |
| 3.2 Standard Wiring                         | 17 |
| 3.2.1 Wiring of main circuit                | 17 |
| 3.2.2 Main circuit terminals                | 17 |
| 3.2.3 Wiring of main circuit terminals      | 18 |
| 3.2.4 Wiring of control circuit             | 19 |
| 3.2.5 Control circuit terminals             | 20 |
| 3.2.6 Input/output signal connection figure | 22 |
| 3.3 Overview of STO Function                | 23 |
| 3.3.1 Logic table for STO function          | 24 |
| 3.3.2 Description of STO channel delay      | 24 |

|    | 3.3.3 STO function installation checklist                                       | 25  |
|----|---------------------------------------------------------------------------------|-----|
|    | 3.4 Layout Protection                                                           | 25  |
|    | 3.4.1 Protecting the inverter and input power cable in short-circuit situations | 25  |
|    | 3.4.2 Protecting the motor and motor cables                                     | 26  |
|    | 3.4.3 Implementing a bypass connection                                          | 26  |
| Ch | apter 4 Keypad Operation                                                        | 27  |
|    | 4.1 Keypad Introduction                                                         | 27  |
|    | 4.2 Keypad Display                                                              | 30  |
|    | 4.2.1 Stop mode parameter                                                       | 30  |
|    | 4.2.2 Run mode parameter                                                        | 30  |
|    | 4.2.3 Fault status                                                              | 30  |
|    | 4.2.4 Function codes editing                                                    | 30  |
|    | 4.3 Operations on the Keypad                                                    | 31  |
|    | 4.3.1 Modifying inverter function codes                                         | 31  |
|    | 4.3.2 Setting a password for the inverter                                       | 32  |
|    | 4.3.3 Viewing inverter status                                                   | 32  |
| Ch | apter 5 Function Parameters                                                     | 33  |
|    | P00 Group Basic Functions                                                       | 33  |
|    | P01 Group Start and Stop Control                                                | 40  |
|    | P02 Group Motor 1 Parameters                                                    | 46  |
|    | P03 Group Vector Control                                                        | 49  |
|    | P04 Group SVPWM Control                                                         | 53  |
|    | P05 Group Input Terminals                                                       | 57  |
|    | P06 Group Output Terminals                                                      | 65  |
|    | P07 Group HMI                                                                   | 68  |
|    | P08 Group Enhanced Functions                                                    | 74  |
|    | P09 Group PID Control                                                           | 83  |
|    | P10 Group Simple PLC and Preset Speed Control                                   | 88  |
|    | P11 Group Protection Parameters                                                 | 91  |
|    | P13 Group SM Control                                                            | 95  |
|    | P14 Group Serial Communication                                                  | 96  |
|    | P17 Group Status Viewing                                                        | 98  |
| Ch | apter 6 Fault Tracking                                                          | 102 |
|    | 6.1 Fault Prevention                                                            | 102 |
|    | 6.1.1 Periodical maintenance                                                    | 102 |
|    | 6.1.2 Cooling fan                                                               | 104 |
|    | 6.1.3 Capacitor                                                                 | 105 |
|    | 6.1.4 Power cable                                                               | 106 |
|    | 6.2 Fault Solution                                                              | 107 |
|    | 6.2.1 Indications of alarms and faults                                          | 107 |
|    | 6.2.2 Fault reset                                                               | 107 |

|    | 6.2.3 Inverter faults and solutions                     | 107 |
|----|---------------------------------------------------------|-----|
|    | 6.2.4 Other states                                      |     |
| Cł | hapter 7 Communication Protocol                         | 115 |
|    | 7.1 Modbus Protocol Introduction                        | 115 |
|    | 7.2 Application                                         | 115 |
|    | 7.2.1 Two-wire rs485                                    | 115 |
|    | 7.2.2 Rtu mode                                          | 118 |
|    | 7.2.3 Ascii mode                                        | 121 |
|    | 7.3 Command Code and Communication Data                 | 122 |
|    | 7.3.1 Rtu mode                                          | 122 |
|    | 7.3.2 Ascii mode                                        | 126 |
|    | 7.4 Data Address Definition                             | 129 |
|    | 7.4.1 Function code address format rules                | 129 |
|    | 7.4.2 Description of other function addresses in modbus | 130 |
|    | 7.4.3 Fieldbus scale                                    | 134 |
|    | 7.4.4 Error message response                            | 135 |
|    | 7.5 Read/Write Operation Example                        | 137 |
|    | 7.5.1 Example of reading command 03h                    | 137 |
|    | 7.5.2 Example of write command 06h                      | 137 |
|    | 7.5.3 Examples of continuously writing command 10h      | 139 |
|    | 7.6 Common Communication Faults                         | 141 |
| Αŗ | ppendix A Technical Data                                | 142 |
|    | A.1 Ratings                                             | 142 |
|    | A.1.1 capacity                                          | 142 |
|    | A.1.2 derating                                          | 142 |
|    | A.2 CE                                                  | 143 |
|    | A.2.1 ce marking                                        | 143 |
|    | A.2.2 compliance with the european emc directive        | 143 |
|    | A.3 EMC Regulations                                     | 143 |
|    | A.3.1 inverters of category c2                          |     |
|    | A.3.2 inverters of category c3                          | 144 |
| Αŗ | ppendix B Dimension Drawings                            | 145 |
|    | B.1 External Keypad Structure                           | 145 |
|    | B.2 Inverter Chart                                      | 146 |
| Αŗ | ppendix C Optional Peripheral Accessories               | 151 |
|    | C.1 Wiring of Peripheral Accessories                    |     |
|    | C.2 Power Supply                                        | 152 |
|    | C.3 Cables                                              |     |
|    | C.3.1 power cables                                      | 152 |
|    | C.3.2 control cables                                    | 153 |
|    | C.4 Breaker and Electromagnetic Contactor               |     |

| C.5 Reactors                                 | 155 |
|----------------------------------------------|-----|
| C.6 Filter                                   | 157 |
| C.6.1 c3 filter model instruction            | 157 |
| C.6.2 c3 filter                              | 157 |
| C.6.3 installation instruction for c3 filter | 158 |
| C.6.4 c2 filter type instruction             | 158 |
| C.6.5 c2 filter model selection              | 159 |
| C.7 Braking Resistors                        | 160 |
| C.7.1 selecting braking resistors            |     |
| C.7.2 braking resistor installation          | 161 |
| Appendix D STO Function Description          | 163 |
| D.1 STO Function Logic Table                 | 163 |
| D.2 STO Channel Delay Description            | 164 |
| D.3 STO Function Installation Check List     |     |
| Appendix E Further Information               |     |
| E.1 Product and Service Inquiries            |     |
| E.2 Feedback of IMO Inverter Manuals         |     |
| E.3 Documents on the Internet                | 166 |

## **Chapter 1 Safety Precautions**

Please read this manual carefully and follow all safety precautions before moving, installing, operating, and servicing the inverter. If ignored, physical injury or death may occur, or damage may occur to the devices.

Electrical equipment should be installed, operated, service and maintained only by competent personnel. No responsibility is assumed by IMO Precision Controls Ltd for any consequences arising out of the use of this product.

## 1.1 Safety Definition

Danger: Serious physical injury or even death may occur if related

requirements are not followed.

Warning: Physical injury or damage to the devices may occur if related

requirements are not followed.

Note: Physical hurt may occur if related requirements are not followed.

Qualified People intending upon working on this device should be electricians: appropriately qualified in electrical safety, should be in receipt of

the relevant safety certification and be familiar with all the steps and requirements of installing, commissioning, operating and

maintenance of the device.

## 1.2 Warning Symbols

The warning symbols alert you to the conditions which can result in serious injury or death and/or damage to the equipment and provides advice on how to avoid potential danger. The following warning symbols are used in this manual:

| Symbols   | Name                       | Instruction                                                                                  | Abbreviation |
|-----------|----------------------------|----------------------------------------------------------------------------------------------|--------------|
| A Danger  | Danger                     | Serious physical injury or even death may occur if related requirements are not followed.    | 4            |
| Warning   | Warning                    | Physical injury or damage to the devices may occur if related requirements are not followed. | $\wedge$     |
| No touch  | Electrostatic<br>discharge | Damage to the PCBA board may occur if related requirements are not followed.                 | 4            |
| Hot sides | Hot sides                  | Sides of the device may become hot. Do not touch.                                            |              |
| Note      | Note                       | Physical hurt may occur if related requirements are not followed.                            | Note         |

SD1 Series Inverters Safety Precautions

## 1.3 Safety Guide

Only qualified electricians are allowed to operate on the inverter.

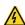

Do not perform any wiring, inspection, or component changes when the power supply is connected. Ensure the power supply is disconnected before wiring or any inspection takes place, and always wait for at least the appropriate designated time, or until the DC bus voltage is less than 36V. See table below for waiting times:

| INVER    | TER model    | Minimum waiting time |
|----------|--------------|----------------------|
| 1PH 230V | 0.4kW~2.2kW  | 5 minutes            |
| 3PH 230V | 0.4kW~7.5kW  | 5 minutes            |
| 3PH 400V | 0.75kW~110kW | 5 minutes            |

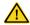

 Do not carry out any unauthorized refitting of the inverter; otherwise, fire, electric shock or other serious injury may occur.

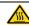

The base of the heatsink may become hot during running. Do not touch to avoid harm.

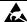

The electrical parts and components inside the inverter are electrostatic. Take precautions to avoid electrostatic discharge during related operation.

### 1.3.1 Delivery and installation

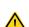

- Please install the inverter on fire-retardant material and keep the inverter away from combustible materials.
- Connect the optional brake parts (braking resistors, braking units, or feedback units) according to the wiring diagram.
- Do not work on or operate the inverter if there is any damage to the inverter, or any component loss.
- Do not touch the inverter with wet items; otherwise, electric shock may occur.

#### Note:

- Select appropriate tools for moving and installing the inverter to ensure a safe and normal installation, avoiding physical injury or death. For physical safety, the installer should take the necessary precautions, such as wearing protective shoes and working uniforms.
- ♦ Ensure to avoid physical shock or vibration during delivery and installation.
- $\ensuremath{\diamondsuit}$  Do not carry the inverter by its cover. The cover may fall off.
- ♦ Install away from children and public places.
- The leakage current of the inverter may be above 3.5mA during operation. Ground properly and ensure the grounding resistor is less than 10Ω. The conductivity of PE grounding conductor is the same as that of the phase conductor.
- ♦ R, S and T are the input terminals of the power supply, while U, V and W are the motor

SD1 Series Inverters Safety Precautions

terminals. Please connect the input power cables and motor cables properly; otherwise, the damage to the inverter may occur.

#### 1.3.2 Commissioning & operating

Disconnect all power supplies applied to the inverter before the terminal wiring and wait for at least the designated time after disconnecting the power supply.

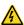

- High voltage is present inside the inverter during running. Do not carry out any operation except for the keypad setting.
- The inverter may start up by itself when P01.21=1. Do not get close to the inverter and motor.
- ♦ The inverter cannot be used as "Emergency-stop device".
- The inverter cannot be used to brake the motor suddenly. A mechanical brake device should be provided.

#### Note:

- ♦ Do not switch On or Off the input power supply of the inverter frequently.
- For inverters that have been stored for a long time, check, and fix capacitance and ensure it runs correctly before operation with motors. See Maintenance and Fault Diagnostics.
- ♦ Cover the front board before running, otherwise electric shock may result.

## 1.3.3 Maintenance and component replacement

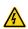

- Only well-trained and qualified professionals are allowed to carry out maintenance, inspection, and component replacement on the inverter.
- Disconnect all power supplies to the inverter before terminal wiring. Wait for at least the designated time after disconnection.
- Take the necessary measures to avoid screws, cables, and other conductive materials from falling into the inverter during maintenance and component replacement.

#### Note:

- ♦ Please use the appropriate amount of torque to tighten screws.
- Keep the inverter, its parts, and components away from combustible materials during maintenance and component replacement.
- Do not perform any isolation or pressure tests on the inverter, and do not measure the control circuit of the inverter using a megameter.

## 1.3.4 Disposal

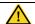

The inverter contains heavy metals. At point of disposal, treat as industrial waste.

Safety Precautions

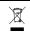

When the life cycle ends, the product should enter the recycling system. Dispose of it separately at an appropriate collection point instead of placing it in the normal waste stream.

## **Chapter 2 Product Overview**

## 2.1 Quick Startup

#### 2.1.1 Unpacking inspection

Check the following items after receiving the product.

- 1. Whether the packing box is damaged or dampened.
- Whether the model identifier on the exterior surface of the packing box is consistent with the purchased model.
- Whether the interior surface of the packing box is abnormal, for example, in wet condition, or whether the enclosure of the product is damaged or cracked.
- Whether the nameplate of the product is consistent with the model identifier on the exterior surface of the packing box.
- Whether the accessories (including the user manual and control keypad) inside the packing box are complete.

If any of the problems described in the check items are found, contact the local dealer or our company.

#### 2.1.2 Application confirmation

Confirm the following items before using the inverter.

- Mechanical type of the load to be driven by the inverter. Check whether the inverter will be overloaded in actual operation and whether the power level needs to be raised.
- Whether the actual running current of the to-be-loaded motor is lower than the rated current of the inverter.
- Whether control precision implemented by the inverter meets the requirement of the actual load.
- 4. Whether the supply voltage is consistent with the rated voltage of the inverter.

#### 2.1.3 Environment confirmation

Check the following items before you install and use the inverter.

- Whether the ambient temperature in the application is higher than 40°C. If yes, derate
  the machine by 1% for every increased 1°C. Do not use the inverter in environments
  where the temperature is higher than 50°C.
  - **Note:** If the inverter is installed in a cabinet, the ambient temperature is the air temperature inside the cabinet.
- Whether the ambient temperature in application is lower than ~10°C. If yes, configure a heating device.
  - **Note:** If the inverter is installed in a cabinet, the ambient temperature is the air temperature inside the cabinet.
- 3. When the altitude exceeds 3000m, consult the local IMO dealer or office for details.

When the altitude exceeds 1000m, derate by 1% for every increase of 100m.

Whether the ambient humidity is higher than 90% or condensation occurs. If yes, take extra protective measures.

- Whether there is direct sunlight or biological invasion in the application environment. If yes, take extra protective measures.
- Whether there is dust or inflammable and explosive gas in the application environment. If yes, take extra protective measures.

#### 2.1.4 Installation confirmation

Check the following items after the installation of the inverter is complete.

- Whether the input power cables, and motor cables meet the current-carrying capacity requirements of the actual load.
- Whether the peripheral accessories are correctly selected and properly installed, and whether the installation cables meet the current-carrying capacity requirements of the accessories, including the input reactor, input filter, output reactor, output filter, DC reactor, braking unit, and braking resistor.
- Whether the inverter is installed on non-flammable materials, and whether its heat-emitting accessories (such as reactor and braking resistor) are kept away from inflammable materials.
- 4. Whether all the control cables are wired separately from power cables, and whether electromagnetic compatibility (EMC) specification requirements are taken into full account during the wiring.
- Whether all the grounding systems are properly grounded according to the requirements of the inverter.
- Whether all the installation spacings of the inverter meet the requirements stated in the manual.
- 7. Whether the installation of the inverter meets the requirements stated in the manual.
- Check that the external connection terminals are tightly fastened and whether the torque meets the requirements.
- 9. Whether screws, cables, or other conductive items drop into the inverter. If yes, take them out.

### 2.1.5 Basic commissioning

Complete the basic commissioning as follows before using the inverter.

- Perform autotuning if required. Remove the motor load, if possible, to perform dynamic parameter autotuning; and if the load cannot be removed, you can perform static autotuning.
- $2. \ \ \text{Adjust the ACC/DEC time according to the actual operation conditions of the load}.$

Perform commissioning on the machine in jogging mode and check whether the rotating direction of the motor meets the requirement. If no, exchange the wires of any two phases of the motor to change the running direction of the motor.

4. Set all control parameters and then run the machine.

### 2.2 Data Related to Safety Standards

|     | IEC/EN 61508 (type A system) |     |        |                        |          |             |    |     | ISO 13         | 849**  |          |
|-----|------------------------------|-----|--------|------------------------|----------|-------------|----|-----|----------------|--------|----------|
| SIL | PFH                          | HFT | SFF    | λdu                    | λdd      | PTI*        | PL | CCF | MTTFd          | DC     | Category |
| 2   | 8.73*10 <sup>-10</sup>       | 1   | 71.23% | 1.79*10 <sup>-9</sup>  | 0        | 1 year      | d  | 57  | 343.76<br>year | 60%    | 3        |
| 3   | 8.53*10 <sup>-10</sup>       | 1   | 99.38% | 0.64*10 <sup>-10</sup> | 3.3*10-9 | 3<br>months | е  | 57  | 207.04<br>year | 98.09% | 3        |

<sup>\*</sup> PTI: proof test interval.

## 2.3 Decommissioning

Before decommissioning any safety system from active service:

- Evaluate the impact of decommissioning on adjacent operating units and facilities or other field services.
- ♦ Conduct a proper review and obtain required authorization.
- ♦ Ensure that the safety functions remain appropriate during decommissioning activities.
- Implement appropriate change management procedures for all decommissioning activities.

## 2.4 Product Specification

|              | Function               | Specification                                |  |
|--------------|------------------------|----------------------------------------------|--|
|              |                        | AC 1PH 200V~240V, rated voltage: 230V        |  |
|              | Input voltage (V)      | AC 3PH 200V~240V, rated voltage: 230V        |  |
|              |                        | AC 3PH 380V~480V, rated voltage: 400V        |  |
| Power input  | Allowable voltage      | -15%~+10%                                    |  |
|              | fluctuation            | -13/6-4-10/6                                 |  |
|              | Input current (A)      | Refer to section 2.7 "Rated Specifications". |  |
|              | Input frequency (Hz)   | 50Hz or 60Hz; allowed range: 47~63Hz         |  |
|              | Output voltage (V)     | 0~input voltage                              |  |
| D            | Output current (A)     | Refer to section 2.7 "Rated Specifications". |  |
| Power output | Output power (kW)      | Refer to section 2.7 "Rated Specifications". |  |
|              | Output frequency (Hz)  | 0~400Hz                                      |  |
| Technical    | Control mode           | SVPWM, SVC                                   |  |
| control      | Motor                  | Asynchronous motor                           |  |
| feature      | Adjustable-speed ratio | Asynchronous motor 1:100 (SVC)               |  |

<sup>\*\*</sup> According to the categorization defined in EN ISO 13849-1.

|            | Function                       | Specification                                                                                                    |
|------------|--------------------------------|----------------------------------------------------------------------------------------------------|
|            | Speed control accuracy         | ±0.2% (SVC)                                                                                                    |
|            | Speed fluctuation              | ± 0.3% (SVC)                                                                                                    |
|            | Torque response                | <20ms (SVC)                                                                                                    |
|            | Torque control accuracy        | 10%                                                                                                    |
|            | Starting torque                | 0. 5Hz/150% (SVC)                                                                                                    |
|            |                                | 150% of rated current: 1 minute                                                                                                    |
|            | Overload capability            | 180% of rated current: 10 seconds                                                                                                    |
|            |                                | 200% of rated current: 1 second                                                                                                    |
|            | Frequency setting method       | Digital setting, analog setting, pulse frequency setting, Preset speed running setting, simple PLC setting, PID setting, Modbus communication setting                                                                      |
| Running    |                                | Shift between the set combination and set channel.                                                                                                    |
| control    | Auto-adjustment of the voltage | Keep a stable voltage automatically when the grid voltage transients                                                                                                    |
| feature    | Fault protection               | Provide comprehensive fault protection functions:<br>overcurrent, overvoltage, undervoltage,<br>overheating, phase loss and overload, etc.                                                                                 |
|            | Start after speed tracking     | Smoothing starting for running motor                                                                                                    |
|            | Analog input                   | 1 (AI2) 0~10V/0~20mA and 1 (AI3) -10~10V                                                                                                    |
|            | Analog output                  | 2 (AO1, AO2) 0~10V/0~20mA.                                                                                                    |
|            |                                | * AO2 output only available on SD1 >2.2kW                                                                                                    |
|            | Digital input                  | 4 common inputs, the max. frequency: 1kHz. 1 high speed input, the max. frequency: 50kHz                                                                                                    |
| Peripheral | Digital output                 | 1 Y1 terminal output                                                                                                    |
| interface  | Relay output                   | 2 programmable relay outputs RO1A NO, RO1B NC, RO1C common terminal RO2A NO, RO2B NC, RO2C common terminal Contact capacity: 3A/AC250V *Relay 2 output only available on SD1 > 2.2kW                                       |
|            | DC reactor                     | Standard embedded DC reactor for the inverters (≥18.5kW)                                                                                                    |
| Others     | Installation mode              | Wall and rail installation of the inverters (single phase 230V/three phase 400V, ≤2.2KW and three phase 230V, ≤0.75KW) Wall and flange installation of the inverters (three phase 400V, ≥4KW and three phase 230V, ≥1.5KW) |
|            | Braking unit                   | Standard for the inverters≤37kW and optional for the inverters within 45~110kW                                                                                                    |

| Function                       | Specification                                                                                                    |
|--------------------------------|----------------------------------------------------------------------------------------------------|
| EMI filter                     | 3PH 400V 4kW and above/3PH 230V 1.5kW and above can comply with IEC 61800-3 class C3, others can meet requirements of IEC 61800-3 class C3 by installing external filter (optional). This series of products can comply with IEC 61800-3 class C2 by installing external filter (optional). |
| Ambient temperature            | -10 to 50°C, derate 1% for every increased 1°C when the temperature is higher than 40°C                                                                                                    |
| Altitude                       | Below 1000m. If the elevation is above 1000m, derate 1% for every additional 100m.                                                                                                    |
| Ingress protection (IP) rating | IP20 Note: The inverter with plastic casing should be installed in metal distribution cabinet which conforms to IP20 and the top of which conforms to IP3X.                                                                                                    |
| Pollution level                | Level 2                                                                                                    |
| Safety regulation              | Comply with CE requirements                                                                                                    |
| Cooling mode                   | Forced air cooling                                                                                                    |

## 2.5 Product Nameplate

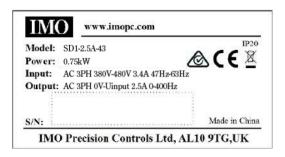

Figure 2-1 Product nameplate

**Note:** These are product nameplate examples for the standard products. The mark such as CE/TUV/IP20/UL will be applied according to the actual condition. The 1PH/3PH 220V models of 2.2kW and lower and the 3PH 380V models of 11kW and lower have been UL certified.

### 2.6 Mode Code

The mode code contains information on the inverter. Users can find the mode code on the nameplate attached to the inverter or the simple nameplate.

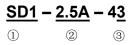

Figure 2-2 Product model

| Key             | No. | Detailed description | Detailed content  |
|-----------------|-----|----------------------|-------------------|
| Abbreviation of | (1) |                      | SD1 = Series Name |
| product series  | _   | Abbreviation         |                   |

| Key           | No. | Detailed description | Detailed content                                                           |
|---------------|-----|----------------------|----------------------------------------------------------------------------|
| Rated current | 2   | Rated Output         | 2.5A = 2.5Amps continuous rating                                           |
| Nateu current | (2) | Current              |                                                                            |
| Voltage class | 3   | Supply Voltage       | 21: AC 1PH 200V (-15%) ~240V (+10%)<br>23: AC 3PH 200V (-15%) ~240V (+10%) |
|               |     |                      | 43: AC 3PH 380V (-15%) ~440V (+10%)                                        |

## 2.7 Rated Specifications

| Model        | Voltage<br>degree   | Rated output power (kW) | Rated input current (A) | Rated output current (A) | STO<br>function |
|--------------|---------------------|-------------------------|-------------------------|--------------------------|-----------------|
| SD1-2.5A-21  |                     | 0.4                     | 6.5                     | 2.5                      |                 |
| SD1-4.2A-21  | Single              | 0.75                    | 9.3                     | 4.2                      |                 |
| SD1-7.5A-21  | phase 230V          | 1.5                     | 15.7                    | 7.5                      | SIL2            |
| SD1-10A-21   |                     | 2.2                     | 20                      | 10                       | SILZ            |
| SD1-2.5A-23  |                     | 0.4                     | 3.7                     | 2.5                      |                 |
| SD1-4.2A-23  |                     | 0.75                    | 5                       | 4.2                      |                 |
| SD1-7.5A-23  | Thus                | 1.5                     | 7.7                     | 7.5                      |                 |
| SD1-10A-23   | Three phase 230V    | 2.2                     | 11                      | 10                       |                 |
| SD1-16A-23   | 2307                | 4                       | 17                      | 16                       | SIL3            |
| SD1-20A-23   |                     | 5.5                     | 21                      | 20                       |                 |
| SD1-30A-23   |                     | 7.5                     | 31                      | 30                       |                 |
| SD1-2.5A-43  |                     | 0.75                    | 3.4                     | 2.5                      |                 |
| SD1-4.2A-43  |                     | 1.5                     | 5.0                     | 4.2                      | SIL2            |
| SD1-5.5A-43  |                     | 2.2                     | 5.8                     | 5.5                      |                 |
| SD1-9.5A-43  | 1                   | 4                       | 13.5                    | 9.5                      |                 |
| SD1-14A-43   |                     | 5.5                     | 19.5                    | 14                       |                 |
| SD1-18.5A-43 |                     | 7.5                     | 25                      | 18.5                     |                 |
| SD1-25A-43   | Th                  | 11                      | 32                      | 25                       |                 |
| SD1-32A-43   | Three phase<br>400V | 15                      | 40                      | 32                       |                 |
| SD1-38A-43   | 4000                | 18.5                    | 47                      | 38                       | SIL3            |
| SD1-45A-43   |                     | 22                      | 51                      | 45                       | SIL3            |
| SD1-60A-43   |                     | 30                      | 70                      | 60                       |                 |
| SD1-75A-43   |                     | 37                      | 80                      | 75                       |                 |
| SD1-92A-43   |                     | 45                      | 98                      | 92                       |                 |
| SD1-115A-43  |                     | 55                      | 128                     | 115                      |                 |
| SD1-150A-43  |                     | 75                      | 139                     | 150                      |                 |

| Model       | Voltage<br>degree | Rated output power (kW) | Rated input current (A) | Rated output current (A) | STO<br>function |
|-------------|-------------------|-------------------------|-------------------------|--------------------------|-----------------|
| SD1-180A-43 |                   | 90                      | 168                     | 180                      |                 |
| SD1-215A-43 |                   | 110                     | 201                     | 215                      |                 |

## 2.8 Structure Diagram

The following figure shows the structure of the inverter (3PH 400V, ≤2.2kW) (using the 0.75kW inverter model as the example).

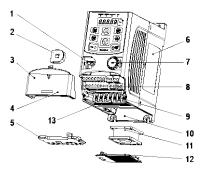

Figure 2-3 Product structure (3PH 400V, ≤2.2kW)

| No. | Name                       | Description                                              |
|-----|----------------------------|----------------------------------------------------------|
| 1   | External keypad port       | Connect the external keypad                              |
| 2   | Port cover                 | Protect the external keypad port                         |
| 3   | Cover                      | Protect the internal parts and components                |
| 4   | Hole for the sliding cover | Fix the sliding cover                                    |
| 5   | Gland plate                | Protect the inner components and fix the cables of the   |
|     | 5 Giand plate              | main circuit                                             |
| 6   | Name plate                 | See section 2.5 "Product Nameplate" for details.         |
| 7   | Potentiometer knob         | Refer to Chapter 4 "Keypad Operation".                   |
| 8   | Control terminals          | See Chapter 3 "Installation Guidelines" for details.     |
| 9   | Main circuit terminals     | See Chapter 3 "Installation Guidelines" for details.     |
| 10  | Screw hole                 | Fix the fan cover and fan.                               |
| 11  | Cooling fan                | See Chapter 6 "Fault Tracking" for details.              |
| 12  | Fan cover                  | Protect the fan                                          |
| 12  | Bar code                   | The same as the bar code on the name plate               |
| 13  | Bar code                   | Note: The bar code is on the middle shell which is under |

| No. | Name       | Description |  |  |
|-----|------------|-------------|--|--|
|     |            | the cover.  |  |  |
|     | the cover. |             |  |  |

**Note:** In above figure, the screws at 4 and 10 are provided with packaging and specific installation depends on the requirements of customers.

The following figure shows the structure of the inverter (3PH 400V, ≥4kW) (using the 4kW inverter model as the example).

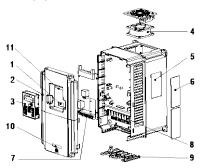

Figure 2-3 Product structure (Three phase 400V, ≥4kW)

|     | 3                                   | , ,                                                                                                    |
|-----|-------------------------------------|----------------------------------------------------------------------------------------------------|
| No. | Name                                | Description                                                                                                    |
| 1   | External keypad port                | Connect the external keypad                                                                                                    |
| 2   | Cover                               | Protect the internal parts and components                                                                                             |
| 3   | Keypad                              | Refer to Chapter 4 "Keypad Operation".                                                                                                |
| 4   | Cooling fan                         | See Chapter 6 "Fault Tracking" for details                                                                                            |
| 5   | Name plate                          | See section 2.5 "Product Nameplate" for details.                                                                                      |
| 6   | Cover for the heat emission hole    | Optional, enhancement of the protective degree. It is necessary to derate the inverter because the internal temperature is increasing |
| 7   | Control terminals                   | See Chapter 3 "Installation Guidelines" for details.                                                                                  |
| 8   | Main circuit terminals              | See Chapter 3 "Installation Guidelines" for details.                                                                                  |
| 9   | The cable entry of the main circuit | Fix the cables                                                                                                    |
| 10  | Simple name plate                   | Refer to section 2.6 "Mode Code".                                                                                                    |
| 11  | Bar code                            | The same as the bar code on the name plate  Note: The bar code is on the middle shell which is under the cover                        |

## **Chapter 3 Installation Guidelines**

The chapter describes the mechanical installation and electric installation of the inverter.

Only qualified electricians are allowed to carry out what described in this chapter. Please operate as the instructions in Chapter 1 "Safety Precautions". Ignoring these safety precautions may cause physical injury or death or damage to the devices.

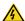

- Ensure the power supply of the inverter is disconnected during the operation. Wait for at least the time designated after the disconnection if the power supply is applied.
- The installation and design of the inverter should be complied with the requirement of the local laws and regulations in the installation site. If the installation infringes the requirement, our company will be exempt from any responsibility. Additionally, if users do not comply with the suggestion, some damage beyond the assured maintenance range may occur.

#### 3.1 Mechanical Installation

#### 3.1.1 Installation environment

The installation environment is the safeguard for a full performance and long-term stable functions of the inverter. Check the installation environment as follows:

| Environment                | Conditions                                                                                                    |
|----------------------------|----------------------------------------------------------------------------------------------------|
| Installation site          | Indoor                                                                                                    |
| Environment<br>temperature | <ul> <li>→ -10°C to +50°C, and the temperature changing rate is less than 0.5°C/minute.</li> <li>If the ambient temperature of the inverter is above 40°C, derate 1% for every additional 1°C.</li> <li>It is not recommended to use the inverter if the ambient temperature is above 50°C.</li> <li>To improve the reliability of the device, do not use the inverter if the ambient temperature changes frequently.</li> <li>Please provide cooling fan or air conditioner to control the internal ambient temperature below the required one if the inverter is used in a closed space such as in the control cabinet.</li> <li>When the temperature is too low, if the inverter needs to restart to run after a long stop, it is necessary to provide an external heating device to increase the internal temperature; otherwise, damage to the devices may occur.</li> </ul> |
| Humidity                   | <ul><li>RH ≤ 90%.</li><li>No condensation is allowed.</li></ul>                                                                                                    |

| Environment                         | Conditions                                                                                                    |
|-------------------------------------|----------------------------------------------------------------------------------------------------|
| Storage temperature                 | -40°C to +70°C, and the temperature changing rate is less than 1°C/minute.                                                                                                    |
| Running<br>environment<br>condition | The installation site of the inverter should fulfill the following requirements.  ♦ Away from electromagnetic radiation sources.  ♦ Away from oil mist, corrosive gases, and combustible gases.  ♦ Ensure foreign object like metal powder, dust, oil, and water will not fall into the inverter (do not install the inverter onto combustible object like wood).  ♦ Away from radioactive substance and combustible objects.  ♦ Away from harmful gases and liquids.  ♦ Low salt content.  ♦ No direct sunlight. |
| Altitude                            | Below 1000m.      When the altitude exceeds 3000m, consult the local IMO dealer or office for details.      When the altitude exceeds 1000m, derate by 1% for every increase of 100m.                                                                                                    |
| Vibration                           | Max. vibration acceleration: 5.8m/s² (0.6g)                                                                                                    |
| Installation direction              | The inverter should be installed on an upright position to ensure sufficient cooling effect.                                                                                                    |

#### Note:

- SD1 series inverters should be installed in a clean and ventilated environment according to enclosure classification.
- ♦ Cooling air must be clean, free from corrosive materials and electrically conductive dust.

#### 3.1.2 Installation direction

The inverter may be installed on the wall or in a cabinet.

The inverter needs be installed in the vertical position. Check the installation site according to the requirements below. Refer to Appendix B "Dimension Drawings" for details.

#### 3.1.3 Installation mode

a) Wall and rail mounting for the inverters (single phase 230V/three phase 400V,  $\leq$ 2.2KW and three phase 230V,  $\leq$ 0.75KW)

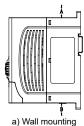

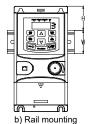

Figure 3-1 Installation

Note: the minimum space of A and B is 100mm if H is 36.6mm and W is 35.0mm.

b) Wall and flange mounting for the inverters (three phase 400V, ≥4KW and three phase 230V, ≥1.5KW)

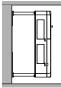

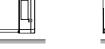

a) Wall mounting

b) Flange mounting

Figure 3-2 Installation

- (1) Locate the position of the installation hole.
- (2) Fix the screw or nut on the located position.
- (3) Put the inverter against the wall.
- (4) Tighten up the screws.

## 3.2 Standard Wiring

#### 3.2.1 Wiring of main circuit

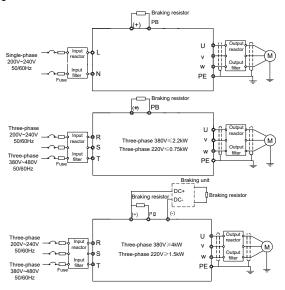

Figure 3-3 Wiring of main circuit

#### Note:

- The fuse, braking resistor, input reactor, input filter, output reactor, output filter are optional parts. Please refer to Appendix C "Optional peripheral accessories" for detailed information.
- Remove the yellow warning labels of PB, (+) and (-) on the terminals before connecting the braking resistor to ensure proper connection.

#### 3.2.2 Main circuit terminals

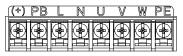

Figure 3-4 1PH terminals of main circuit (single phase)

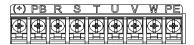

Figure 3-5 3PH terminals of main circuit (230V, ≤0.75kW, and 400V, ≤2.2kW)

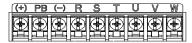

Figure 3-6 3PH terminals of main circuit (230V, ≤1.5kW, and 400V, 4-22kW)

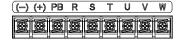

Figure 3-7 3PH terminals of main circuit (30-37kW)

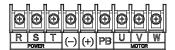

Figure 3-8 3PH terminals of main circuit (45-110kW)

| Terminal | Function                                                               |
|----------|------------------------------------------------------------------------|
| L, N     | Single phase AC input terminals, connected to the power supply.        |
| R, S, T  | Three phase AC input terminals, connected to the power supply.         |
| PB, (+)  | External dynamic braking resistor terminal                             |
| (+), (-) | Input terminal of the DBU or DC bus                                    |
| U, V, W  | Three phase AC input terminals which are generally connected to motor. |
| PE       | Protective grounding terminal                                          |

#### Note:

- Do not use asymmetric motor cables. If there is a symmetrically grounding conductor in the motor cable in addition to the conductive shield, connect the grounding conductor to the grounding terminal at the inverter and motor ends.
- ♦ Route the motor cable, input power cable and control cables separately.

## 3.2.3 Wiring of main circuit terminals

1. Connect the ground wire of the input power cable to the ground terminal (PE) of the inverter

and connect the 3PH input cable to the terminals R, S, and T, and fasten them up.

- Connect the ground wire of the motor cable to the ground terminal of the inverter and connect the 3PH motor cable to the terminals U, V, and W, and fasten them up.
- Connect the braking resistor and other accessories that are equipped with cables to the specified positions.
- 4. Fasten all the cables outside of the inverter mechanically, if possible.

#### 3.2.4 Wiring of control circuit

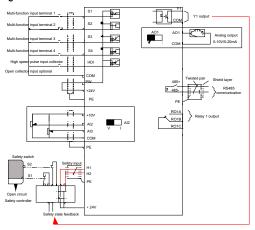

Figure 3-9 Wiring of control circuit for inverters ≤ 2.2 kW (1PH 230V, 3PH 400V) & ≤ 0.75kW (3PH 230V)

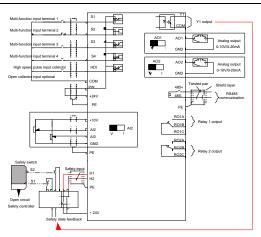

Figure 3-10 Wiring of control circuit for inverters ≥ 1.5kW (3PH 230V) & ≥ 4kW (3PH 400V)

#### 3.2.5 Control circuit terminals

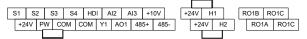

Figure 3-11 Connection terminal diagram for inverters ≤ 2.2 kW (1PH 230V, 3PH 400V) & ≤ 0.75kW (3PH 230V)

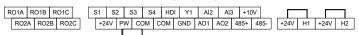

Figure 3-12 Connection terminal diagram for inverters ≥ 1.5kW (3PH 230V) & ≥ 4kW (3PH 400V)

| Туре          | Terminal name | Function description | Technical specifications                    |
|---------------|---------------|----------------------|---------------------------------------------|
| Communication | 485+          | 485                  | 485 communication interfaces                |
| Communication | 485-          | communications       | 465 communication interfaces                |
|               | S1            |                      | 1. Internal impedance: 3.3kΩ                |
| Digital       | S2            | Digital input        | 2. 12~30V voltage input is available        |
| input/output  | S3            |                      | 3. The terminal is the dual-direction input |
|               | S4            |                      | terminal                                    |

| Туре                   | Terminal name | Function description                      | Technical specifications                                                                                                    |
|------------------------|---------------|-------------------------------------------|----------------------------------------------------------------------------------------------------|
|                        |               | •                                         | 4. Max. input frequency: 1kHz                                                                                                    |
|                        | HDI           | High frequency input channel              | Except for S1~S4, this terminal can be used as high frequency input channel.  Max. input frequency: 50kHz  Duty cycle: 30%~70%                                                                                                    |
|                        | PW            | Digital power supply                      | The working power of digital input is provided by an external power supply. Power range: 12 V~30 V                                                                                                    |
|                        | Y1            | Digital output                            | Contact capacity: 50mA/30V.     Output frequency range: 0~1kHz.     Default is STO state output indicator.                                                                                                    |
| STO function           | 24V-H1        | STO input 1                               | Safe torque stop (STO) redundant input, externally connected to NC contact, STO acts when the contact is open, and the drive stops output.  To the contact is open, and the drive stops output.                                            |
| input                  | 24V-H2        | STO input 2                               | <ol> <li>The safe input signal cable should be<br/>shielded cable no longer than 25m.</li> <li>When employing STO function, please<br/>disassemble the short circuit plate on the<br/>terminals shown in fig 3.10 and fig 3.11.</li> </ol> |
|                        | +24V          |                                           | External 24V±10% power supply and the maximum output current is 200mA.                                                                                                    |
| 24V power<br>supply    | СОМ           | 24V power supply                          | Generally used as the operation power<br>supply of digital input and output or external<br>sensor power supply                                                                                                    |
| Analog<br>input/output | +10V          | External 10V<br>reference power<br>supply | 10V reference power supply Max. output current: 50mA As the adjusting power supply of the external potentiometer Potentiometer resistance: 5kΩ above                                                                                       |
|                        | Al2           |                                           | 1. Input range: Al2 voltage and current can                                                                                                    |
|                        | Al3           | Analog input                              | be chosen: 0~10V/0~20mA; Al3: -10V~+10V. 2. Input impedance: voltage input: 20kΩ; current input: 500Ω.                                                                                                    |

| Туре         | Terminal name | Function description      | Technical specifications                                                                                                    |
|--------------|---------------|---------------------------|----------------------------------------------------------------------------------------------------|
|              |               |                           | <ul><li>3. Voltage or current input can be set by dip switch.</li><li>4. Resolution: The minimum Al2/Al3 is 10mV/20mV when 10V corresponds to 50Hz.</li></ul>             |
|              | AO1           |                           | 1. Output range: 0~10V voltage or 0~20mA current.                                                                                                    |
|              | AO2           | Analog output             | <ol> <li>Voltage or current output is set by<br/>jumpers or toggle switch.</li> <li>Error ±1%, 25°C.</li> <li>There is only one AO1 for inverters ≤<br/>2.2kW.</li> </ol> |
|              | RO1A          | Relay 1 NO contact        |                                                                                                    |
|              | RO1B          | Relay 1 NC contact        | 1. Contact capacity: 3A/AC250V,                                                                                                    |
| Relay output | RO1C          | Relay 1 common<br>contact | 1A/DC30V. 2. Please note that it should not be used as                                                                                                    |
|              | RO2A          | Relay 2 NO contact        | high frequency switch output.                                                                                                    |
|              | RO2B          | Relay 2 NC contact        |                                                                                                    |
|              | RO2C          | Relay 2 common contact    | inverters ≤2.2kW.                                                                                                    |

### 3.2.6 Input/output signal connection figure

Use Jumper link to set NPN mode or PNP mode and the internal or external power supply. The default setting is the PNP internal mode.

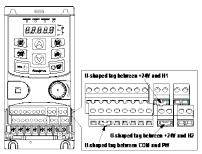

Figure 3-13 Jumper link

If the signal is from NPN transistor, set the Jumper link between +24V and PW as below

according to the used power supply.

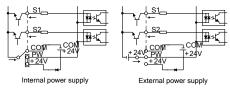

Figure 3-14 NPN modes

If the signal is from PNP transistor, set the Jumper link as below according to the used power supply.

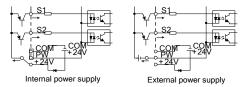

Figure 3-15 PNP modes

#### 3.3 Overview of STO Function

Reference standards: IEC 61508-1, IEC 61508-2, IEC 61508-3, IEC 61508-4, IEC 62061, ISO 13849-1, IEC 61800-5-2.

The STO function can be used where main power of the drive is on to prevent unexpected start. The function cuts off the drive signal to disable the drive output, thus preventing motor from unexpected start (refer to below figure). After enabling STO function, short-time operations (like non-electrical cleaning-up in lathe industry) and/or maintenance on non-electrical parts can be conducted.

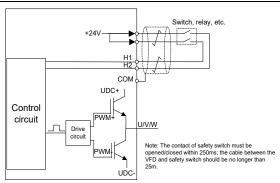

Figure 3-16 STO function schematic

## 3.3.1 Logic table for STO function

Input states and corresponding faults of STO function:

| STO input state                 | Corresponding STO fault                                                                                                    |
|---------------------------------|----------------------------------------------------------------------------------------------------|
| H1, H2 opens simultaneously     | Trigger STO function, the drive can't operate normally                                                                                                    |
| H1, H2 closes simultaneously    | Don't trigger STO function, the drive can operate normally                                                                                                    |
| Either H1 or H2 opens or closes | Trigger STL1/STL2/STL3 fault, fault code: 38: Safety circuit of channel 1 is abnormal (STL1) 39: Safety circuit of channel 2 is abnormal (STL2) 40: Internal circuit is abnormal (STL3) |

## 3.3.2 Description of STO channel delay

STO channel trigger and indication delay time:

| - 33            | ,                                                                    |
|-----------------|----------------------------------------------------------------------|
| STO mode        | STO trigger delay <sup>1</sup> and STO indication delay <sup>2</sup> |
| STO fault: STL1 | Trigger delay < 10ms                                                 |
|                 | Indication delay < 280ms                                             |
| STO fault: STL2 | Trigger delay < 10ms                                                 |
|                 | Indication delay < 280ms                                             |
| STO fault: STL3 | Trigger delay < 10ms                                                 |
|                 | Indication delay < 280ms                                             |
| STO fault: STO  | Trigger delay < 10ms                                                 |
| STO lault. STO  | Indication delay < 100ms                                             |

drive output.

2: STO indication delay: Time interval between trigger the STO function and STO output state indication.

#### 3.3.3 STO function installation checklist

Before installing STO, please perform self-inspection according to below table to ensure the effectiveness of STO.

|   | Item                                                                                                    |
|---|----------------------------------------------------------------------------------------------------|
|   | Ensure that the drive can be run and stopped freely during commissioning.                                  |
|   | Stop the drive (if running), cut off input power and isolate the drive from the power cable via the switch |
| - |                                                                                                    |
|   | Check STO circuit connection against circuit diagram.                                                      |
|   | Check that the shield of STO input cable is connected to +24V reference GND COM                            |
|   | Power on                                                                                                   |
|   | Test the operation of STO when the motor is stopped:                                                       |
|   | • Give a stop command to the drive (if running) and wait until the motor shaft is at                       |
|   | standstill.                                                                                                |
|   | <ul> <li>Activate STO function and give a start command to the drive, ensure the motor stays</li> </ul>    |
|   | at standstill.                                                                                             |
|   | Inactivate STO circuit.                                                                                    |
|   | Restart the drive and check if the motor runs normally                                                     |
|   | Test the operation of STO function when the motor is running:                                              |
|   | Start the drive and ensure the motor runs normally.                                                        |
|   | Activate STO circuit.                                                                                      |
|   | • The drive reports STO fault (refer to fault and countermeasure in page 108), ensure                      |
|   | that motor coast to stop and stops rotation.                                                               |
|   | Inactivate STO circuit.                                                                                    |
|   | Restart the drive and check if the motor runs normally                                                     |

### 3.4 Layout Protection

## 3.4.1 Protecting the inverter and input power cable in short-circuit situations

Protect the inverter and input power cable in short circuit situations and against thermal overload.

Arrange the protection according to the following guidelines.

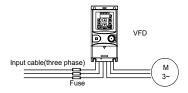

Figure 3-17 Fuse configuration

**Note:** Select the fuse as the manual indicated. The fuse will protect the input power cable from damage in short-circuit situations. It will protect the surrounding devices when the internal of the inverter is short circuited.

#### 3.4.2 Protecting the motor and motor cables

The inverter protects the motor and motor cable in a short-circuit situation when the motor cable is dimensioned according to the rated current of the inverter. No additional protection devices are needed.

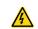

If the inverter is connected to multiple motors, a separate thermal overload switch or a circuit breaker must be used for protecting each cable and motor. These devices may require a separate fuse to cut off the short-circuit current.

## 3.4.3 Implementing a bypass connection

It is necessary to set power frequency and variable frequency conversion circuits for the assurance of continuous normal work of the inverter if faults occur in some significant situations.

In some special situations, for example, if it is only used in soft start, the inverter can be converted into power frequency running after starting and some corresponding bypass should be added.

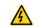

Never connect the supply power to the inverter output terminals U, V and W. Power line voltage applied to the output can result in permanent damage to the inverter.

If frequent shifting is required, employ mechanically connected switches or contactors to ensure that the motor terminals are not connected to the AC power line and inverter output terminals simultaneously.

SD1 Series Inverters Keypad Operation

## **Chapter 4 Keypad Operation**

## 4.1 Keypad Introduction

You can use the keypad to control the start and stop, read status data, and set parameters of the inverter.

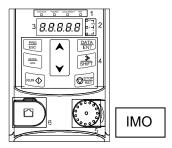

Figure 4-1 Film-type keypad

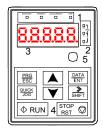

Figure 4-2 External keypad

#### Note:

- A film-type keypad is a standard configuration for the inverter models of 1PH 230V/3PH
  400V (≤2.2kW) and 3PH (≤0.75kW). An external keypad is a standard configuration for the
  inverter models of 3PH 400V (≥4kW) and 3PH 230V (≥1.5kW).
- In addition, if you need, an external keypad (an optional part) can be provided (including the external keypads with and without the function of parameter copying).

| No. | Name      | Description |                                 |  |  |  |  |
|-----|-----------|-------------|---------------------------------|--|--|--|--|
| 1   | State LED | RUN/TUNE    | LED off the inverter is stopped |  |  |  |  |

| No. | Name               | Description                          |                                                     |                                                                                                    |                                                    |                |                              |                |                   |  |
|-----|--------------------|--------------------------------------|-----------------------------------------------------|----------------------------------------------------------------------------------------------------|----------------------------------------------------|----------------|------------------------------|----------------|-------------------|--|
|     |                    |                                      |                                                     | LED blinking the inverter is in parameter autotune                                                           |                                                    |                |                              |                |                   |  |
|     |                    |                                      | LED on the inverter is running                      |                                                                                                    |                                                    |                |                              |                |                   |  |
|     |                    | FWD/                                 | REV                                                 |                                                                                                    |                                                    |                |                              |                | ward direction.   |  |
|     |                    |                                      |                                                     |                                                                                                    |                                                    |                |                              | erse direction |                   |  |
|     |                    |                                      | LED indicates keypad operation, terminal operation, |                                                                                                    |                                                    |                |                              |                |                   |  |
|     |                    |                                      |                                                     | and remote communication control                                                                             |                                                    |                |                              |                |                   |  |
|     |                    |                                      |                                                     | LED off the inverter is in keypad operation mode                                                             |                                                    |                |                              |                |                   |  |
|     |                    | LOCAL/F                              |                                                     |                                                                                                    | the i                                              | nverter is     | in termina                   | al operation   |                   |  |
|     |                    | ĺ                                    |                                                     |                                                                                                    | de                                                 |                |                              |                |                   |  |
|     |                    |                                      |                                                     |                                                                                                    | LED on the inverter is in remote operation control |                |                              |                |                   |  |
|     |                    |                                      | mode  LED for faults                                |                                                                                                    |                                                    |                |                              |                |                   |  |
|     |                    |                                      |                                                     |                                                                                                    | O on the ir                                        |                | or ic fault                  | ,              |                   |  |
|     |                    | TR                                   | IP                                                  |                                                                                                    |                                                    |                | •                            | '              |                   |  |
|     |                    |                                      |                                                     | LED off normal state LED blinking the inverter is in pre-alarm, and will tri soon without corrective actions |                                                    |                |                              |                | rm and will trin  |  |
|     |                    |                                      |                                                     |                                                                                                    |                                                    |                |                              |                | iii, ana wiii aip |  |
|     |                    | Meaning of                           | the unit di                                         |                                                                                                    |                                                    |                |                              |                |                   |  |
|     | Unit LED           | 0,                                   |                                                     | Hz                                                                                                    |                                                    | Frequency unit |                              |                |                   |  |
|     |                    |                                      |                                                     | RPM<br>A<br>%                                                                                                |                                                    |                | Rotating speed unit          |                |                   |  |
| 2   |                    |                                      |                                                     |                                                                                                    |                                                    |                | Current unit                 |                |                   |  |
|     |                    | _                                    |                                                     |                                                                                                    |                                                    |                | Percentage                   |                |                   |  |
|     |                    | <u> </u>                             |                                                     | V                                                                                                    |                                                    | Voltage unit   |                              |                |                   |  |
|     |                    | _                                    |                                                     |                                                                                                    |                                                    |                |                              | g data ar      | nd alarm code     |  |
|     | Digital<br>display | such as set frequency  Display Means |                                                     |                                                                                                    |                                                    |                | ency.<br>Means Display Means |                |                   |  |
|     |                    | O                                    | 0                                                   |                                                                                                    | Display<br>1                                       | IN.            | 1                            | 2<br>2         | 2                 |  |
|     |                    | 3                                    | 3                                                   |                                                                                                    | 4                                                  |                | 4                            | 5              | 5                 |  |
| 3   |                    | 6                                    | 6                                                   |                                                                                                    | 7                                                  |                | 7                            | 8              | 8                 |  |
| •   | zone               | 9                                    | 9                                                   |                                                                                                    | A                                                  |                | A                            | В              | В                 |  |
|     |                    | C                                    | C                                                   |                                                                                                    | d                                                  |                | d                            | E              | E                 |  |
|     |                    | F                                    | F                                                   |                                                                                                    | Н                                                  |                | H                            | ı              | I                 |  |
|     |                    | L                                    | L                                                   |                                                                                                    | N                                                  |                | N                            | n              | n                 |  |
|     |                    | 0                                    | 0                                                   |                                                                                                    | Р                                                  |                | Р                            | r              | r                 |  |

| No. | Name                         | Description                                                                                                    |                                                                                                    |                                                                                                    |   |          |                 |  |  |  |
|-----|------------------------------|----------------------------------------------------------------------------------------------------|----------------------------------------------------------------------------------------------------|----------------------------------------------------------------------------------------------------|---|----------|-----------------|--|--|--|
|     |                              | S                                                                                                    | S                                                                                                    | t                                                                                                    | t | U        | U               |  |  |  |
|     |                              | v                                                                                                    | V                                                                                                    |                                                                                                    |   |          |                 |  |  |  |
|     | Buttons                      | PRG<br>ESC                                                                                                    | ing key                                                                                                    | Enter or escape from the first level menu and remove the parameter quickly  Enter the menu step-by-step                                                        |   |          |                 |  |  |  |
|     |                              | DATA<br>ENT                                                                                                    | Entry key                                                                                                    | Confirm parameters                                                                                                    |   |          |                 |  |  |  |
|     |                              |                                                                                                    | UP key                                                                                                    | Increase data or function code progressively                                                                                                    |   |          |                 |  |  |  |
|     |                              | V                                                                                                    | DOWN<br>key                                                                                                    | Decrease data or function code progressively                                                                                                    |   |          |                 |  |  |  |
| 4   |                              | SHIFT                                                                                                    | Right-shift<br>key                                                                                                    | Move right to select the displaying parameter circularly in stopping and running mode.  Select the parameter modifying digit during the parameter modification |   |          |                 |  |  |  |
|     |                              | RUN Φ                                                                                                    | Run key                                                                                                    | This key is unoperation mo                                                                                                    |   | e on the | inverter in key |  |  |  |
|     |                              | STOP<br>RST                                                                                                    |                                                                                                    | This key is used to stop in running state and it is limited by function code P07.04. This key is used to reset all control modes in the fault alarm state      |   |          |                 |  |  |  |
|     |                              | <u>QUICK</u><br>JOG                                                                                                    | Quick key                                                                                                    | The function of this key is confirmed by function code P07.02.                                                                                                 |   |          |                 |  |  |  |
| 5   | Analog<br>potential<br>meter | paramete<br>the extern<br>When the<br>Al1 will be<br>otherwise<br>voltage of<br><b>Note</b> : If the                                                                                                    | Al1, When the external common keypad (without the function of parameter copy) is valid, the difference between the local keypad Al1 and the external keypad Al1 is:  When the external keypad Al1 is set to the Min. value, the local keypad Al1 will be valid and P17.19 will be the voltage of the local keypad Al1; otherwise, the external keypad Al1 will be valid and P17.19 will be the voltage of the external keypad Al1.  Note: If the external keypad Al1 is frequency reference source, adjust the local potentiometer Al1 to 0V/0mA before starting the inverter. |                                                                                                    |   |          |                 |  |  |  |
| 6   | Keypad<br>port               | External keypad port. When the external keypad with the function of parameter copying is valid, the local keypad LED is off; When the external keypad without the function of parameter copying is valid, the local and external keypad LEDs are on.  Note: Only the external keypad which has the function of parameters copy owns the function of parameters copy, other keypads do not have. (Only for the inverters≤2.2kW) |                                                                                                    |                                                                                                    |   |          |                 |  |  |  |

SD1 Series Inverters Keypad Operation

## 4.2 Keypad Display

The keypad of SD1 series inverter displays the stopped-state parameters, running-state parameters, function parameter editing status, and fault alarm status.

#### 4.2.1 Stop mode parameter

When the inverter is in stopped state, the keypad displays stopped-state parameters.

In the stopped state, parameters in various states can be displayed. You can determine which parameters are displayed by setting the binary bits of P07.07. For definitions of the bits, see the description of P07.07.

In stopped state, there are 14 parameters that can be selected for display, including set frequency, bus voltage, input terminal status, output terminal status, PID reference value, PID feedback value, torque setting, Al1, Al2, Al3, high-speed pulse HDI frequency, PLC and the current step of Preset speed, pulse counting value, length value. P07.07 can select the parameter to be displayed or not by bit, and you can press //SHIFT to shift selected parameters from left to right or press QUICK/JOG to shift selected parameters from right to left

#### 4.2.2 Run mode parameter

After receiving a valid running command, the inverter enters the running state, and the keypad displays running-state parameters, with the RUN/TUNE indicator on. The on/off state of the FWD/REV indicator is determined by the current running direction.

In running state, there are 24 parameters that can be selected for display, including running frequency, set frequency, bus voltage, output voltage, output current, running speed, output power, output torque, PID reference value, PID feedback value, input terminal status, output terminal status, torque setting, length value, PLC and the current step of Preset speed, Al1, Al2, Al3, high-speed pulse HDI frequency, motor overload percentage, inverter overload percentage, ramp reference value, linear speed, and AC input current. P07.05 and P07.06 can select the parameter to be displayed or not by bit, and you can press \(\sigmu\)/SHIFT to shift selected parameters from left to right or press \(\frac{QUICK/JOG}{QUICK/JOG}\) to shift selected parameters from right to left.

#### 4.2.3 Fault status

After detecting a fault signal, the inverter enters the fault alarm state immediately, the fault code blinks on the keypad, and the <a href="IRIP">IRIP</a> indicator is on. You can perform fault reset by using the <a href="STOP/RST">STOP/RST</a> key, control terminals, or communication commands.

If the fault persists, the fault code is continuously displayed.

#### 4.2.4 Function codes editing

You can press the PRG/ESC key to enter the editing mode in stopped, running, or fault alarm state (if a user password is used, see the description of P07.00). The editing mode contains two levels of menus in the following sequence: Function code group or function code number → Function code setting. You can press the DATA/ENT key to enter the function parameter

SD1 Series Inverters Keypad Operation

display interface. On the function parameter display interface, you can press the DATA/ENT key to save parameter settings or press the PRG/ESC key to exit the parameter display interface.

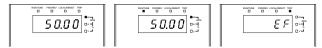

Figure 4-3 Status display

#### 4.3 Operations on the Keypad

You can operate the inverter by using the keypad. For details about function code descriptions, see the function code list.

### 4.3.1 Modifying inverter function codes

The inverter provides three levels of menus, including:

- 1. Function code group number (level-1 menu)
- 2. Function code number (level-2 menu)
- 3. Function code setting (level-3 menu)

Note: When performing operations on the level-3 menu, you can press the PRG/ESC or DATA/ENT key to return to the level-2 menu. If you press the DATA/ENT key, the set value of the parameter is saved to the control board first, and then the level-2 menu is returned, displaying the next function code. If you press the PRG/ESC key, the level-2 menu is returned directly, without saving the set value of the parameter, and the current function code is displayed.

If you enter the level-3 menu but the parameter does not have a digit blinking, the parameter cannot be modified due to either of the following reasons:

- 1) It is read only. Read-only parameters include actual detection parameters and running record parameters.
- 2) It cannot be modified in running state and can be modified only in stopped state.

Example: Change the value of P00.01 from 0 to 1.

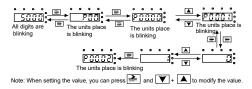

Figure 4-4 Modifying a parameter

#### 4.3.2 Setting a password for the inverter

SD1 series inverters provide password protection function to users. Set P07.00 to gain the password and the password protection becomes effective 1 minute later after retreating from the function code editing state. Press PRG/ESC again to the function code editing state, "0.0.0.0.0" will be displayed. Unless using the correct password, you cannot enter it.

To disable the password protection function, you need only to set P07.00 to 0.

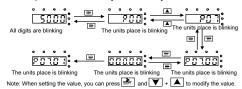

Figure 4-5 Setting a password

#### 4.3.3 Viewing inverter status

The inverter provides group P17 for status viewing. You can enter group P17 for viewing.

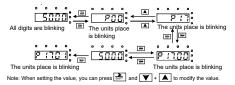

Figure 4-6 Viewing a parameter

### **Chapter 5 Function Parameters**

The function parameters of SD1 series inverters have been divided into 30 groups (P00~P29) according to the function, of which P18~P28 are reserved. Each function group contains certain function codes. A three-level menu style is applied to function codes. For example, "P08.08" indicates the 8th function code in the P8 group. The P29 group consist of factory function parameters, which are user inaccessible.

The function group numbers correspond to the level-1 menus, the function codes correspond to the level-2 menus, and the function parameters correspond to the level-3 menus.

1. The content of the function code table is as follows:

Column 1 "Function code": Code of the function group and parameter.

Column 2 "Name": Full name of the function parameter.

Column 3 "Description": Detailed description of the function parameter.

Column 4 "Default": Initial value set in factory.

Column 5 "Modify": Whether the function parameter can be modified, and conditions for the modification.

"O" indicates that the value of the parameter can be modified when the inverter is in the stop or running state.

"©" indicates that the value of the parameter cannot be modified when the inverter is in the running state.

"•" indicates that the value of the parameter is detected and recorded and cannot be modified.

#### P00 Group Basic Functions

| Function code | Name                  | Description                                                                                                    | Default | Modify |
|---------------|-----------------------|----------------------------------------------------------------------------------------------------|---------|--------|
| P00.00        | Speed control<br>mode | 0: SVC 0 No need to install encoders. Suitable in applications which need low frequency, big torque for high accuracy of rotating speed and torque control. Relative to mode 1, it is more suitable for the applications which need small power.  1: SVC 1 1 is suitable in high performance cases with the advantage of high accuracy of rotating speed and torque. It does not need to install pulse encoder. | 2       | 0      |

| Function | Name                             | Description                                                                                                    | Default | Modify |
|----------|----------------------------------|----------------------------------------------------------------------------------------------------|---------|--------|
| P00.01   | Run command<br>channel           | 2: SVPWM control Suitable in applications which do not need high control accuracy, such as the load of fan and pump. One inverter can drive multiple motors.  Note: Motor parameter autotuning is required when vector mode is applied.  Select the run command channel of the inverter. The control command of the inverter includes start, stop, forward/reverse rotating, jogging and fault reset.  0: Keypad ("LOCAL/REMOT" light off) Carry out the command control by RUN, STOP/RST on the keypad.  Set the multi-function key QUICK/JOG to FWD/REVC shifting function (P07.02=3) to | 0       | 0      |
|          |                                  | The running command is controlled by the upper monitor via communication  The parameter is used to set the max. output                                                                                                    |         |        |
| P00.03   | Max. output frequency            | frequency of the inverter. It is the basis of frequency setup and the acceleration/deceleration.  Setting range: P00.04~400.00Hz                                                                                                    | 50.00Hz | 0      |
| P00.04   | Upper limit of running frequency | The upper limit of the running frequency is the upper limit of the output frequency of the inverter which is lower than or equal to the maximum frequency.  Setting range: P00.05~P00.03 (max. output frequency)                                                                                                    | 50.00Hz | 0      |

| Function code | Name                                   | Description                                                                                                    | Default | Modify |
|---------------|----------------------------------------|----------------------------------------------------------------------------------------------------|---------|--------|
| P00.05        | Lower limit of<br>running<br>frequency | The lower limit of the running frequency is that of the output frequency of the inverter.  The inverter runs at the lower limit frequency if the set frequency is lower than the lower limit.  Note: Max. output frequency ≥ upper limit frequency ≥ lower limit frequency ≥ Setting range: 0.00Hz~P00.04 (upper limit of the running frequency)                                                                                                    | 0.00Hz  | 0      |
| P00.06        | A frequency command selection          | <b>Note:</b> A frequency and B frequency cannot set as the same frequency reference method. The frequency source can be set by P00.09.                                                                                                    | 0       | 0      |
| P00.07        | B frequency<br>command<br>selection    | 0: Set via keypad digits Modify the value of function code P00.10 (set the frequency by keypad) to change the frequency by the keypad.  1: Set via Al1 (corresponding keypad potentiometer)  2: Set via Al2 (corresponding terminal Al2)  3: Set via Al3 (corresponding terminal Al3)  Set the frequency by analog input terminals. SD1 series inverters provide 3 channels analog input terminals as the standard configuration, of which Al1 is adjusting through analog potentiometer, while Al2 is the voltage/current option (0-10V/0-20mA) which can be shifted by jumpers, while Al3 is voltage input (-10V~+10V).  Note: When analog Al2 select 0~20mA input, the corresponding voltage of 20mA is 10V.  100.0% of the analog input setting corresponds to the maximum frequency (function code P00.03) in forward direction and -100.0% corresponds to the maximum frequency in reverse direction (function code P00.03)  4: Set via high-speed pulse HDI  The frequency is set by high-speed pulse terminals. SD1 series inverters provide 1 high speed pulse input as the standard configuration. The pulse frequency range is 0.00~50.00kHz. | 2       | 0      |

| Function code | Name | Description                                                                                                    | Default | Modify |
|---------------|------|----------------------------------------------------------------------------------------------------|---------|--------|
|               | Name | corresponds to the maximum frequency in forward direction (function code P00.03) and -100.0% corresponds to the maximum frequency in reverse direction (function code P00.03).  Note: The pulse setting can only be input by multi-function terminals HDI. Set P05.00 (HDI input selection) to high-speed pulse input.  5: Set via simple PLC program  The inverter runs at simple PLC program mode when P00.06=5 or P00.07=5. Set P10 (simple PLC and Preset speed control) to select the running frequency running direction, ACC/DEC time and the keeping time of corresponding stage. See the function description of P10 for detailed information.  6: Set via Preset speed running  The inverter runs at Preset speed mode when P00.06=6 or P00.07=6. Set P05 to select the current running step and set P10 to select the current running step and set P10 to select the current running frequency.  The Preset speed has the priority when P00.06 or P00.07 does not equal to 6, but the setting stage can only be the 1-15 stage. The setting stage is 1~15 if P00.06 or P00.07 equals to 6.  7: Set via PID control  The running mode of the inverter is process PID control when P00.06=7 or P00.07=7. It is necessary to set P09. The running frequency of the inverter is the value after PID effect. See P09 for the detailed information of the preset source, preset value, and feedback source of PID.  8: Set via Modbus communication  The frequency is set by Modbus communication. | Default | Modify |
|               |      | See P14 for detailed information. 9~11: Reserved                                                                                                    |         |        |

| Function code | Name                                             | Description                                                                                                    | Default               | Modify |
|---------------|--------------------------------------------------|----------------------------------------------------------------------------------------------------|-----------------------|--------|
| P00.08        | B frequency<br>command<br>reference<br>selection | O: Maximum output frequency, 100% of B frequency setting corresponds to the maximum output frequency  1: A frequency command, 100% of B frequency setting corresponds to the maximum output frequency. Select this setting if it needs to adjust on the base of A frequency command.                                                                                                    | 0                     | 0      |
| P00.09        | Combination of<br>the setting<br>source          | O: A, the current frequency setting is A frequency command  1: B, the current frequency setting is B frequency command  2: A+B, the current frequency setting is A frequency command + B frequency command  3: A-B, the current frequency setting is A frequency command - B frequency command  4: Max. (A, B): The bigger one between A frequency command and B frequency is the set frequency.  5: Min. (A, B): The lower one between A frequency command and B frequency is the set frequency.  Note: The combination manner can be shifted by P05 (terminal function) | 0                     | 0      |
| P00.10        | Keypad set frequency                             | When A and B frequency commands are selected as "keypad setting", this parameter will be the initial value of inverter reference frequency Setting range: 0.00 Hz ~P00.03 (the max. frequency)                                                                                                    | 50.00Hz               | 0      |
| P00.11        | Acceleration time 1                              | Acceleration time means the time needed for the inverter to speed up from 0Hz to the maximum output frequency (P00.03).                                                                                                    | Depend<br>on<br>model | 0      |
| P00.12        | Deceleration time 1                              | Deceleration time means the time needed if the inverter speeds down from the maximum output frequency (P00.03) to 0Hz.  SD1 series inverters have four groups of ACC/DEC time which can be selected by P05. The default ACC/DEC time of the inverter is the                                                                                                    | Depend<br>on<br>model | 0      |

| Function code | Name                              | Description                                                                                                    | Default               | Modify |
|---------------|-----------------------------------|----------------------------------------------------------------------------------------------------|-----------------------|--------|
|               |                                   | first group. Setting range of P00.11 and P00.12: 0.0~3600.0s                                                                                                    |                       |        |
| P00.13        | Running<br>direction<br>selection | 0: Runs at the default direction, the inverter runs in the forward direction. FWD/REV indicator is off.  1: Runs at the opposite direction, the inverter runs in the reverse direction. FWD/REV indicator is on.  Modify the function code to shift the rotation direction of the motor. This effect equals to the shifting the rotation direction by adjusting either two of the motor lines (U, V and W). The motor rotation direction can be changed by QUICK/JOG on the keypad. Refer to parameter P07.02.  Note: When the function parameter comes back to the default value, the motor's running direction will come back to the factory default state, too. In some cases, it should be used with caution after commissioning if the change of rotation direction is disabled.  2: Forbid to run in reverse direction: It can be used in some special cases if the reverse running is disabled. | 0                     | 0      |
| P00.14        | Carrier<br>frequency<br>setting   | Carrier frequency Electro magnetic noise and leakage eliminating  1kHz  10kHz  15kHz    Low   Low   Low   Low                                                                                                    | Depend<br>on<br>model | 0      |

| Function code | Name                             | Description                                                                                                    | Default | Modify |
|---------------|----------------------------------|----------------------------------------------------------------------------------------------------|---------|--------|
|               |                                  | current waveform, little current harmonic wave, and motor noise.  The disadvantage of high carrier frequency: increasing the switch loss, increasing inverter temperature and the impact to the output capacity. The inverter needs to derate on high carrier frequency. At the same time, the leakage and electrical magnetic interference will increase.  Applying low carrier frequency is contrary to the above, too low carrier frequency will cause unstable running, torque decreasing and surge. The manufacturer has set a reasonable carrier frequency when the inverter is in factory. In general, users do not need to change the parameter.  When the frequency used exceeds the default carrier frequency, the inverter needs to derate 10% for each additional 1k carrier frequency. Setting range: 1.0~15.0kHz |         |        |
| P00.15        | Motor<br>parameter<br>autotuning | O: No operation 1: Rotary autotuning Comprehensive motor parameter autotune It is recommended to use rotating autotuning when high control accuracy is needed. 2: Static autotuning 1 (autotune totally); It is suitable in the cases when the motor cannot de-couple from the load. The autotuning for the motor parameter will impact the control accuracy. 3: Static autotuning 2 (autotune part parameters); when the current motor is motor 1, autotune P02.06, P02.07, P02.08                                                                                                    | 0       | ©      |
| P00.16        | AVR function selection           | O: Invalid 1: Valid during the whole procedure The auto-adjusting function of the inverter can cancel the impact on the output voltage of the inverter because of the bus voltage fluctuation.                                                                                                    | 1       | 0      |
| P00.18        | Function                         | 0~6                                                                                                    | 0       | 0      |

| Function code | Name      | Description                                        | Default | Modify |
|---------------|-----------|----------------------------------------------------|---------|--------|
|               | restore   | 0: No operation                                    |         |        |
|               | parameter | 1: Restore the default value (excluding the motor  |         |        |
|               |           | parameters)                                        |         |        |
|               |           | 2: Clear fault records                             |         |        |
|               |           | 3: Function code locking (lock all function codes) |         |        |
|               |           | 4: Reserved                                        |         |        |
|               |           | 5: Restore the default value (factory test mode)   |         |        |
|               |           | 6: Restore the default value (including the motor  |         |        |
|               |           | parameters)                                        |         |        |
|               |           | Note:                                              |         |        |
|               |           | After the selected operation is performed, the     |         |        |
|               |           | function code is automatically restored to 0.      |         |        |
|               |           | Restoring default values may delete the user       |         |        |
|               |           | password. Exercise caution when using this         |         |        |
|               |           | function.                                          |         |        |
|               |           | 2. Restoring default values (factory test mode)    |         |        |
|               |           | will restore the parameters to the corresponding   |         |        |
|               |           | standard version. Non-professionals shall          |         |        |
|               |           | exercise caution when using this function.         |         |        |

## P01 Group Start and Stop Control

| Function code | Name       | Description                                                                                                    | Default | Modify   |
|---------------|------------|----------------------------------------------------------------------------------------------------|---------|----------|
| P01.00        | Start mode | 0: Start-up directly: start from the starting frequency P01.01 1: Start-up after DC braking: start the motor from the starting frequency after DC braking (set the parameter P01.03 and P01.04). It is suitable in the cases where reverse rotation may occur to the low inertia load during starting. 2: Start after speed tracking 1 3: Start after speed tracking 2 The direction and speed will be tracked automatically for the smoothing starting of rotating motors. It suits the application with reverse rotation when big load starting.  Note: This function is only available for the inverters≥4kW. | 0       | <b>o</b> |

| Function code | Name                                        | Description                                                                                                    | Default | Modify |
|---------------|---------------------------------------------|----------------------------------------------------------------------------------------------------|---------|--------|
| P01.01        | Starting<br>frequency of<br>direct start-up | Starting frequency of direct start-up means the original frequency during the inverter starting. See P01.02 for detailed information.  Setting range: 0.00~50.00Hz                                                                                                    | 0.50Hz  | 0      |
| P01.02        | Hold time of<br>the starting<br>frequency   | Set a proper starting frequency to increase the torque of the inverter during starting. During the retention time of the starting frequency, the output frequency of the inverter is the starting frequency. And then, the inverter will run from the starting frequency to the set frequency. If the set frequency is lower than the starting frequency, the inverter will stop running and keep in the stand-by state. The starting frequency is not limited in the lower limit frequency.  Output frequency  Output frequency  fit set by P01.01  It set by P01.01  It set by P01.01  T  Setting range: 0.0~50.0s | 0.0s    | 0      |
| P01.03        | Braking current<br>before starting          | The inverter will carry out DC braking at the braking current set before starting and it will                                                                                                    | 0.0%    | 0      |
| P01.04        | Braking time<br>before starting             | speed up after the DC braking time. If the DC braking time is set to 0, the DC braking is invalid. The stronger the braking current, the bigger the braking power. The DC braking current before starting is the percentage of rated current of the inverter.  Setting range of P01.03: 0.0~100.0% (rated current peak of the inverter)  Setting range of P01.04: 0.00~50.00s                                                                                                    | 0.00s   | 0      |

| Function code | Name                                                       | Description                                                                                                    | Default | Modify |
|---------------|------------------------------------------------------------|----------------------------------------------------------------------------------------------------|---------|--------|
| P01.05        | Acceleration/<br>deceleration<br>selection                 | The changing mode of the frequency during start-up and running.  0: Linear type The output frequency increases or decreases linearly.  1: S curve The output frequency increases or decreases progressively according to the S curve. The S curve type is generally applied in elevators, conveyors, and other application scenarios where smoother start or stop is required. | 0       | 0      |
| P01.06        | Acceleration<br>time of the<br>starting step of<br>S curve | Setting rage: 0.0~50.0s                                                                                                    | 0.1s    | 0      |
| P01.07        | Deceleration<br>time of the<br>ending step of<br>S curve   | Note: Effective when P01.05 is 1                                                                                                    | 0.1s    | 0      |
| P01.08        | Stop selection                                             | O: Decelerate to stop: after the stop command becomes valid, the inverter decelerates to reduce the output frequency during the set time. When the frequency decreases to 0Hz, the inverter stops.  1: Coast to stop: after the stop command becomes valid, the inverter ceases the output                                                                                     | 0       | 0      |

| Function |                                                      |                                                                                                    |         |        |
|----------|------------------------------------------------------|----------------------------------------------------------------------------------------------------|---------|--------|
| code     | Name                                                 | Description                                                                                                    | Default | Modify |
|          |                                                      | immediately. And the load coasts to stop at the mechanical inertia.                                                                                                    |         |        |
| P01.09   | Starting<br>frequency of<br>DC braking<br>while stop | Starting frequency of DC braking: start the DC braking when running frequency reaches starting frequency determined by P01.09.  Waiting time before DC braking: inverters block                                                                                                    | 0.00Hz  | 0      |
| P01.10   | Stop brake waiting time                              | the output before starting the DC braking. After this waiting time, the DC braking will be started to                                                                                                    | 0.00s   | 0      |
| P01.11   | Stop DC<br>braking current                           | prevent over-current fault caused by DC braking at high speed.                                                                                                    | 0.0%    | 0      |
| P01.12   | Stop DC<br>braking time                              | DC braking current: the value of P01.11 is the percentage of rated current of inverter. The bigger the DC braking current is, the greater the braking torque is. DC braking time: the retention time of DC braking. If the time is 0, the DC braking is invalid, and the inverter will coast to stop.  ACC. Constant P01.09  DEC P01.10 P01.12  Setting range of P01.09: 0.00Hz ~P00.03  (The max. frequency)  Setting range of P01.11: 0.0~50.00s  Setting range of P01.11: 0.0~100.0% (rated current peak of the inverter)  Setting range of P01.12: 0.00~50.00s | 0.00s   | 0      |
| P01.13   | FWD/REV<br>running dead<br>zone time                 | This function code indicates the transition time specified in P01.14 during FWD/REV rotation switching. See the following figure.                                                                                                    | 0.0s    | 0      |

| Function code | Name                                                       | Description                                                                                                    | Default  | Modify |
|---------------|------------------------------------------------------------|----------------------------------------------------------------------------------------------------|----------|--------|
|               |                                                            | Output frequency  Starting  Starting  Fivo  Starting frequency  Starting frequency  Starting frequency  Starting frequency  Starting frequency  Starting frequency  T  REV                                                                                                    |          |        |
| P01.14        | FWD/REV<br>switching mode                                  | Set the threshold point of the inverter: 0: Switch at zero frequency 1: Switch at the start frequency 2: Switch after the speed reaches the stop speed (P01.15) for the set the delay (P01.24)                                                                                                    | 1        | 0      |
| P01.15        | Stop speed                                                 | 0.00~100.00Hz                                                                                                    | 0.50Hz   | 0      |
| P01.16        | Detection of<br>stopping speed                             | O: Detect at the setting speed Detect at the feedback speed (valid only for vector control only)  O: Detect at the setting speed  O: Detect at the setting speed  O: Detect at the setting sp | 1        | 0      |
| P01.17        | Detection time<br>of the feedback<br>speed                 | When P01.16=1, the actual output frequency of the inverter is less than or equal to P01.15 and is detected during the time set by P01.17, the inverter will stop; otherwise, the inverter stops in the time set by P01.24.  Frequency  Output frequency  Output frequency  Output frequency  Running A  Running B  Running B  Running B  Running C  Setting range: 0.00~100.00s (valid only when P01.16=1)                                                                                                    | .50<br>s | 0      |
| P01.18        | Power-on<br>terminal<br>running<br>protection<br>selection | When the running command channel is the terminal control, the system will detect the state of the running terminal during powering on.  0: The terminal running command is invalid when powering on. Even the running command is detected to be valid during powering on, the                                                                                                    | 0        | 0      |

| Function code | Name                                 | Description                                                                                                    | Default | Modify |
|---------------|--------------------------------------|----------------------------------------------------------------------------------------------------|---------|--------|
|               |                                      | Inverter won't run, and the system keeps in the protection state until the running command is canceled and enabled again.  1: The terminal running command is valid when powering on. If the running command is detected to be valid during powering on, the system will start the inverter automatically after the initialization.  Note: This function should be selected with cautions, or serious result may follow.                                                               |         |        |
| P01.19        | Hibernation<br>function setting      | 0x00~0x12 Ones place: 0: Run at the frequency lower limit 1: Stop                                                                                                    | 0x00    | 0      |
| P01.20        | Hibernation<br>wake-up delay<br>time | This function code determines the wake-up-from-sleep delay time. When the running frequency of the inverter is lower than the lower limit, the inverter enters standby.  When the set frequency exceeds the lower limit one again and it lasts for the time set by P01.20, the inverter runs automatically.  Prepared 11 = P01.20 to WFD does not run. Set the papers pare:  The stand of the WFD does not run. Set the papers pare:  Setting range: 0.0~3600.0s (valid when P01.19=2) | 0.0s    | 0      |
| P01.21        | Restart after power off              | This function can enable the inverter to start or not after power off and power on.  0: Disabled                                                                                                    | 0       | 0      |

| Function code | Name                                              | Description                                                                                                    | Default | Modify |
|---------------|---------------------------------------------------|----------------------------------------------------------------------------------------------------|---------|--------|
|               |                                                   | 1: Enabled, if the starting need is met, the inverter will run automatically after waiting for the time defined by P01.22.                                                                                                    |         |        |
| P01.22        | The waiting<br>time of restart<br>after power off | The function determines the waiting time before the automatic running of the inverter when powering off and powering on.  Output frequency  T1=P01.22 12=P01.23  Running Power off Power on  Setting range: 0.0~3600.0s (valid when P01.21=1) | 1.0s    | 0      |
| P01.23        | Start delay<br>time                               | The function determines the brake release after the running command is given, and the inverter is in a stand-by state and wait for the delay time set by P01.23 Setting range: 0.0~60.0s                                                      | 0.0s    | 0      |
| P01.24        | Delay of<br>stopping speed                        | Setting range: 0.0~100.0s                                                                                                    | 0.0s    | 0      |
| P01.25        | 0Hz output                                        | Select the 0Hz output of the inverter. 0: No voltage output 1: With voltage output 2: Output at stop DC brake current                                                                                                    | 0       | 0      |

## P02 Group Motor 1 Parameters

| - of orough motor is a animotor |                                |               |                       |        |
|---------------------------------|--------------------------------|---------------|-----------------------|--------|
| Function code                   | Name                           | Description   | Default               | Modify |
| P02.01                          | Rated power of<br>async-motor  | 0.1~3000.0kW  | Depend<br>on<br>model | 0      |
| P02.02                          | Rated frequency of async-motor | 0.01Hz~P00.03 | 50.00Hz               | 0      |
| P02.03                          | Rated speed of async-motor     | 1~60000rpm    | Depend<br>on<br>model | 0      |

**Function Parameters** 

| Function code | Name                            | Description   | Default | Modify |
|---------------|---------------------------------|---------------|---------|--------|
| Code          |                                 |               | Depend  |        |
| P02.04        | Rated voltage                   | 0~1200V       | on      | 0      |
|               | of async-motor                  |               | model   |        |
|               | Rated current                   |               | Depend  |        |
| P02.05        | of async-motor                  | 0.8~6000.0A   | on      | 0      |
|               | or asyric-motor                 |               | model   |        |
|               | Stator resistor                 |               | Depend  |        |
| P02.06        | of async-motor                  | 0.001~65.535Ω | on      | 0      |
|               | or doyne meter                  |               | model   |        |
|               | Rotor resistor                  |               | Depend  |        |
| P02.07        | of async-motor                  | 0.001~65.535Ω | on      | 0      |
|               | ,                               |               | model   |        |
|               | Leakage                         |               | Depend  | _      |
| P02.08        | inductance of                   | 0.1~6553.5mH  | on      | 0      |
|               | async-motor                     |               | model   |        |
|               | Mutual                          |               | Depend  |        |
| P02.09        | inductance of                   | 0.1~6553.5mH  | on      | 0      |
|               | async-motor                     |               | model   |        |
| D00.40        | Non-load                        | 0.4.0550.54   | Depend  |        |
| P02.10        | current of                      | 0.1~6553.5A   | on      | 0      |
|               | async-motor                     |               | model   |        |
|               | Magnetic                        |               |         |        |
| P02.11        | saturation<br>coefficient 1 for | 0.0.400.00/   | 80.0%   | 0      |
| P02.11        | iron core of                    | 0.0~100.0%    | 80.0%   | 0      |
|               | async-motor 1                   |               |         |        |
|               | Magnetic                        |               |         |        |
|               | saturation                      |               |         |        |
| P02.12        | coefficient 2 for               | 0.0~100.0%    | 68.0%   | 0      |
| 1 02.12       | iron core of                    | 0.0 100.070   | 00.070  |        |
|               | async-motor 1                   |               |         |        |
|               | Magnetic                        |               |         |        |
|               | saturation                      |               |         |        |
| P02.13        | coefficient 3 for               | 0.0~100.0%    | 57.0%   | 0      |
|               | iron core of                    |               |         |        |
|               | async-motor 1                   |               |         |        |
| P02.14        | Magnetic                        | 0.0-400.09/   | 40.00/  |        |
| PU2.14        | saturation                      | 0.0~100.0%    | 40.0%   | 0      |

| Function code | Name                                                   | Description                                                                                                    | Default | Modify |
|---------------|--------------------------------------------------------|----------------------------------------------------------------------------------------------------|---------|--------|
| code          | coefficient 4 for<br>the iron core of<br>async-motor 1 |                                                                                                    |         |        |
| P02.26        | Motor overload protection selection                    | O: No protection 1: Common motor (with low-speed compensation). Because the heat-releasing effect of the common motors will be weakened, the corresponding electric heat protection will be adjusted properly. The low-speed compensation characteristic mentioned here means reducing the threshold of the overload protection of the motor whose running frequency is below 30Hz. 2: Frequency conversion motor (without low-speed compensation). Because the heat-releasing of the specific motors won't be impacted by the rotation speed, it is not necessary to adjust the protection value during low-speed running.                                                                           | 2       | 0      |
| P02.27        | Motor overload<br>protection<br>coefficient            | Times of motor overload M = lout/(In*K) In is the rated current of the motor, lout is the output current of the inverter and K is the motor protection coefficient. So, the bigger the value of K is, the smaller the value of M is. When M=116%, protection is performed after motor overload lasts for 1 hour; when M=150%, protection is performed after motor overload lasts for 12 minutes; when M=180%, protection is performed after motor overload lasts for 5 minutes; when M=200%, protection is performed after motor overload lasts for 5 minutes; when M=200%, protection is performed after motor overload lasts for 60 seconds; and when M≥ 400%, protection is performed immediately. | 100.0%  | 0      |

| Function code | Name                                    | Description                                                                                                    | Default | Modify |
|---------------|-----------------------------------------|----------------------------------------------------------------------------------------------------|---------|--------|
|               |                                         | Time t (min)  12  Times of motor poerload  110% 150% 160% 200%  Setting range: 20.0%~120.0%                                   |         |        |
| P02.28        | Correction coefficient of motor 1 power | Correct the power displaying of motor 1. Only impact the displaying value other than the control performance of the inverter. | 1.00    | 0      |

#### **P03 Group Vector Control**

| Function code | Name                                 | Description                                                                                                    | Default     | Modify |
|---------------|--------------------------------------|----------------------------------------------------------------------------------------------------|-------------|--------|
| P03.00        | Speed loop<br>proportional<br>gain 1 | The parameters P03.00~P03.05 only apply to vector control mode. Below the switching frequency 1 (P03.02), the speed loop PI | 20.0        | 0      |
| P03.01        | Speed loop integral time 1           | parameters are: P03.00 and P03.01. Above the switching frequency 2 (P03.05), the speed loop                                 | 0.200s      | 0      |
| P03.02        | Switching low point frequency        | PI parameters are: P03.03 and P03.04. PI parameters are gained according to the linear                                      | 5.00Hz      | 0      |
| P03.03        | Speed loop<br>proportional<br>gain 2 | change of two groups of parameters. It is shown as below:  • PI parameter                                                   | 20.0        | 0      |
| P03.04        | Speed loop integral time 2           | P03.00, P03.01                                                                                                    | 0.200s      | 0      |
| P03.05        | Switching high point frequency       |                                                                                                    | 10.00H<br>z | 0      |

| Function code | Name                                                                      | Description                                                                                                    | Default | Modify |
|---------------|---------------------------------------------------------------------------|----------------------------------------------------------------------------------------------------|---------|--------|
|               |                                                                           | Setting range of P03.02: 0.00Hz~P00.05<br>Setting range of P03.05: P03.02~P00.03                                                                                        |         |        |
| P03.06        | Speed loop<br>output filter                                               | 0~8 (corresponds to 0~28/10ms)                                                                                                    | 0       | 0      |
| P03.07        | Compensation<br>coefficient of<br>vector control<br>electromotion<br>slip | Slip compensation coefficient is used to adjust the slip frequency of the vector control and improve the speed control accuracy of the                                  | 100%    | 0      |
| P03.08        | Compensation<br>coefficient of<br>vector control<br>brake slip            | ystem. Adjusting the parameter properly can -<br>control the speed steady-state error.<br>Setting range: 50%~200%                                                       | 100%    | 0      |
| P03.09        | Current loop<br>proportional<br>coefficient P                             | Note:  ⇒ The two function codes impact the dynamic response speed and control accuracy of the                                                                           | 1000    | 0      |
| P03.10        | Current loop<br>integral<br>coefficient I                                 | system. Generally, you do not need to modify the two function codes.  The parameters P03.09 and P03.10 are applicable only to SVC 0 (P00.00=0).  Setting range: 0~65535 | 1000    | 0      |
| P03.11        | Torque setting<br>mode selection                                          | , ,                                                                                                    | 0       | 0      |

| Function code | Name                                                                                         | Description                                                                                                    | Default     | Modify |
|---------------|----------------------------------------------------------------------------------------------|----------------------------------------------------------------------------------------------------|-------------|--------|
| P03.12        | Keypad setting torque                                                                        | Setting range: -300.0%~300.0% (motor rated current)                                                                                                    | 50.0%       | 0      |
| P03.13        | Torque reference filter time                                                                 | 0.000~10.000s                                                                                                    | 0.100s      | 0      |
| P03.14        | Setting source<br>of upper-limit<br>frequency of<br>forward<br>rotation in<br>torque control | O: Set via keypad (P03.16 sets P03.14, P03.17 sets P03.15)  1: Set via Al1 (100% corresponds to max. frequency)  2: Set via Al2 (same as above)  3: Set via Al3 (same as above)                                    | 0           | 0      |
| P03.15        | Setting source<br>of upper-limit<br>frequency of<br>reverse<br>rotation in<br>torque control | 4: Set via pulse frequency HDI (same as above) 5: Set via Preset (same as above) 6: Set via Modbus communication (same as above) 7~9: Reserved Note: setting method 1~9, 100% corresponds to the maximum frequency | 0           | 0      |
| P03.16        | Torque control<br>forward<br>rotation<br>upper-limit<br>frequency<br>keypad limit<br>value   | This function is used to set the upper limit of the frequency. P03.16 sets the value of P03.14; P03.17 sets the value of P03.15.                                                                                   | 50.00<br>Hz | 0      |
| P03.17        | Torque control<br>reverse<br>rotation<br>upper-limit<br>frequency<br>keypad limit<br>value   | Setting range: 0.00 Hz~P00.03 (the max. output frequency)                                                                                                    | 50.00<br>Hz | 0      |
| P03.18        | Upper-limit<br>setting of<br>electromotion<br>torque                                         | This function code is used to select the electromotion and braking torque upper-limit setting source selection.  0: Set via keypad (P03.20 sets P03.18 and                                                         | 0           | 0      |
| P03.19        | Upper-limit setting of                                                                       | P03.21 sets P03.19) 1: Set via Al1 (100% relative to three times of                                                                                                    | 0           | 0      |

| Function code | Name                                                               | Description                                                                                                    | Default | Modify |
|---------------|--------------------------------------------------------------------|----------------------------------------------------------------------------------------------------|---------|--------|
| code          | braking torque                                                     | motor current) 2: Set via Al2 (same as above) 3: Set via Al3 (same as above) 4: Set via HDI (same as above) 5: Set via Modbus communication (same as above) 6~8: Reserved Note: Setting mode 1~8, 100% corresponds to three times of the motor current.                                                                                                    |         |        |
| P03.20        | Electromotion<br>torque upper<br>limit setting via<br>keypad       | The function code is used to set the limit of the torque.                                                                                                    | 180.0%  | 0      |
| P03.21        | Braking torque<br>upper limit<br>setting via<br>keypad             | Setting range: 0.0~300.0% (motor rated current)                                                                                                    | 180.0%  | 0      |
| P03.22        | Flux<br>weakening<br>coefficient in<br>constant power<br>zone      | The usage of motor in flux weakening control. Function code P03.22 and P03.23 are effective at constant power. The motor will enter the flux weakening state when running at rated speed. Change the flux weakening curve by modifying                                                                                                    | 0.3     | 0      |
| P03.23        | The lowest flux<br>weakening<br>point in<br>constant power<br>zone | the flux weakening control coefficient. The bigger the flux weakening control coefficient is, the steeper the weakening curve is.  In  Flux weakening coefficient of the motor coefficient of the motor coefficient of the motor coefficient of the motor coefficient of the motor coefficient of the motor coefficient of the motor coefficient of the motor coefficient of the motor coefficient of the motor coefficient of the motor coefficient of the motor coefficient of the motor coefficient of the motor coefficient is, the steeper the weakening curve is. | 20%     | 0      |
| P03.24        | Max. voltage<br>limit                                              | This parameter sets the max. voltage of the Inverter, which is dependent on the site situation. Setting range: 0.0~120.0%                                                                                                    | 100.0%  | 0      |
| P03.25        | Pre-exciting                                                       | Pre-activate the motor when the inverter starts                                                                                                    | 0.300s  | 0      |

| Function code | Name                                               | Description                                                                                                    | Default | Modify |
|---------------|----------------------------------------------------|----------------------------------------------------------------------------------------------------|---------|--------|
|               | time                                               | up. Build up a magnetic field inside the motor to improve the torque performance during the starting process.  The setting time: 0.000~10.000s |         |        |
| P03.26        | Flux<br>weakening<br>proportional<br>gain          | 0~8000                                                                                                    | 1200    | 0      |
| P03.27        | Speed<br>display<br>selection of<br>vector control | Display as per the actual value     Display as per the setting value                                                                           | 0       | 0      |
| P03.28        | Static friction compensation coefficient           | 0.0~100.0%                                                                                                    | 0.0%    | 0      |
| P03.29        | Dynamic<br>friction<br>compensation<br>coefficient | 0.0~100.0%                                                                                                    | 0.0%    | 0      |

## **P04 Group SVPWM Control**

| Function code | Name                 | Name Description                                                                                                    |   |   |  |  |  |  |
|---------------|----------------------|----------------------------------------------------------------------------------------------------|---|---|--|--|--|--|
| P04.00        | V/F curve<br>setting | This function codes defines the V/F curve of SD1 motor 1 to meet the need of different loads.  0: Straight V/F curve; applying to the constant torque load  1: Multi-points V/F curve  2: Torque step-down V/F curve (1.3 order)  3: Torque step-down V/F curve (1.7 order)  4: Torque step-down V/F curve (2.0 order)  Curves 2~4 apply to the torque loads such as fans and water pumps. Users can adjust according to the features of the loads to get the best performance.  5: Customized V/F (V/F separation); in this mode, V can be separated from f and f can be adjusted through the frequency reference | 0 | 0 |  |  |  |  |

| Function code | Name                | Description                                                                                                    | Default | Modify |
|---------------|---------------------|----------------------------------------------------------------------------------------------------|---------|--------|
|               |                     | channel set by P00.06 or the voltage reference channel set by P04.27 to change the feature of the curve.   Note: $V_b$ in the below picture is the motor rated voltage and $f_b$ is the motor rated frequency.   Output voltage    Linear type   Torque step-down V/F curve (1.3 order)   Torque step-down V/F curve (1.7 order)   Torque step-down V/F curve (2.0 order)   Qutput frequency   Guare type    Output frequency                                                                                                    |         |        |
| P04.01        | Torque boost        | Torque boost to the output voltage for the                                                                                                    | 0.0%    | 0      |
| P04.02        | Torque boost<br>end | features of low frequency torque. P04.01 is for the max. output voltage V <sub>b</sub> . P04.02 defines the percentage of closing frequency of manual torque to f <sub>b</sub> . Torque boost should be selected according to the load. The bigger the load is, the bigger the torque is. Too big torque boost is inappropriate because the motor will run with over magnetic, and the current of the inverter will increase to add the temperature of the inverter and decrease the efficiency.  When the torque boost is set to 0.0%, the inverter is automatic torque boost.  Torque boost threshold: below this frequency point, the torque boost is valid, but over this frequency point, the torque boost is invalid. | 20.0%   | 0      |

| Function code | Name                             | Description                                                                                                    | Default | Modify |
|---------------|----------------------------------|----------------------------------------------------------------------------------------------------|---------|--------|
|               |                                  | 0.1%~10.0%<br>Setting range of P04.02: 0.0%~50.0%                                                                                                    |         |        |
| P04.03        | V/F frequency point 1            | 100.0% V <sub>b</sub>                                                                                                    | 0.00Hz  | 0      |
| P04.04        | V/F voltage point 1              | V3                                                                                                    | 0.0%    | 0      |
| P04.05        | V/F frequency point 2            | V1 I Output frequency                                                                                                    | 0.00Hz  | 0      |
| P04.06        | V/F voltage point 2              | $_{\rm f1}$ $_{\rm f2}$ $_{\rm f3}$ $_{\rm f_b}$ When P04.00 =1, the user can set V//F curve                                                                                                    | 0.0%    | 0      |
| P04.07        | V/F frequency point 3            | through P04.03~P04.08.  V/F is generally set according to the load of the                                                                                                    | 0.00Hz  | 0      |
| P04.08        | V/F voltage<br>point 3           | motor.  Note: V1 <v2<v3, (rated="" 0.0%~110.0%="" 0.00hz~p04.05="" and="" damage.="" excessively="" f1<f2<f3.="" frequency="" frequency)<="" heat="" high="" low="" may="" motor="" occur.="" of="" or="" overcurrent="" p04.03:="" p04.03~p04.07="" p04.04,="" p04.05:="" p04.05~p02.02="" p04.06="" p04.07:="" p04.08:="" protection="" range="" setting="" stall="" td="" the="" too="" voltage="" voltage)="" will=""><td>0.0%</td><td>0</td></v2<v3,>                                                                                                    | 0.0%    | 0      |
| P04.09        | V/F slip<br>compensation<br>gain | This function code is used to compensate the change of the rotation speed caused by load during compensation SVPWM control to improve the rigidity of the motor. It can be set to the rated slip frequency of the motor which is counted as below: $ \triangle f = f_b - n^* p/60 $ Of which, $f_b$ is the rated frequency of the motor, its function code is P02.02; n is the rated rotating speed of the motor, and its function code is P02.03; p is the pole pair of the motor. 100.0% corresponds to the rated slip frequency $\triangle f$ . Setting range: $0.0 \sim 200.0\%$ | 100.0%  | 0      |
| P04.10        | Low frequency vibration          |                                                                                                    | 10      | 0      |

| Function code | Name                                          | Description                                                                                                    | Default     | Modify |
|---------------|-----------------------------------------------|----------------------------------------------------------------------------------------------------|-------------|--------|
|               | control factor                                | especially the motor with big power. The motor                                                                                                    |             |        |
| P04.11        | High frequency<br>vibration<br>control factor | cannot run stably, or overcurrent may occur. These phenomena can be canceled by adjusting this parameter.                                                                                                    | 10          | 0      |
| P04.12        | Vibration<br>control<br>threshold             | Setting range of P04.10: 0~100 Setting range of P04.11: 0~100 Setting range of P04.12: 0.00Hz~P00.03 (the max. frequency)                                                                                                    | 30.00<br>Hz | 0      |
| P04.26        | Energy-saving operation selection             | No operation     Automatic energy-saving operation     Motor on the light load conditions, automatically adjusts the output voltage to save energy                                                                                                    | 0           | 0      |
| P04.27        | Voltage Setting<br>channel                    | Select the output setting channel at V/F curve separation.  0: Set via keypad: the output voltage is determined by P04.28.  1: Set via Al1  2: Set via Al2  3: Set via Al3  4: Set via HDI  5: Set via Preset (the set value is determined by the Preset speed in P10 group)  6: Set via PID  7: Set via Modbus communication  8~10: Reserved  Note: 100% corresponds to the rated voltage of the motor. | 0           | 0      |
| P04.28        | Voltage value<br>set via keypad               | This function code is the voltage digital set value when the voltage setting channel is selected as "keypad selection" Setting range: 0.0%~100.0%                                                                                                    | 100.0%      | 0      |
| P04.29        | Voltage increase time                         | Voltage increasing time is the time when the inverter accelerates from the output minimum $$                                                                                                    | 5.0s        | 0      |
| P04.30        | Voltage<br>decrease time                      | voltage to the output maximum voltage.  Voltage decreasing time is the time when the inverter decelerates from the output maximum voltage to the output minimum voltage.  Setting range: 0.0~3600.0s                                                                                                    | 5.0s        | 0      |

| Function code | Name                                                          | Description                                                                                                    | Default | Modify |
|---------------|---------------------------------------------------------------|----------------------------------------------------------------------------------------------------|---------|--------|
| P04.31        | Output<br>maximum<br>voltage                                  | Set the upper and low limit of the output voltage. Setting range of P04.31: P04.32~100.0% (The rated voltage of the motor)                                                                                                    | 100.0%  | 0      |
| P04.32        | Output<br>minimum<br>voltage                                  | Setting range of P04.32: 0.0%~P04.31 (The rated voltage of the motor)  Vmax Vset Vmin                                                                                                    | 0.0%    | 0      |
| P04.33        | Flux<br>weakening<br>coefficient in<br>constant<br>power zone | Adjust the output voltage of the inverter in SVPWM mode during flux weakening.  Note: Invalid in the constant torque mode.  Output Voltage  Output Voltage  Output Voltage  Output Voltage  Output Voltage  Output Voltage  Output frequency  Setting range of P04.33: 1.00~1.30 | 1.00    | 0      |

# **P05 Group Input Terminals**

| Function code | Name                                 | Description                                                                                                    | Default | Modify |
|---------------|--------------------------------------|----------------------------------------------------------------------------------------------------|---------|--------|
| P05.00        | HDI input selection                  | 0: HDI is high pulse input. See P05.50~P05.54 1: HDI is switch input                                              | 0       | 0      |
| P05.01        | S1 terminal<br>function<br>selection | Note: S1~S4, HDI are the upper terminals on the control board and P05.12 can be used to set the function of S5~S8 | 1       | 0      |
| P05.02        | S2 terminal<br>function<br>selection | No function     Forward rotation operation     Reverse rotation operation     Tri-linear running control          | 4       | 0      |
| P05.03        | S3 terminal<br>function<br>selection | 4: Forward jogging<br>5: Reverse jogging<br>6: Coast to stop                                                      | 7       | 0      |

| Function code | Name                                  | Description                                                                                                    | Default | Modify   |
|---------------|---------------------------------------|----------------------------------------------------------------------------------------------------|---------|----------|
| P05.04        | S4 terminal<br>function<br>selection  | 7: Fault reset<br>8: Operation pause<br>9: External fault input                                                                                                    | 0       | 0        |
| P05.05        | S5 terminal<br>function<br>selection  | Increasing frequency setting (UP)     Secreasing frequency setting (DOWN)     Cancel the frequency change setting     Shift between A setting and B setting                                                                                                    | 0       | 0        |
| P05.06        | S6 terminal function selection        | 14: Shift between combination setting and A setting 15: Shift between combination setting and B                                                                                                    | 0       | 0        |
| P05.07        | S7 terminal function selection        | setting 16: Preset speed terminal 1 17: Preset speed terminal 2 18: Preset speed terminal 3                                                                                                    | 0       | 0        |
| P05.08        | S8 terminal<br>function<br>selection  | 19: Preset speed terminal 4 20: Preset speed pause 21: ACC/DEC time selection terminal 1                                                                                                    | 0       | 0        |
| P05.09        | HDI terminal<br>function<br>selection | 22: ACC/DEC time selection terminal 2 23: Simple PLC stop reset 24: Simple PLC pause 25: PID control pause 26: Wobbling frequency pause (stop at present frequency) 27: Wobbling frequency reset (return to center frequency) 28: Counter reset 29: Torque control prohibition 30: ACC/DEC prohibition 31: Counter trigger 32: Reserved 33: Cancel the frequency change setting temporarily 34: DC brake 35: Reserved 36: Shift the command to keypad 37: Shift the command to terminals 38: Shift the command to communication 39: Pre-magnetized command | 0       | <b>©</b> |

| Function code | Name                              |                                                                           | Des                                                                                                    | cription                                                                                                    |                   | Default | Modify |  |
|---------------|-----------------------------------|---------------------------------------------------------------------------|----------------------------------------------------------------------------------------------------|----------------------------------------------------------------------------------------------------|-------------------|---------|--------|--|
|               |                                   | 41: Keep to 42: Emergo 43~60: Re 61: PID po 62~63: Re When the selection, | 40: Clear the power consumption 41: Keep the power consumption 42: Emergency stop 43~60: Reserved 61: PID pole switching 62~63: Reserved When the terminal acts as ACC/DEC time selection, you need to select four groups of ACC/DEC time through state combinations of |                                                                                                    |                   |         |        |  |
|               |                                   |                                                                           | Terminal 2                                                                                                    | ACC/DEC time                                                                                                    | Parameters        |         |        |  |
|               |                                   | (21)<br>OFF                                                               | (22)<br>OFF                                                                                                    | setting  ACC/DEC time 1                                                                                                    | P00.11/<br>P00.12 |         |        |  |
|               |                                   | ON                                                                        | OFF                                                                                                    | ACC/DEC time 2                                                                                                    | P08.00/<br>P08.01 |         |        |  |
|               |                                   | OFF                                                                       | ON                                                                                                    | ACC/DEC time 3                                                                                                    | P08.03            |         |        |  |
|               |                                   | ON                                                                        | ON                                                                                                    | ACC/DEC time 4                                                                                                    | P08.04/<br>P08.05 |         |        |  |
| P05.10        | Input terminal polarity selection | the input to Set the bit Set the bit BIT8 HDI BIT3 S4                     | erminals. to 0, the inp to 1, the inp BIT7 S8 BIT2 S3                                                                                                    | used to set the put terminal is a put terminal is constituted by the set of the set of t | node.             | 0x000   | 0      |  |
| P05.11        | Switch filter time                | terminals.                                                                | Setting range: 0x000~0x1FF  Set the sample filter time of S1~S4 and HDI terminals. If the interference is strong, increase the parameter to avoid wrong operation.  0.000~1.000s                                                                                        |                                                                                                    |                   |         |        |  |
| P05.12        | Virtual terminal<br>setting       | BIT0: S1 v<br>BIT1: S2 v<br>BIT2: S3 v<br>BIT3: S4 v                      | IFF (0: Disa<br>irtual termin<br>irtual termin<br>irtual termin<br>irtual termin<br>irtual termin                                                                                                    | al<br>al<br>al                                                                                                    | d)                | 0x000   | 0      |  |

| Function code | Name                                | Descri                                                                                                    | Description                                                                                                    |                                                                                                    |                                          |                                                                                                    |                 | Default | Modify |
|---------------|-------------------------------------|----------------------------------------------------------------------------------------------------|----------------------------------------------------------------------------------------------------|----------------------------------------------------------------------------------------------------|------------------------------------------|----------------------------------------------------------------------------------------------------|-----------------|---------|--------|
|               |                                     | BIT5: S6 virtual terminal BIT6: S7 virtual terminal BIT7: S8 virtual terminal BIT8: HDI virtual terminal Note: After a virtual terminal is enabled, the state of the terminal can only be modified through communication, and the communication address is 0x200A.                                                                                                    |                                                                                                    |                                                                                                    |                                          |                                                                                                    |                 |         |        |
| P05.13        | Terminal<br>control running<br>mode | Set the operation mode of 0: 2-wire control 1; Coml direction. This mode determines the rotation of FWD and REV terminals    REV   REV     COM   COM     1: 2-wire control 2; Sepandirection. FWD defined enabling ones. The direction of the defined REV.     K1   FWD   REV     COM   COM   COM     2: 3-wire control 1; Sin is this mode, and the runniby FWD, and the direction of the control of the control of the co | of of of of of the of the of of the of of of the of of of the of of of the of of of the of of of the of of of of the of of of of the of of of of of of of of of of of of of | the Working of the Working of the Wo | e en en en en en en en en en en en en en | Running command Stopping Forward running Hold on Able from mode is ends on Running Stopping Forward running Hold on Running Command Stopping Forward running Running Running Forward running Running Forward running Running Stopping Forward running Reverse running ng termin | n the . It ined | 0       | 0      |

| Function | Name |            | Des         | cription                 |                             | Default | Modify  |
|----------|------|------------|-------------|--------------------------|-----------------------------|---------|---------|
| code     | Name |            | D63         | cription                 |                             | Delauit | Wooling |
|          |      |            | SB1 SB2 K   | FWD<br>Sin<br>REV<br>COM |                             |         |         |
|          |      | The dire   |             | ol is as fo              | ollows during               |         |         |
|          |      | SIn        | REV         | Previous direction       | Current direction           |         |         |
|          |      | ON         | OFF→ON      | Forward                  | Reverse                     |         |         |
|          |      | ON         | OFF→UN      | Reverse                  | Forward                     |         |         |
|          |      | ON         | ON→OFF      | Reverse                  | Forward                     |         |         |
|          |      | ON         | ON-OFF      | Forward                  | Reverse                     |         |         |
|          |      | ON→        | ON          | Decelera                 | ate to stop                 |         |         |
|          |      | OFF        | OFF         |                          | ·                           |         |         |
|          |      |            |             |                          | ing terminal in             |         |         |
|          |      |            |             | •                        | and is caused I the running |         |         |
|          |      | -          |             |                          | op command.                 |         |         |
|          |      | direction. | SB1         |                          |                             |         |         |
|          |      |            |             | FWD                      |                             |         |         |
|          |      |            | SB2         | Sin                      |                             |         |         |
|          |      |            |             |                          |                             |         |         |
|          |      |            | SB3         | REV                      |                             |         |         |
|          |      |            |             | сом                      |                             |         |         |
|          |      | SIn        | FWD         | REV                      | Direction                   |         |         |
|          |      | ON         | OFF→ON      | ON                       | Forward                     |         |         |
|          |      | ON         | 5; 1 →0N    | OFF                      | Reverse                     |         |         |
|          |      | ON         | ON          | OFF→ON                   | Forward                     |         |         |
|          |      | _          | OFF         | 5/1 /OIV                 | Reverse                     |         |         |
|          |      | ON→        |             |                          | Decelerate                  |         |         |
|          |      | OFF        |             |                          | to stop                     |         |         |
|          |      | Note: Fo   | or the 2-wi | re running               | mode, when                  |         |         |

| Function code | Name                                       | Description                                                                                                    | Default | Modify |
|---------------|--------------------------------------------|----------------------------------------------------------------------------------------------------|---------|--------|
|               |                                            | FWD/REV terminal is valid, the inverter stops because of the stopping command from other sources, even the control terminal FWD/REV keeps valid; the inverter won't work when the stopping command is canceled. Only when FWD/REV is re-launched, the inverter can start again. For example, the valid STOP/RST stop when PLC signal cycles stop, fixed length stop and terminal control (see P07.04). |         |        |
| P05.14        | S1 terminal<br>switching on<br>delay time  |                                                                                                    | 0.000s  | 0      |
| P05.15        | S1 terminal<br>switching off<br>delay time |                                                                                                    | 0.000s  | 0      |
| P05.16        | S2 terminal<br>switching on<br>delay time  |                                                                                                    | 0.000s  | 0      |
| P05.17        | S2 terminal<br>switching off<br>delay time | The function code defines the corresponding delay time of electrical level of the programmable                                                                                                    | 0.000s  | 0      |
| P05.18        | S3 terminal<br>switching on<br>delay time  | terminals from switching on to switching off.  Si electrical level  Si valid invalid ////////////////////////////////////                                                                                                    | 0.000s  | 0      |
| P05.19        | S3 terminal<br>switching off<br>delay time | Switch-on Switch-off delay  Setting range: 0.000~50.000s                                                                                                    | 0.000s  | 0      |
| P05.20        | S4 terminal<br>switching on<br>delay time  | Cetting range. 0.000 50.0003                                                                                                    | 0.000s  | 0      |
| P05.21        | S4 terminal<br>switching off<br>delay time |                                                                                                    | 0.000s  | 0      |
| P05.30        | HDI terminal<br>switching on<br>delay time |                                                                                                    | 0.000s  | 0      |
| P05.31        | HDI terminal                               |                                                                                                    | 0.000s  | 0      |

| Function code | Name                                                     | Description                                                                                                    | Default     | Modify |
|---------------|----------------------------------------------------------|----------------------------------------------------------------------------------------------------|-------------|--------|
|               | switching off delay time                                 |                                                                                                    |             |        |
| P05.32        | Lower limit of<br>Al1                                    | Al1 is set by the analog potentiometer, Al2 is set by control terminal Al2 and Al3 is set by control                                                                                        | 0.00V       | 0      |
| P05.33        | Corresponding<br>setting of the<br>lower limit of<br>Al1 | terminal Al3. The function code defines the relationship between the analog input voltage and its corresponding set value. If the analog input voltage beyond the set minimum or            | 0.0%        | 0      |
| P05.34        | Upper limit of<br>Al1                                    | maximum input value, the inverter will count at the minimum or maximum one.                                                                                                    | 10.00V      | 0      |
| P05.35        | Corresponding<br>setting of the<br>upper limit of<br>Al1 | When the analog input is the current input, the corresponding voltage of 0~20mA is 0~10V. In different cases, the corresponding rated value of 100.0% is different. See the application for | 100.0%      | 0      |
| P05.36        | Al1 input filter time                                    | detailed information.  The figure below illustrates different applications:                                                                                                    | 0.100s      | 0      |
| P05.37        | Lower limit of<br>Al2                                    | Corresponding setting                                                                                                    | 0.00V       | 0      |
| P05.38        | Corresponding<br>setting of the<br>lower limit of<br>Al2 | -10V   10V   20mA                                                                                                    | 0.0%        | 0      |
| P05.39        | Upper limit of Al2                                       | I Al3 /Al1/Al2                                                                                                    | 10.00V      | 0      |
| P05.40        | Corresponding<br>setting of<br>the upper limit<br>of AI2 | Input filter time: this parameter is used to adjust the sensitivity of the analog input. Increasing the                                                                                     | 100.0%      | 0      |
| P05.41        | Al2 input filter time                                    | value properly can enhance the anti-interference of the analog, but weaken the sensitivity of the                                                                                           | 0.100s      | 0      |
| P05.42        | Lower limit of<br>Al3                                    | analog input  Note: Al1 supports 0~10V input and Al2                                                                                                    | -10.00<br>V | 0      |
| P05.43        | Corresponding<br>setting of the<br>lower limit of<br>Al3 | supports 0~10V or 0~20mA input, when Al2 selects 0~20mA input, the corresponding voltage of 20mA is 10V. Al3 can support the output of -10V~+10V.                                           | -100.0<br>% | 0      |
| P05.44        | Middle value of<br>Al3                                   | Setting range of P05.32: 0.00V~P05.34<br>Setting range of P05.33: -100.0%~100.0%                                                                                                    | 0.00V       | 0      |

| Function code | Name                                                           | Description                                                                                                    | Default       | Modify |
|---------------|----------------------------------------------------------------|----------------------------------------------------------------------------------------------------|---------------|--------|
| P05.45        | Corresponding middle setting of Al3                            | Setting range of P05.34: P05.32~10.00V<br>Setting range of P05.35: -100.0%~100.0%<br>Setting range of P05.36: 0.000s~10.000s                                                                                                    | 0.0%          | 0      |
| P05.46        | Upper limit of<br>Al3                                          | Setting range of P05.37: 0.00V~P05.39<br>Setting range of P05.38: -100.0%~100.0%                                                                                                    | 10.00V        | 0      |
| P05.47        | Corresponding<br>setting of<br>the upper limit<br>of Al3       | Setting range of P05.39: P05.37~10.00V Setting range of P05.40: -100.0%~100.0% Setting range of P05.41: 0.000s~10.000s Setting range of P05.42: -10.00V~P05.44                                                                                               | 100.0%        | 0      |
| P05.48        | Al3 input filter time                                          | Setting range of P05.43: -100.0%~100.0%<br>Setting range of P05.44: P05.42~P05.46<br>Setting range of P05.45: -100.0%~100.0%<br>Setting range of P05.46: P05.44~10.00V<br>Setting range of P05.47: -100.0%~100.0%<br>Setting range of P05.48: 0.000s~10.000s | 0.100s        | 0      |
| P05.50        | Lower limit<br>frequency of<br>HDI                             | 0.000kHz~P05.52                                                                                                    | 0.000<br>kHz  | 0      |
| P05.51        | Corresponding<br>setting of HDI<br>low frequency<br>setting    | -100.0%~100.0%                                                                                                    |               | 0      |
| P05.52        | Upper limit<br>frequency of<br>HDI                             | P05.50~50.000kHz                                                                                                    | 50.000<br>kHz | 0      |
| P05.53        | Corresponding<br>setting of upper<br>limit frequency<br>of HDI | -100.0%~100.0%                                                                                                    |               | 0      |
| P05.54        | HDI frequency input filter time                                | 0.000s~10.000s                                                                                                    | 0.100s        | 0      |

## **P06 Group Output Terminals**

| Function code | Name                                            | Description                                                                                                    | Default | Modify |
|---------------|-------------------------------------------------|----------------------------------------------------------------------------------------------------|---------|--------|
| P06.01        | Y1 output selection                             | 0: Invalid 1: In operation                                                                                                    | 0       | 0      |
| P06.03        | Relay RO1<br>output<br>selection                | 2: Forward rotation operation 3: Reverse rotation operation 4: Jogging operation 5: The inverter fault 6: Frequency level test FDT1 7: Frequency level test FDT2 8: Frequency reached 9: In zero-speed operation (output in running state) 10: Upper limit frequency reached 11: Lower limit frequency reached 11: Lower limit frequency reached 12: Ready for operation 13: Pre-magnetizing 14: Overload pre-alarm 15: Underload pre-alarm 16: Completion of simple PLC stage 17: Completion of simple PLC cycle 18: Setting count value arrival 19: Defined count value arrival 20: External fault valid 21: Zero-speed output (output in both running and stopping states) 22: Running time arrival 23: Modbus communication virtual terminals output 24~25: Reserved 26: Establishment of DC bus voltage 27: STO action 28~30: Reserved |         | 0      |
| P06.04        | Relay RO2<br>output<br>selection                |                                                                                                    |         | 0      |
| P06.05        | Polarity<br>selection of<br>output<br>terminals | The function code is used to set the polarity of the output terminal.  When the current bit is set to 0, input terminal is positive.  When the current bit is set to 1, input terminal is negative.                                                                                                    | 0       | 0      |

| Function code | Name                         | Description                                                                                                    |                                          |                  | Default    | Modify |   |
|---------------|------------------------------|----------------------------------------------------------------------------------------------------|------------------------------------------|------------------|------------|--------|---|
|               |                              | BIT3<br>RO2<br>Setting rang                                                                                                    | BIT2<br>RO1                              | BIT1<br>Reserved | BIT0<br>Y1 |        |   |
| P06.06        | Y1 open delay time           | Setting range: 0.000~50.000s                                                                                                    |                                          |                  | 0.000s     | 0      |   |
| P06.07        | Y1C off delay time           | Setting range: 0.000~50.000s                                                                                                    |                                          |                  | 0.000s     | 0      |   |
| P06.10        | RO1 switching on delay time  | The function code defines the corresponding delay time of the electrical level change during                                                                                                    |                                          |                  | 0.000s     | 0      |   |
| P06.11        | RO1 switching off delay time | the programmable terminal switching on and off.                                                                                                    |                                          |                  | 0.000s     | 0      |   |
| P06.12        | RO2 switching on delay time  |                                                                                                    |                                          | V//V/////        | invalid    | 0.000s | 0 |
| P06.13        | RO2 switching off delay time | RO valid<br>Setting rang                                                                                                    | Invalid  Switch on → delay  de: 0.000~50 | de               | ch off **  | 0.000s | 0 |
| P06.14        | AO1 output selection         | 0: Running frequency 1: Set frequency                                                                                                    |                                          |                  | 0          | 0      |   |
| P06.15        | AO2 output<br>selection      | 1: Set rrequency 2: Ramp reference frequency 3: Running speed (relative to twice the motor synchronous rotational speed) 4: Output current (relative to twice the rated inverter current) 5: Output current (relative to twice the rated motor current) 6: Output voltage (relative to 1.5 times the rated inverter voltage) 7: Output power (relative to twice the rated motor power) 8: Set torque value (relative to twice the rated motor torque) 9: Output torque (relative to twice the rated motor torque) 10: Analog Al1 input value 11: Analog Al2 input value 12: Analog Al3 input value 13: High-speed pulse HDIA input value 14: Value 1 set through Modbus communication |                                          |                  |            | 0      | 0 |

| Function code | Name                                              | Description                                                                                                    | Default | Modify |
|---------------|---------------------------------------------------|----------------------------------------------------------------------------------------------------|---------|--------|
| Code          |                                                   | 15: Value 2 set through Modbus communication 16: Value 1 set through PROFIBUS/CANopen/ DeviceNet communication 17: Value 2 set through PROFIBUS/CANopen/ DeviceNet communication 18: Value 1 set through Ethernet communication 19: Value 2 set through Ethernet communication 20: High-speed pulse HDIB input value 21: Value 1 set through EtherCAT/PROFINET communication 22: Torque current (relative to 3 times the rated motor current) 23: Ramp reference frequency 24: Set frequency (bipolar) 25: Ramp reference frequency (bipolar) 26: Running speed (bipolar) 27: Value 2 set through EtherCAT/PROFINET communication 28: C_AO1 from PLC (P27.00 must be 1.) 29: C_AO2 from PLC (P27.00 must be 1.) 30: Running speed (relative to twice the motor synchronous rotational speed) 31-47: Reserved variable |         |        |
| P06.17        | Lower limit of<br>AO1 output                      | The above function codes define the relative                                                                                                    | 0.0%    | 0      |
| P06.18        | Corresponding AO1 output to the lower limit       | relation between the output value and analog<br>output. When the output value exceeds the<br>range of set maximum or minimum output, it will                                                                                                    | 0.00V   | 0      |
| P06.19        | Upper limit of<br>AO1 output                      | count according to the low-limit or upper-limit output.                                                                                                    | 100.0%  | 0      |
| P06.20        | Corresponding<br>AO1 output of<br>the upper limit | When the analog output is current output, 1mA equals to 0.5V.  In different cases, the corresponding analog                                                                                                    | 10.00V  | 0      |
| P06.21        | AO1 output filter time                            | output of 100% of the output value is different.<br>Refer to each application for detailed                                                                                                    | 0.000s  | 0      |
| P06.22        | Lower limit of AO2 output                         | information.                                                                                                    | 0.0%    | 0      |

| Function code | Name                                              | Description                                                                                                    | Default | Modify |
|---------------|---------------------------------------------------|----------------------------------------------------------------------------------------------------|---------|--------|
| P06.23        | Corresponding<br>AO2 output to<br>the lower limit | AO 10V (20mA)                                                                                                    | 0.00V   | 0      |
| P06.24        | Upper limit of AO2 output                         | 0.0% 100.0%                                                                                                    | 100.0%  | 0      |
| P06.25        | Corresponding<br>AO2 output to<br>the upper limit | Setting range of P06.17: -100.0% P06.19 Setting range of P06.18: 0.00V-10.00V Setting range of P06.19: P06.17~100.0%                                                                                                    | 10.00V  | 0      |
| P06.26        | AO2 output<br>filter time                         | Setting range of P06.20: 0.00V~10.00V Setting range of P06.21: 0.000s~10.000s Setting range of P06.22: -100.0%~ P06.24 Setting range of P06.23: 0.00V~10.00V Setting range of P06.24: P06.22~100.0% Setting range of P06.25: 0.00V~10.00V Setting range of P06.26: 0.000s~10.000s | 0.000s  | 0      |

### P07 Group HMI

| Function code | Name          | Description                                                                                                    | Default | Modify |
|---------------|---------------|----------------------------------------------------------------------------------------------------|---------|--------|
| P07.00        | User password | 0~65535 The password protection will be valid when setting any non-zero number. 00000: Clear the previous user's password and make the password protection invalid. After the user's password becomes valid, if the password is incorrect, users cannot enter the parameter menu. Only correct password can make the user check or modify the parameters. Please remember all users' passwords. Retreat editing state of the function codes and the password protection will become valid in 1 minute. If the password is available, press PRG/ESC to enter the editing state of the function codes, and then "0.0.0.0.0" will be displayed. Unless input right password, the operator cannot enter it.  Note: Restoring to the default value can clear the password, please use it with caution. | 0       | 0      |

| Function code | Name                                                           | Description                                                                                                    | Default | Modify |
|---------------|----------------------------------------------------------------|----------------------------------------------------------------------------------------------------|---------|--------|
| P07.01        | Parameter<br>copy                                              | 0: No operation 1: Upload the local function parameter to the keypad 2: Download the keypad function parameter to local address (including the motor parameters) 3: Download the keypad function parameter to local address (excluding the motor parameter of P02 and P12 group) 4: Download the keypad function parameters to local address (only for the motor parameter of P02 and P12 group) Note: After finish 1~4, the parameter will restore to 0 and the uploading and downloading does not include P29. | 0       | 0      |
| P07.02        | Key function<br>selection                                      | 0x00~0x27 Ones place: QUICK/JOG key function 0: Null 1: Jogging 2: Switch display state via shift key 3: Switch between FWD/REV rotation 4: Clear UP/DOWN setting 5: Coast to stop 6: Switch running command ref. mode in order 7: Quick commission mode (based on non-default parameter) Tens place: 0: keys unlocked 1: Lock all keys 2: Lock part of the keys (lock PRG/ESC key only)                                                                                                    | 0x01    | 0      |
| P07.03        | QUICK/JOG<br>the shifting<br>sequence of<br>running<br>command | When P07.02=6, set the shifting sequence of running command channels.  0: Keypad control→terminals control →communication control  1: Keypad control←→terminals control  2: Keypad control←→communication control  3: Terminals control←→communication control                                                                                                    | 0       | 0      |

| Function code | Name                                          | Description                                                                                                    | Default | Modify |
|---------------|-----------------------------------------------|----------------------------------------------------------------------------------------------------|---------|--------|
| P07.04        | STOP/RST<br>stop function                     | 0                                                                                                    | 0       |        |
| P07.05        | Displayed<br>parameters 1<br>of running state | Ox0000~0xFFFF BIT0: Running frequency (Hz on) BIT1: Set frequency (Hz flickering) BIT2: Bus voltage (V on) BIT3: Output voltage (V on) BIT4: Output current (A on) BIT5: Running rotation speed (rpm on) BIT6: Output power (% on) BIT7: Output torque (% on) BIT7: Output torque (% on) BIT8: PID reference (% flickering) BIT9: PID feedback value (% on) BIT10: Input terminals state BIT11: Output terminals state BIT11: Torque set value (% on) BIT13: Pulse counter value BIT14: Reserved BIT15: PLC and the current step of Preset speed | 0x03FF  | 0      |
| P07.06        | Displayed<br>parameters 2<br>of running state | 0x0000~0xFFFF BIT0: Analog Al1 value (V on) BIT1: Analog Al2 value (V on) BIT2: Analog Al3 value (V on) BIT3: High speed pulse HDI frequency BIT4: Motor overload percentage (% on)                                                                                                    | 0x0000  |        |

| Function | Name                                            | Description                                                                                                    | Default | Modify |
|----------|-------------------------------------------------|----------------------------------------------------------------------------------------------------|---------|--------|
| code     |                                                 | 0.0000 0.5555                                                                                                    |         | _      |
| P07.07   | The parameter<br>selection of the<br>stop state | Ox0000-0xFFFF BITO: Set frequency (Hz on, frequency flickering slowly) BIT1: Bus voltage (V on) BIT2: Input terminals state BIT3: Output terminals state BIT4: PID reference (% flickering) BIT5: PID feedback value (% flickering) BIT6: Torque reference (% flickering) BIT7: Analog Al1 value (V on) BIT8: Analog Al2 value (V on) BIT9: Analog Al3 value (V on) BIT10: High speed pulse HDI frequency BIT11: PLC and the current step of Preset speed BIT12: Pulse counters BIT13-BIT15: Reserved | 0x00FF  | 0      |
| P07.08   | Frequency<br>display<br>coefficient             | 0.01~10.00 Displayed frequency=running frequency* P07.08                                                                                                    |         | 0      |
| P07.09   | Speed display coefficient                       | 0.1~999.9%  Mechanical rotation speed =60 x (Displayed running frequency) × P07.09/ (Number of motor pole pairs)                                                                                                    | 100.0%  | 0      |
| P07.10   | Linear speed<br>displayed<br>coefficient        | 0.1~999.9%<br>Linear speed= Mechanical rotation<br>speed×P07.10                                                                                                    | 1.0%    | 0      |
| P07.11   | Rectifier bridge<br>module<br>temperature       | -20.0~120.0°C                                                                                                    |         | •      |
| P07.12   | Converter<br>module<br>temperature              | -20.0~120.0°C                                                                                                    |         | •      |
| P07.13   | Software version                                | 1.00~655.35                                                                                                    |         | •      |
| P07.14   | Local accumulative running time                 | 0~65535h                                                                                                    |         | •      |

| Function code | Name                               | Description                                                                                                    | Default | Modify |
|---------------|------------------------------------|----------------------------------------------------------------------------------------------------|---------|--------|
| P07.15        | High bit of power consumption      | Display the power used by the inverter. The power consumption of the inverter =P07.15×1000+P07.16                            |         | •      |
| P07.16        | Low bit of power consumption       | Setting range of P07.15: 0~65535kWh (*1000)<br>Setting range of P07.16: 0.0~999.9kWh                                         |         | •      |
| P07.18        | Rated power of<br>the inverter     | 0.4~3000.0kW                                                                                                    |         | •      |
| P07.19        | Rated voltage of the inverter      | 50~1200V                                                                                                    |         | •      |
| P07.20        | Rated current of the inverter      | 0.1~6000.0A                                                                                                    |         | •      |
| P07.21        | Factory bar code 1                 | 0x0000~0xFFFF                                                                                                    |         | •      |
| P07.22        | Factory bar code 2                 | 0x0000~0xFFFF                                                                                                    |         | •      |
| P07.23        | Factory bar code 3                 | 0x0000~0xFFFF                                                                                                    |         | •      |
| P07.24        | Factory bar code 4                 | 0x0000~0xFFFF                                                                                                    |         | •      |
| P07.25        | Factory bar code 5                 | 0x0000~0xFFFF                                                                                                    |         | •      |
| P07.26        | Factory bar code 6                 | 0x0000~0xFFFF                                                                                                    |         | •      |
| P07.27        | Type of<br>present fault           | 0: No fault<br>1: OUt1                                                                                                    |         | •      |
| P07.28        | Type of the last<br>fault          | 3: OUt3                                                                                                    |         | •      |
| P07.29        | Type of the last<br>but one fault  | 5: OC2                                                                                                    |         | •      |
| P07.30        | Type of the last but two fault     | 7: OV1                                                                                                    |         | •      |
| P07.31        | Type of the last but three fault   | 8: OV2<br>9: OV3                                                                                                    |         | •      |
| P07.32        | Type of the last<br>but four fault | 10: UV 11: Motor overload (OL1) 12: Inverter overload (OL2) 13: Input side phase loss (SPI) 14: Output side phase loss (SPO) |         | •      |

| Function code | Name                                    | Description                                                | Default | Modify |
|---------------|-----------------------------------------|------------------------------------------------------------|---------|--------|
|               |                                         | 15: Overheat of rectifier module (OH1)                     |         |        |
|               |                                         | 16: Overheat fault of inverter module (OH2)                |         |        |
|               |                                         | 17: External fault (EF)                                    |         |        |
|               |                                         | 18: 485 communication faults (CE)                          |         |        |
|               |                                         | 19: Current detection fault (ItE)                          |         |        |
|               |                                         | 20: Motor autotune fault (tE)                              |         |        |
|               |                                         | 21: EEPROM operation fault (EEP)                           |         |        |
|               |                                         | 22: PID feedback offline fault (PIDE)                      |         |        |
|               |                                         | 23: Braking unit fault (bCE)                               |         |        |
|               |                                         | 24: Running time reached (END)                             |         |        |
|               |                                         | 25: Electronic overload (OL3)                              |         |        |
|               |                                         | 26: Panel communication error (PCE)                        |         |        |
|               |                                         | 27: Parameter upload error (UPE)                           |         |        |
|               |                                         | 28: Parameter download error (DNE)                         |         |        |
|               |                                         | 29~31: Reserved                                            |         |        |
|               |                                         | 32: To-earth short circuit fault 1 (ETH1)                  |         |        |
|               |                                         | 33: To-earth short circuit fault 2 (ETH2)                  |         |        |
|               |                                         | 34: Speed deviation fault (dEu)                            |         |        |
|               |                                         | 35: Maladjustment (STO)                                    |         |        |
|               |                                         | 36: Underload fault (LL)                                   |         |        |
|               |                                         | 37: Safe torque off (STO) 38: Channel 1 is abnormal (STL1) |         |        |
|               |                                         | 39: Channel 2 is abnormal (STL2)                           |         |        |
|               |                                         | 40: Channel 1 and channel 2 become abnormal                |         |        |
|               |                                         | simultaneously (STL3)                                      |         |        |
|               |                                         | 41: Safety code FLASH CRC check fault (CRCE)               |         |        |
| P07.33        | Reference frequ                         | ency of present fault                                      | 0.00Hz  | •      |
| P07.34        | Ramps reference                         | e frequency of present fault                               | 0.00Hz  | •      |
| P07.35        | Output voltage                          | of present fault                                           | 0V      | •      |
|               | Output current of                       |                                                            | 0.0A    | •      |
| P07.37        | Bus voltage of present fault            |                                                            | 0.0V    | •      |
| P07.38        | Max. temperature of present fault       |                                                            | 0.0°C   | •      |
| P07.39        | Input terminals state of present fault  |                                                            | 0       | •      |
| P07.40        | Output terminals state of present fault |                                                            |         | •      |
| P07.41        | Running frequency of the last fault     |                                                            |         | •      |
| P07.42        | Ramps reference                         | e frequency of the last fault                              | 0.00Hz  | •      |
| P07.43        | Output voltage                          | of the last fault                                          | 0V      | •      |
| P07.44        | Output current of                       | of the last fault                                          | 0.0A    | •      |

| Function code | Name Description                                |                                   | Default | Modify |
|---------------|-------------------------------------------------|-----------------------------------|---------|--------|
| P07.45        | Bus voltage of t                                | he last fault                     | 0.0V    | •      |
| P07.46        | Max. temperatu                                  | re of the last fault              | 0.0°C   | •      |
| P07.47        | Input terminals                                 | state of the last fault           | 0       | •      |
| P07.48        | Output terminal                                 | s state of the last fault         | 0       | •      |
| P07.49        | Reference frequency of the last but one fault   |                                   |         | •      |
| P07.50        | Ramp reference frequency of last but one fault  |                                   |         | •      |
| P07.51        | Output voltage of the last but one fault        |                                   |         | •      |
| P07.52        | Output current of the last but one fault        |                                   |         | •      |
| P07.53        | Bus voltage of t                                | he last but one fault             | 0.0V    | •      |
| P07.54        | Max. temperature of the last but one fault      |                                   |         | •      |
| P07.55        | Input terminals state of the last but one fault |                                   |         | •      |
| P07.56        | Output terminal                                 | s state of the last but one fault | 0       | •      |

# P08 Group Enhanced Functions

| Function code | Name                     |                         | Description             |                        |                             |                       | Modify |
|---------------|--------------------------|-------------------------|-------------------------|------------------------|-----------------------------|-----------------------|--------|
| P08.00        | ACC time 2               | When the                | ne termir               | nal acts as A          | CC/DEC time                 |                       | 0      |
| P08.01        | DEC time 2               | selection               | (see ter                | minal function s       | ettings in the              |                       | 0      |
| P08.02        | ACC time 3               | P05 grou                | up), you                | need to select f       | our groups of               |                       |        |
| P08.03        | DEC time 3               |                         |                         | nrough state co        | mbinations of               |                       | 0      |
| P08.04        | ACC time 4               | these two               | o terminal              | S.                     |                             |                       | 0      |
|               |                          | Terminal<br>1 (21)      | Terminal<br>2 (22)      | ACC/DEC time setting   | Parameters                  |                       |        |
|               | DEC time 4               | OFF                     | OFF                     | ACC/DEC time 1         | P00.11/<br>P00.12           | Danand                |        |
|               |                          | ON                      | OFF                     | ACC/DEC time 2         | P08.00/<br>P08.01           | Depend<br>on<br>model |        |
| P08.05        |                          | OFF                     | ON                      | ACC/DEC time 3         | P08.02/<br>P08.03           | model                 | 0      |
|               |                          | ON                      | ON                      | ACC/DEC time 4         | P08.04/<br>P08.05           |                       |        |
|               |                          | definition<br>The first | group of                | ACC/DEC time           | for detailed is the factory |                       |        |
|               |                          | default o<br>Setting ra | ne.<br>ange: 0.0        | ~3600.0s               |                             |                       |        |
| P08.06        | Jog running<br>frequency |                         | ameter is<br>y during j | used to define ogging. | the reference               | 5.00Hz                | 0      |

| Function code | Name                                       | Description                                                                                                    | Default      | Modify |
|---------------|--------------------------------------------|----------------------------------------------------------------------------------------------------|--------------|--------|
|               |                                            | Setting range: 0.00Hz~P00.03 (the max. frequency)                                                                                                    |              |        |
| P08.07        | Jogging<br>running<br>acceleration<br>time | The jogging acceleration time means the time needed if the inverter runs from 0Hz to the max. frequency.  The jogging deceleration time means the time                                                                                                    | Depend<br>on | 0      |
| P08.08        | Jogging<br>running<br>deceleration<br>time | needed if the inverter goes from the max. frequency (P00.03) to 0Hz. Setting range: 0.0~3600.0s                                                                                                    | model        | 0      |
| P08.09        | Jumping<br>frequency 1                     | When the set frequency is in the range of jumping frequency, the inverter will run at the                                                                                                    | 0.00Hz       | 0      |
| P08.10        | Jumping<br>frequency<br>range 1            | edge of the jumping frequency.  The inverter can avoid the mechanical resonance point by setting the jumping                                                                                                    | 0.00Hz       | 0      |
| P08.11        | Jumping<br>frequency 2                     | frequency. The inverter can set three jumping frequencies. But this function will be invalid if all                                                                                                    | 0.00Hz       | 0      |
| P08.12        | Jumping<br>frequency<br>range 2            | jumping points are 0.  Set frequency f  Jump                                                                                                    | 0.00Hz       | 0      |
| P08.13        | Jumping<br>frequency 3                     | frequency 3    1/2*Jump   1/2*Jump   1/2*Jump                                                                                                    | 0.00Hz       | 0      |
| P08.14        | Jumping<br>frequency<br>range 3            | Jump frequency 2   Frequency range 2   1/2 Jump   Jump frequency range 1   1/2 Jump   Jump frequency range 1   1/2 Jump frequency range 1   1/2 Jump frequency range 1   1/2 Jump frequency range 1   1/2 Jump frequency range 1   1/2 Jump frequency range 1   1/2 Jump frequency range 1   1/2 Jump frequency range 1   1/2 Jump frequency range 1   1/2 Jump frequency range 1   1/2 Jump frequency range 2   1/2 Jump frequency range 2   1/2 Jump frequency ra | 0.00Hz       | 0      |
| P08.15        | Traverse range                             | This function applies to the industries where                                                                                                    | 0.0%         | 0      |
| P08.16        | Sudden<br>jumping<br>frequency<br>range    | traverse and convolution function are required such as textile and chemical fibre.  The traverse function means that the output frequency of the inverter is fluctuated with the set frequency as its center. The route of the running                                                                                                    | 0.0%         | 0      |
| P08.17        | Traverse boost time                        | frequency as its center. The route of the running frequency is illustrated as below, of which the traverse is set by P08.15 and when P08.15 is set                                                                                                    | 5.0s         | 0      |
| P08.18        | Traverse                                   | as 0, the traverse is 0 with no function.                                                                                                    | 5.0s         | 0      |

| Function code | Name                                      | Description                                                                                                    | Default | Modify |
|---------------|-------------------------------------------|----------------------------------------------------------------------------------------------------|---------|--------|
| code          | declining time                            | Traverse range: The traverse running is limited by upper and low frequency.  The traverse range relative to the center frequency traverse range P08.15.  Sudden jumping frequency = traverse range AW = center frequency×traverse range P08.15.  Sudden jumping frequency = traverse range AW-sudden jumping frequency traverse frequency traverse range P08.15.  When run at the traverse frequency, the value which is relative to the sudden jumping frequency.  The raising time of the traverse frequency: The time from the lowest point to the highest one.  The declining time of the traverse frequency: The time from the highest point to the lowest one.  Setting range of P08.15: 0.0~100.0%  (Relative to the set frequency)  Setting range of P08.16: 0.0~50.0%  (Relative to the traverse range) |         |        |
|               |                                           | Setting range of P08.17: 0.1~3600.0s<br>Setting range of P08.18: 0.1~3600.0s                                                                                                    |         |        |
| P08.19        | Linear speed/<br>frequency<br>decimals    | Ones place: decimals of linear speed display 0: no decimals 1: one decimal 2: two decimals 3: three decimals Tens place: decimals of frequency display 0: two decimals 1: one decimal                                                                                                    | 0x00    | 0      |
| P08.20        | Analog<br>calibration<br>function setting | 0: Disabled<br>1: Enabled                                                                                                    | 0       | 0      |
| P08.21        | Deceleration time for                     | 0.0~6553.5s<br>0.0 indicates coasting to stop.                                                                                                    | 0.0s    | 0      |

| Function code | Name                                              | Description                                                                                                    | Default | Modify |
|---------------|---------------------------------------------------|----------------------------------------------------------------------------------------------------|---------|--------|
|               | emergency<br>stop                                 |                                                                                                    |         |        |
| P08.22        | Delay to enter<br>the sleep state                 |                                                                                                    | 2.0s    | 0      |
| P08.23        | Preset voltage and frequency                      | 0: 230 V preset voltage and 50Hz preset frequency 1: 220 V preset voltage and 60Hz preset frequency 2: 400 V preset voltage and 50Hz preset frequency 3: 460 V preset voltage and 60Hz preset frequency                                                                                                    |         | 0      |
| P08.24        | Enabling<br>energy<br>consumption<br>braking stop | 0: Disable<br>1: Enable                                                                                                    | 1       | 0      |
| P08.25        | Setting counting value                            | The counter works by the input pulse signals of the HDI terminals.                                                                                                    | 0       | 0      |
| P08.26        | Reference<br>counting value                       | When the counter achieves a fixed number, the multi-function output terminals will output the signal of "fixed counting number arrival" and the count continues; when the counter achieves a setting number, the multi-function output terminals will output the signal of "setting counting number arrival", the counter will clear all numbers and stop to recount before the next pulse.  The setting counting value P08.26 should be no more than the setting counting value P08.25.  The function is illustrated as below:  Sterminal Reach the set counting value Reach the set counting value Reach the set counting value Reach the set counting value Reach the set counting value Reach the set counting value Reach the set counting value Reach the set counting value Reach the set counting value Reach the set counting value Reach the set counting value Reach the set counting value Reach the set counting value | 0       | 0      |
| P08.27        | Setting running time                              | Pre-set running time of the inverter. When the accumulative running time achieves the set time, the multi-function digital output terminals will                                                                                                    | 0m      | 0      |

| Function code | Name                                                | Description                                                                                                    | Default     | Modify |
|---------------|-----------------------------------------------------|----------------------------------------------------------------------------------------------------|-------------|--------|
|               |                                                     | output the signal of "running time arrival".                                                                                                    |             |        |
|               |                                                     | Setting range: 0~65535min                                                                                                    |             |        |
| P08.28        | Time of fault reset                                 | The time of the fault reset: set the fault reset time by selecting this function. If the reset time                                                                                                    | 0           | 0      |
| P08.29        | Interval time of<br>automatic fault<br>reset        |                                                                                                    | 1.0s        | 0      |
| P08.30        | Frequency<br>decreasing<br>ratio in drop<br>control | The output frequency of the inverter changes as the load. And it is mainly used to balance the power when several inverters drive one load. Setting range: -50.00Hz~50.00Hz                                                                     | 0.00Hz      | 0      |
| P08.32        | FDT1 electrical<br>level detection<br>value         | When the output frequency exceeds the corresponding frequency of FDT electrical level, the multi-function digital output terminals will                                                                                                    | 50.00H<br>z | 0      |
| P08.33        | FDT1 retention detection value                      |                                                                                                    | 5.0%        | 0      |
| P08.34        | FDT2 electrical<br>level detection<br>value         | lower than (FDT electrical level—FDT retention detection value) the corresponding frequency, the signal is invalid. Below is the waveform                                                                                                    | 50.00H<br>z | 0      |
| P08.35        | FDT2 retention<br>detection value                   | diagram:  **Pot level Output frequency Text lag  V. R01, R02 P00.03  (The max. frequency)  Setting range of P08.32: 0.00Hz~P00.03  (The max. frequency)  Setting range of P08.33 and P08.35: 0.0~100.0%  Setting range of P08.34: 0.00Hz~P00.03 | 5.0%        | 0      |

| Function code | Name                                                        | Description                                                                                                    | Default                                                                                                    | Modify |
|---------------|-------------------------------------------------------------|----------------------------------------------------------------------------------------------------|----------------------------------------------------------------------------------------------------|--------|
|               |                                                             | (The max. frequency)                                                                                                    |                                                                                                    |        |
| P08.36        | Amplitude<br>value for<br>frequency<br>arrival<br>detection | When the output frequency is among the below or above range of the set frequency, the multi-function digital output terminal will output the signal of "frequency arrival", see the diagram below for detailed information:  Output frequency  Setting  Y, RO1, RO2  Setting range: 0.00Hz~P00.03 (the max. | 0.00Hz                                                                                                    | 0      |
| P08.37        | Energy<br>consumption<br>brake enable                       | frequency) This parameter is used to control the internal braking unit. 0: Disabled 1: Enabled Note: It is only applicable to inverter models that are built in braking units.                                                                                                    | 0                                                                                                    | 0      |
| P08.38        | Energy<br>consumption<br>brake<br>threshold<br>voltage      | After setting the original bus voltage to brake the energy, adjust the voltage appropriately to brake the load. The factory changes with the voltage level.  Setting range: 200.0~2000.0V                                                                                                    | For<br>220/230V<br>inverters:<br>380.0V<br>For 400V<br>inverters:<br>700.0V<br>For 460V<br>inverters:<br>740.0V | 0      |
| P08.39        | Cooling fan running mode                                    | O: Common running mode 1: Keeps running after being powered on 2: Runs when the inverter ramp frequency is no less than 0 Hz, and the inverter output current is                                                                                                    | 0                                                                                                    | 0      |

| Function code | Name                           | Description                                                                                                    | Default | Modify |
|---------------|--------------------------------|----------------------------------------------------------------------------------------------------|---------|--------|
|               |                                | no less than 10% of the inverter rated current. If<br>the inverter ramp frequency is 0 Hz and the<br>inverter output current is less than 10% of the<br>inverter rated current or the inverter stops<br>running, the fan stops running within 1 minute.                                                                                                    |         |        |
| P08.40        | PWM selection                  | 0x000~0x0021  Ones place: PWM mode selection  0: PWM mode 1, three-phase modulation and two-phase modulation  1: PWM mode 2, three-phase modulation  Tens place: low-speed carrier frequency limit mode  0: Low-speed carrier frequency limit mode 1, the carrier frequency will limit to 1k or 2k if it exceeds 2k at low speed  1: Low-speed carrier frequency limit mode 2, the carrier frequency will limit to 4k if it exceeds 4k at low speed m  2: No limit | 0x01    | ©      |
|               |                                | Ones place: 0: Disabled 1: Enabled                                                                                                    | 0x00    |        |
| P08.41        | Overmodulation<br>selection    | Tens place: 0: Light overmodulation; restricted in zone 1 1: Heavy overmodulation; restricted in zone 2 For inverters of 1PH 220V/3PH 380V (≤2.2kW) and 3PH 220V (≤0.75kW), the default value is 00. for those of 3PH 380V (≥4kW) and 3PH 220V (≥1.5kW), the default value is 01.                                                                                                    | 0x01    | ©      |
| P08.42        | Keypad digital control setting | 0x0000~0x1223  Ones place: frequency enable selection  0: Both △/∨ keys and analog potentiometer adjustments are valid  1: Only △/∨ keys adjustment is valid  2: Only analog potentiometer adjustments is valid  3: Neither △/∨ keys nor digital potentiometer                                                                                                    | 0x0000  | 0      |

| Function code | Name                                                             | Description                                                                                                    | Default | Modify |
|---------------|------------------------------------------------------------------|----------------------------------------------------------------------------------------------------|---------|--------|
|               |                                                                  | adjustments are valid Tens place: frequency control selection 0: Valid only when P00.06=0 or P00.07=0 1: Valid for all frequency setting modes 2: Invalid for Preset speed when Preset speed has the priority Hundreds place: action selection during stopping 0: Setting is valid 1: Valid during running, cleared after stopping 2: Valid during running, cleared after receiving the stop command Thousands place: \( \lambda \ / \rangle \) keys and analog potentiometer integral function 0: The Integral function is valid 1: The Integral function is invalid |         |        |
| P08.43        | Integral speed ratio of keypad potentiometer                     |                                                                                                    | 0.10s   | 0      |
| P08.44        | UP/DOWN<br>terminal control<br>setting                           | 0x00~0x221 Ones place: frequency control selection 0: UP/DOWN terminals setting valid 1: UP/DOWN terminals setting invalid Tens place: frequency control selection 0: Valid only when P00.06=0 or P00.07=0 1: All frequency modes are valid 2: When the Preset speed are priority, it is invalid to Preset speed Hundreds place: action selection when stop 0: Setting is valid 1: Valid in running, clear after stop 2: Valid in running, clear after receiving the stop commands                                                                                    | 0x000   | 0      |
| P08.45        | UP terminal<br>frequency<br>increment<br>integral speed<br>ratio | 0.01~50.00s                                                                                                    | 0.50 s  | 0      |

| Function code | Name                                                                  | Description                                                                                                    | Default | Modify |
|---------------|-----------------------------------------------------------------------|----------------------------------------------------------------------------------------------------|---------|--------|
| P08.46        | DOWN<br>terminal<br>frequency<br>decrement<br>integral speed<br>ratio | 0.01~50.00s                                                                                                    | 0.50 s  | 0      |
| P08.47        | Action<br>selection at<br>power loss                                  | 0x000~0x111  Ones place: Action of the digital regulation frequency at power off.  0: Save when power off  1: Clear when power off  Tens place: Action of the set Modbus frequency at power off  0: Save when power off  1: Clear when power off  Hundreds place: Action of the other communication frequencies at power off  0: Save when power off  1: Clear when power off  1: Clear when power off                         | 0x000   | 0      |
| P08.48        | High bit of original power consumption value                          | This parameter is used to set the original value of the power consumption.  The original value of the power consumption =                                                                                                    | 0       | 0      |
| P08.49        | Low bit of original power consumption value                           | (P08.48×1000+ P08.49) kWh<br>Setting range of P08.48: 0~59999<br>Setting range of P08.49: 0.0~999.9                                                                                                    | 0.0     | 0      |
| P08.50        | Flux brake<br>coefficient                                             | This function code is used to enable magnetic flux. 0: Invalid. 100~150: the bigger the coefficient, the bigger the braking strength. This inverter can slow down the motor by increasing the magnetic flux. The energy generated by the motor during braking can be transformed into heat energy by increasing the magnetic flux. The inverter monitors the state of the motor continuously even during magnetic flux period. | 0       | 0      |

| Function code | Name                                                  | Description                                                                                                    | Default | Modify |
|---------------|-------------------------------------------------------|----------------------------------------------------------------------------------------------------|---------|--------|
|               |                                                       | So, the magnetic flux can be used in the motor stop, as well as to change the rotation speed of the motor. Its other advantages are: Brake immediately after the stop command. It does not need to wait until the magnetic flux weakens. The cooling is better. The current of the stator other than the rotor increases during magnetic flux braking, while the cooling of the stator is more effective than the rotor. |         |        |
| P08.51        | Current<br>regulation<br>coefficient on<br>input side | This function code is used to adjust the displayed current of the AC input side. Setting range: 0.00~1.00                                                                                                    | 0.56    | 0      |

### **P09 Group PID Control**

| Function code | Name                    | Description                                                                                                    | Default | Modify |
|---------------|-------------------------|----------------------------------------------------------------------------------------------------|---------|--------|
| P09.00        | PID reference<br>source | When the frequency command selection (P00.06, P00. 07) is 7 or the voltage setting channel selection (P04.27) is 6, the running mode of the inverter is process PID control. The parameter determines the target reference channel during the PID process.  0: P09.01  1: Al1  2: Al2  3: Al3  4: High speed pulse HDI  5: Preset running  6: Modbus communication  7~9: Reserved  The set target of process PID is a relative value, for which 100% equals 100% of the feedback signal of the controlled system.  The system always performs calculation by using a relative value (0~100.0%).  Note: Preset running can be realized by setting P10 group parameters. | 0       | 0      |

| Function code | Name                                        | Description                                                                                                    | Default | Modify |
|---------------|---------------------------------------------|----------------------------------------------------------------------------------------------------|---------|--------|
| P09.01        | PID value reference                         | The function code is mandatory when P09.00=0. The basic value of the function code is the feedback of the system.  Setting range: -100.0%~100.0%                                                                                                    | 0.0%    | 0      |
| P09.02        | PID feedback<br>source                      | Select the PID channel by the parameter.  0: Al1  1: Al2  2: Al3  3: High speed HDI  4: Modbus communication  5: Max ( Al2 ,  Al3 )  6~7: Reserved  Note: The reference channel and the feedback channel cannot coincide; otherwise, PID cannot control effectively.                                                                                                    | 0       | 0      |
| P09.03        | PID output<br>feature                       | 0: PID output is positive: when the feedback signal exceeds the PID reference value, the output frequency of the inverter will decrease to balance the PID. For example, the strain PID control during wrap-up 1: PID output is negative: When the feedback signal is stronger than the PID reference value, the output frequency of the inverter will increase to balance the PID. For example, the strain PID control during wrap down. | 0       | 0      |
| P09.04        | High frequency<br>proportional<br>gain (Kp) | The function is applied to the proportional gain P of PID input.  P determines the strength of the whole PID adjuster. The parameter of 100 means that when the offset of PID feedback and reference value is 100%, the adjusting range of PID adjustor is the max. frequency (ignoring integral function and differential function).  Setting range: 0.00~100.00                                                                         | 1.00    | 0      |
| P09.05        | High frequency<br>integral time<br>(Ti)     | This parameter determines the speed of PID adjustor to carry out integral adjustment on the deviation of PID feedback and reference.  When the deviation of PID feedback and                                                                                                    | 0.10s   | 0      |

| Function code | Name                                        | Description                                                                                                    | Default | Modify |
|---------------|---------------------------------------------|----------------------------------------------------------------------------------------------------|---------|--------|
|               |                                             | reference is 100%, the integral adjustor works continuously after the time (ignoring the proportional effect and differential effect) to achieve the max. frequency (P00.03) or the max. voltage (P04.31). Shorter the integral time, stronger is the adjustment  Setting range: 0.00~10.00s                                                                                                    |         |        |
| P09.06        | High frequency<br>differential time<br>(Td) | This parameter determines the strength of the change ratio when PID adjustor carries out integral adjustment on the deviation of PID feedback and reference.  If the PID feedback changes 100% during the time, the adjustment of integral adjustor (ignoring the proportional effect and differential effect) is the max. frequency (P00.03) or the max. voltage (P04.31). Longer the integral time, stronger is the adjusting.  Setting range: 0.00~10.00s | 0.00s   | 0      |
| P09.07        | Sampling cycle<br>(T)                       | This parameter means the sampling cycle of the feedback. The modulator calculates in each sampling cycle. The longer the sapling cycle is, the slower the response is.  Setting range: 0.001~10.000s                                                                                                    | 0.100s  | 0      |
| P09.08        | PID control<br>deviation limit              | The output of PID system is relative to the maximum deviation of the close loop reference. As shown in the diagram below, PID adjustor stops to work during the deviation limit. Set the function properly to adjust the accuracy and stability of the system.                                                                                                    | 0.0%    | 0      |

| Function code | Name                                   | Description                                                                                                    | Default | Modify |
|---------------|----------------------------------------|----------------------------------------------------------------------------------------------------|---------|--------|
|               |                                        | Reference value Feedback value Blas limit  Output frequency  Setting range: 0.0~100.0%                                                                                                    |         |        |
| P09.09        | Upper limit of PID output              | These parameters are used to set the upper and lower limit of the PID adjustor output.                                                                                                    | 100.0%  | 0      |
| P09.10        | Lower limit of PID output              | 100.0 % corresponds to max. frequency or the max. voltage of (P04.31) Setting range of P09.09: P09.10~100.0% Setting range of P09.10: -100.0%~P09.09                                                                                                    | 0.0%    | 0      |
| P09.11        | Feedback<br>offline<br>detection value | Set the PID feedback offline detection value, when the detection value is smaller than or equal to the feedback offline detection value, and the                                                                                                    | 0.0%    | 0      |
| P09.12        | Feedback<br>offline<br>detection time  | lasting time exceeds the set value in P09.12, the inverter will report "PID feedback offline fault" and the keypad will display PIDE.  Output frequency  P09.11  P09.11  P1DE  Setting range of P09.11: 0.0~100.0%  Setting range of P09.12: 0.0~3600.0s | 1.0s    | 0      |
| P09.13        | PID adjustment<br>selection            | 0x00~0x11 Ones place: 0: Keep on integral adjustment when the frequency achieves the upper/lower limit; the integration shows the change between the reference and the feedback unless it reaches the internal integral limit. When the trend between    | 0x0001  | 0      |

**Function Parameters** 

| Function code | Name                                                 | Description                                                                                                    | Default | Modify |
|---------------|------------------------------------------------------|----------------------------------------------------------------------------------------------------|---------|--------|
| Code          |                                                      | the reference and the feedback changes, it needs more time to offset the impact of continuous working and the integration will change with the trend.  1: Stop integral adjustment when the frequency reaches the upper/lower limit. If the integration keeps stable, and the trend between the reference and the feedback changes, the integration will change with the trend quickly. Tens place:  0: The same with the main reference direction; if the output of PID adjustment is different from the current running direction, the internal will output 0 forcedly.  1: Opposite to the main reference direction Hundreds place:  0: Limit as per the maximum frequency  1: Limit as per A frequency  Thousands place:  0: A+B frequency, main reference A frequency source buffering ACC/DEC is invalid.  1: Main reference A frequency source buffering ACC/DEC is determined by P08.04. |         |        |
| P09.15        | PID command<br>acceleration/<br>deceleration<br>time | 0.0~1000.0s                                                                                                    | 0.0s    | 0      |
| P09.16        | PID output filter<br>time                            | 0.000~10.000s                                                                                                    | 0.000s  | 0      |
| P09.17        | Low frequency proportional gain (Kp)                 | 0.00~100.00                                                                                                    | 1.00    | 0      |
| P09.18        | Low frequency integral time (Ti)                     | 0.00~10.00s                                                                                                    | 0.10s   | 0      |
| P09.19        | Low frequency<br>differential time<br>(Td)           | 0.00~10.00s                                                                                                    | 0.00s   | 0      |

| Function code | Name                                                     | Description                                                                                                    | Default | Modify |
|---------------|----------------------------------------------------------|----------------------------------------------------------------------------------------------------|---------|--------|
| P09.20        | Low point<br>frequency of<br>PID parameter<br>switching  | 0.00Hz~P09.21  When the ramp frequency is no greater than P09.20, current PID parameters are P09.17~P09.19. When the ramp frequency is no less than P09.21, current PID parameters are P09.04~P09.06. The medium frequency range is the linear interpolation values between the two PID parameter groups. | 5.00Hz  | 0      |
| P09.21        | High point<br>frequency of<br>PID parameter<br>switching | P09.20~P00.03                                                                                                    | 10.00Hz | 0      |

# P10 Group Simple PLC and Preset Speed Control

| Function code | Name                              | Description                                                                                                    | Default | Modify |
|---------------|-----------------------------------|----------------------------------------------------------------------------------------------------|---------|--------|
| P10.00        | Simple PLC<br>mode                | O: Stop after running once; the inverter stops automatically after running for one cycle, and it can be started only after receiving running command.  1: Keep running in the final value after running once. The inverter keeps the running frequency and direction of the last section after a single cycle.  2: Cyclic running; the inverter enters the next cycle after completing one cycle until receiving stop command and stops. | 0       | 0      |
| P10.01        | Simple PLC<br>memory<br>selection | No memory after power-off     Memory after power-off; PLC memorizes its running step and frequency before power-off.                                                                                                    | 0       | 0      |
| P10.02        | Preset speed 0                    | 1 , 3 ,                                                                                                    | 0.0%    | 0      |
| P10.03        | Running time of step 0            | the max. frequency P00.03.  When selecting simple PLC running, set                                                                                                    | 0.0s    | 0      |
| P10.04        | Preset speed 1                    | P10.02~P10.33 to define the running frequency and direction of all stages.                                                                                                    | 0.0%    | 0      |
| P10.05        | Running time of step 1            | <b>Note:</b> The symbol of Preset determines the running direction of simple PLC. The negative                                                                                                    | 0.0s    | 0      |

**Function Parameters** 

| Function code | Name                    | Description                                                                                                    | Default | Modify |
|---------------|-------------------------|----------------------------------------------------------------------------------------------------|---------|--------|
| P10.06        | Preset speed 2          | value means reverse rotation.  DEC time P10.28                                                                                          | 0.0%    | 0      |
| P10.07        | Running time of step 2  | P10.02 P10.32                                                                                                    | 0.0s    | 0      |
| P10.08        | Preset speed 3          | ACC time 2 stages P10.06                                                                                                    | 0.0%    | 0      |
| P10.09        | Running time of step 3  | Preset speeds are in the range off <sub>max</sub> f <sub>max</sub> and                                                                  | 0.0s    | 0      |
| P10.10        | Preset speed 4          | it can be set continuously.                                                                                                    | 0.0%    | 0      |
| P10.11        | Running time of step 4  | SD1 series inverters can set 16 stages speed, selected by the combination of Preset terminals                                           | 0.0s    | 0      |
| P10.12        | Preset speed 5          | 1~4, corresponding to the speed 0 to speed 15.                                                                                          | 0.0%    | 0      |
| P10.13        | Running time of step 5  |                                                                                                    | 0.0s    | 0      |
| P10.14        | Preset speed 6          |                                                                                                    | 0.0%    | 0      |
| P10.15        | Running time of step 6  | Terminal t   ON   ON   ON   ON   ON   ON   ON                                                                                           | 0.0s    | 0      |
| P10.16        | Preset speed 7          | Terminal 2                                                                                                    | 0.0%    | 0      |
| P10.17        | Running time of step 7  | Terminal 3                                                                                                    | 0.0s    | 0      |
| P10.18        | Preset speed 8          | When S1=S2=S3=S4=OFF, the frequency input                                                                                               | 0.0%    | 0      |
| P10.19        | Running time of step 8  | manner is selected via code P00.06 or P00.07. When all terminals aren't off, it runs at Preset which takes precedence of keypad, analog | 0.0s    | 0      |
| P10.20        | Preset speed 9          | value, high-speed pulse, PLC, communication                                                                                             | 0.0%    | 0      |
| P10.21        | Running time of step 9  | frequency input. Select at most 16 steps speed via the combination code of S1, S2, S3, and S4.                                          | 0.0s    | 0      |
| P10.22        | Preset speed<br>10      | The start-up and stopping of Preset running are determined by function code P00.06, the                                                 | 0.0%    | 0      |
| P10.23        | Running time of step 10 | relationship between S1, S2, S3, S4 and Preset speed is as following:                                                                   | 0.0s    | 0      |
| P10.24        | Preset speed<br>11      | Terminal 1 OFF                                                                                                    | 0.0%    | 0      |
| P10.25        | Running time of step 11 | Terminal 3 OFF OFF OFF OFF OFF OFF OFF OFF OFF O                                                                                        | 0.0s    | 0      |
| P10.26        | Preset speed            | GITTER OFF OFF OFF OFF OFF                                                                                                    | 0.0%    | 0      |

| Function code | Name                                                                          |                    |                                                 | D                                              | escri                                            | otion                                              |           |                 |                                                                |                                                          | Default | Modify |
|---------------|-------------------------------------------------------------------------------|--------------------|-------------------------------------------------|------------------------------------------------|--------------------------------------------------|----------------------------------------------------|-----------|-----------------|----------------------------------------------------------------|----------------------------------------------------------|---------|--------|
|               | 12                                                                            | step               | 0                                               | 1                                              | 2                                                | 3                                                  | 4         | 5               | 6                                                              | 7                                                        |         |        |
| P10.27        | Running time of step 12                                                       | Termina            | 1 OFF                                           |                                                | OFF<br>ON                                        | ON<br>ON                                           | OFF       | ON<br>OFF       | OFF<br>ON                                                      | ON                                                       | 0.0s    | 0      |
| P10.28        | Preset speed                                                                  |                    | al 3 OFF                                        |                                                | OFF                                              | OFF                                                | ON        | ON              | ON                                                             |                                                          | 0.0%    | 0      |
| P10.29        | Running time<br>of step 13                                                    | Termina<br>Setting |                                                 | ON<br>ge                                       | ON<br>of F                                       | ON<br>210.                                         | ON<br>(2) |                 |                                                                | ON<br><17):                                              | 0.0s    | 0      |
| P10.30        | Preset speed<br>14                                                            | -100.0             | -100.0°                                         | %                                              | f P1                                             | 0.                                                 | `<br>(2n+ |                 |                                                                | ,<br>(17):                                               | 0.0%    | 0      |
| P10.31        | Running time of step 14                                                       | 0.0~65             | 53.5s (                                         | min)                                           |                                                  |                                                    |           |                 |                                                                |                                                          | 0.0s    | 0      |
| P10.32        | Preset speed<br>15                                                            |                    |                                                 |                                                |                                                  |                                                    |           |                 |                                                                |                                                          | 0.0%    | 0      |
| P10.33        | Running time of step 15                                                       |                    |                                                 |                                                |                                                  |                                                    |           |                 |                                                                |                                                          | 0.0s    | 0      |
| P10.34        | Acceleration/<br>deceleration<br>time selection<br>of simple PLC<br>0~7 step  | Functio<br>code    | n                                               | etaile ry bit BIT0 BIT2                        | Step<br>0                                        | ACC                                                | AC        | C 1 D           | CC/<br>EC 2<br>10                                              | ACC/<br>DEC 3<br>11                                      | 0x0000  | 0      |
| P10.35        | Acceleration/<br>deceleration<br>time selection<br>of simple PLC<br>8~15 step | P10.34             | BIT5 BIT7 BIT9 BIT11 BIT13 BIT15 BIT3 BIT5 BIT7 | BIT4 BIT6 BIT10 BIT14 BIT0 BIT2 BIT4 BIT6 BIT8 | 2<br>3<br>4<br>5<br>6<br>7<br>8<br>9<br>10<br>11 | 00<br>00<br>00<br>00<br>00<br>00<br>00<br>00<br>00 | 0°        | 1               | 10<br>10<br>10<br>10<br>10<br>10<br>10<br>10<br>10<br>10<br>10 | 11<br>11<br>11<br>11<br>11<br>11<br>11<br>11<br>11<br>11 | 0x0000  | 0      |
|               |                                                                               | After<br>ACC/D     |                                                 | BIT10<br>BIT12<br>BIT14<br>sers<br>e, the      | 14<br>15<br>selec                                |                                                    |           | 1<br>1<br>corre | •                                                              | 11<br>11<br>11<br>nding                                  |         |        |

| Function code | Name                       | Description                                                                                                    | Default | Modify |
|---------------|----------------------------|----------------------------------------------------------------------------------------------------|---------|--------|
|               |                            | change into decimal bit, and then set the corresponding function codes.  Setting range: -0x0000~0xFFFF                                                                                                    |         |        |
| P10.36        | PLC restart<br>mode        | 0: Restart from the first stage; stop during running (caused by the stop command, fault, or power loss), run from the first stage after restart.  1: Continue to run from the stop frequency; stop during running (cause by stop command and fault), the inverter will record the running time automatically, enter the stage after restart and keep the remaining running at the setting frequency. | 0       | 0      |
| P10.37        | Preset time unit selection | Seconds; the running time of all stages is counted by second     Minutes; the running time of all stages is counted by minute                                                                                                    | 0       | 0      |

## **P11 Group Protection Parameters**

| Function code | Name                                               | Description                                                                                                    | Default       | Modify |
|---------------|----------------------------------------------------|----------------------------------------------------------------------------------------------------|---------------|--------|
| P11.00        | Phase loss<br>protection                           | 0x000~0x111 Ones place: 0: Input phase loss software protection disable 1: Input phase loss software protection enable Tens place: 0: Output phase loss protection disable 1: Output phase loss protection enable Hundreds place: 0: Input phase loss hardware protection disable 1: Input phase loss hardware protection enable | (0x100)       | 0      |
| P11.01        | Frequency-<br>drop at sudden<br>power dip          | 0: Disable<br>1: Enable                                                                                                    | 0             | 0      |
| P11.02        | Frequency-<br>drop ratio at<br>sudden power<br>dip | Setting range: 0.00Hz/s~P00.03 (the max. frequency)  After the power loss of the grid, the bus voltage drops to the sudden frequency-decreasing point, the inverter begins to decrease the running                                                                                                    | 10.00<br>Hz/s | 0      |

| Function code | Name                                |                                                                                    | Des                       | cription                  |                      |                    | Default       | Modify |
|---------------|-------------------------------------|------------------------------------------------------------------------------------|---------------------------|---------------------------|----------------------|--------------------|---------------|--------|
|               |                                     | frequency at<br>generate power<br>maintain the b<br>running of the                 | r again.<br>ous vol       | The re                    | turning po<br>ensure | wer can<br>a rated |               |        |
|               |                                     | Voltage degree                                                                     | 220/<br>230V              | 400V                      | 460V                 | 660V               |               |        |
|               |                                     | Frequency<br>decrease<br>point at<br>sudden<br>power loss                          | 240V                      | 460V                      | 530V                 | 800V               |               |        |
|               |                                     | Note:  Adjust the particular stopping cauthe switching Prohibit the enable this fi | sed by<br>of the<br>input | inverte<br>grid.<br>phase | protection           | n during           |               |        |
| P11.03        | Overvoltage<br>stall protection     | O: Disabled  1: Enabled  DC bus volta  Overvoltage point  Output freque            | stall                     |                           |                      |                    | 1             | 0      |
|               | Overvoltage                         | 110~150% (sta                                                                      | ndard b                   | us volta                  | ge) (400V            | ′)                 | 130%          |        |
| P11.04        | stall protective voltage            | 110~150% (star<br>(220/230/460V)                                                   |                           | us volta                  | ge)                  |                    | 120%          | 0      |
| P11.05        | Current limit action                | The actual incre<br>of output frequ                                                |                           |                           |                      |                    | 0x01          | 0      |
| P11.06        | Automatic<br>current limit<br>level | during acceleratake measures inverter trips.                                       | to avoid                  | d overcu                  | ırrent fault         | and the            | G:<br>160.0%  | 0      |
| P11.07        | Frequency-<br>drop rate             | During the runi<br>will detect the of<br>the limit level de                        | utput c                   | urrent a                  | nd compa             | re it with         | 10.00<br>Hz/s | 0      |

| Function code | Name                                                   | Description                                                                                                    | Default | Modify |
|---------------|--------------------------------------------------------|----------------------------------------------------------------------------------------------------|---------|--------|
|               | during current<br>limit                                | level, the inverter will run at stable frequency in accelerated running, or the inverter will derate to run during the constant running. If it exceeds the level continuously, the output frequency will keep on decreasing to the lower limit. If the output current is detected to be lower than the limit level, the inverter will accelerate to run.  Output current  Limiting point Output current  Output current  Outpu |         |        |
| P11.08        | Over/under-<br>load pre-alarm<br>of motor/<br>inverter | The output current of the inverter or the motor is above P11.09 and the lasting time is beyond P11.10, overload pre-alarm will be output.                                                                                                    | 0x000   | 0      |
| P11.09        | Overload<br>pre-alarm<br>detection level               | Overload pre-warning point                                                                                                    | 150%    | 0      |
| P11.10        | Overload<br>pre-alarm<br>detection time                | Ro1, Ro2  Pre-warning time  T  Setting range of P11.08:  Enable and define the overload pre-alarm of the inverter or the motor.                                                                                                    | 1.0s    | 0      |

| Function code | Name                                                | Description                                                                                                    | Default | Modify |
|---------------|-----------------------------------------------------|----------------------------------------------------------------------------------------------------|---------|--------|
|               |                                                     | Setting range: 0x000~0x132 Ones place: 0: Motor overload/underload pre-alarm, relative to rated motor current. 1: inverter overload/underload pre-alarm, relative to rated inverter current. 2: Motor output torque overload/underload pre-alarm, relative to rated inverter current. 2: Motor output torque overload/underload pre-alarm, relative to rated motor torque Tens place: 0: The inverter continues to work after over/under-load pre-alarm 1: The inverter continues to work after underload pre-alarm and stops running after overload fault 2: The inverter continues to work after overload pre-alarm and stops running after underload fault 3. The inverter stops when over/under-load occurred. Hundreds place: 0: Detect all the time 1: Detect during constant running Setting range of P11.09: P11.11~200% (relative value determined by ones place of P11.08) |         |        |
| P11.11        | Underload<br>pre-alarm<br>detection level           | Setting range of P11.10: 0.1~3600.0s  If the inverter current or the output current is lower than P11.11, and its lasting time is beyond P11.12, the inverter will output underload                                                                                                    | 50%     | 0      |
| P11.12        | Underload<br>pre-alarm<br>detection time            | pre-alarm. Setting range of P11.11: 0~P11.09 (relative value determined by ones place of P11.08) Setting range of P11.12: 0.1~3600.0s                                                                                                    | 1.0s    | 0      |
| P11.13        | Output terminal<br>action selection<br>during fault |                                                                                                    | 0x00    | 0      |

| Function code | Name                               | Description                                                                                                    | Default | Modify |
|---------------|------------------------------------|----------------------------------------------------------------------------------------------------|---------|--------|
|               |                                    | O: Action during the automatic reset period 1: No action during the automatic reset period 0x000~0x111 Ones place: Automatic frequency-drop at voltage                                                                                                    |         |        |
| P11.16        | Extension<br>function<br>selection | drop 0: Disable 1: Enable Tens place: The second ACC/DEC time selection 0: Disable 1: Enable When the operation is above P08.36, ACC/DEC time is switched to the second ACC/DEC time Hundreds place: STO function selection 0: STO alarm locked Alarm locked means when STO appears, reset is a must after state recovery. 1: STO alarm unlocked STO alarm unlocked means when STO appears, STO alarm will disappear automatically after state recovery. Note: STL1~STL3 are fault lock and cannot be reset. | 0x000   | 0      |

### P13 Group SM Control

| Function code | Name                                           | Description                                                                                                    | Default | Modify |
|---------------|------------------------------------------------|----------------------------------------------------------------------------------------------------|---------|--------|
| P13.09        | Frequency<br>switching<br>point                | 0.00~630.00                                                                                                    | 50.00   | 0      |
| P13.13        | Short circuit brake current                    | After the inverter starts, when P01.00=0, set P13.14 to non-zero value and begin short circuit                                      | 0.0%    | 0      |
| P13.14        | Hold time of short circuit brake at start      | braking. After the inverter stops, when the operation frequency is less than P01.09, set P13.15 to                                  | 0.00s   | 0      |
| P13.15        | Hold time of<br>short circuit<br>brake at stop | non-zero value and begin stopping short-circuit<br>braking and then DC braking.<br>Setting range of P13.13: 0.0~150.0% (relative to | 0.00s   | 0      |

| Function code | Name | Description                                                                            | Default | Modify |
|---------------|------|----------------------------------------------------------------------------------------|---------|--------|
|               |      | the percentage of rated current of the inverters) Setting range of P13.14: 0.00~50.00s |         |        |

### P14 Group Serial Communication

| Function code | Name                                | Description                                                                                                    | Default | Modify |
|---------------|-------------------------------------|----------------------------------------------------------------------------------------------------|---------|--------|
| P14.00        | local<br>communication<br>address   | Setting range: 1~247 When the master is writing the frame, the communication address of the slave is set to 0; the broadcast address is the communication address. All slaves on the Modbus fieldbus can receive the frame, but the slave doesn't answer. The communication address of the drive is unique in the communication net. This is fundamental for the point-to-point communication between the upper monitor and the drive.  Note: The address of the slave cannot set to 0. | 1       | 0      |
| P14.01        | Communication<br>baud rate<br>setup | Set the digital transmission speed between the upper monitor and the inverter. 0: 1200BPS 1: 2400BPS 2: 4800BPS 3: 9600BPS 4: 19200BPS 5: 38400BPS 6: 57600BPS Note: The baud rate between the upper monitor and the inverter must be the same. Otherwise, the communication is not applied. The higher the baud rate, the quicker the communication speed.                                                                                                    | 4       | 0      |
| P14.02        | Data bit check<br>setup             | The data format between the upper monitor and the inverter must be the same. Otherwise, the communication is not compatible.  0: No parity check (N, 8, 1) for RTU  1: Even parity check (E, 8, 1) for RTU  2: Odd parity check (O, 8, 1) for RTU  3: No check (N, 8, 2) for RTU  4: Even parity check (E, 8, 2) for RTU  5: Odd parity check (O, 8, 2) for RTU                                                                                                    | 1       | 0      |

| Function code | Name                                                                                                    | Description                                                                                                    |       | Modify |
|---------------|----------------------------------------------------------------------------------------------------|----------------------------------------------------------------------------------------------------|-------|--------|
| code          | 6: No check (N, 7, 1) for ASCII 7: Even check (E, 7, 1) for ASCII 8: Odd check (O, 7, 1) for ASCII 9: No check (N, 7, 2) for ASCII 10: Even check (E, 7, 2) for ASCII 11: Odd check (O, 7, 2) for ASCII 12: No check (N, 8, 1) for ASCII 13: Even check (E, 8, 1) for ASCII 14: Odd check (O, 8, 1) for ASCII 15: No check (N, 8, 2) for ASCII 16: Even check (E, 8, 2) for ASCII 17: Odd check (O, 8, 2) for ASCII |                                                                                                    |       |        |
| P14.03        | Communication<br>response delay                                                                                                    | 0~200ms It means the interval time between the drive receiving the data and sent to the upper monitor. If the answer delay is shorter than the system processing time, then the answer delay time is the system processing time, if the answer delay is longer than the system processing time, then after the system dealing with the data, it waits until achieving the answer delay time to send the data to the upper monitor. | 5     | 0      |
| P14.04        | Communication overtime fault time                                                                                                    | 0.0 (invalid), 0.1~60.0s When the function code is set as 0.0, the communication overtime parameter is invalid. When the function code is set as non-zero, if the interval time between two communications exceeds the communication overtime, the system will report "485 communication faults" (CE).                                                                                                    | 0.0s  | 0      |
| P14.05        | Transmission<br>error<br>processing                                                                                                    | O: Alarm and stop freely 1: No alarm and continue running 2: No alarm and stop as per the stop mode (only under communication control mode) 3: No alarm and stop as per the stop mode (under all control modes)                                                                                                    | 0     | 0      |
| P14.06        | Communication processing                                                                                                    | 0x000~0x111 Ones place: Responding to write operations                                                                                                    | 0x000 | 0      |

| Function code | Name                                       | Description                                | Default | Modify |
|---------------|--------------------------------------------|--------------------------------------------|---------|--------|
|               | action selection                           | 0: Yes                                     |         |        |
|               |                                            | 1: No                                      |         |        |
|               |                                            | Tens place: Communication encryption       |         |        |
|               |                                            | 0: Disabled                                |         |        |
|               |                                            | 1: Enabled                                 |         |        |
|               |                                            | Hundreds place: User-defined communication |         |        |
|               |                                            | command address                            |         |        |
|               |                                            | 0: Disabled                                |         |        |
|               |                                            | 1: Enabled                                 |         |        |
| P14.07        | User-defined address for running commands  | 0x0000~0xffff                              | 0x1000  | 0      |
| P14.08        | User-defined address for frequency setting | 0x0000~0xffff                              | 0x2000  | 0      |

### P17 Group Status Viewing

| Function code | Name                    | Description                                    |  | Modify |
|---------------|-------------------------|------------------------------------------------|--|--------|
| P17.00        | Setting                 | Display the set frequency of the inverter      |  |        |
| F 17.00       | frequency               | Range: 0.00Hz~P00.03                           |  |        |
| P17.01        | Output                  | Display the output frequency of the inverter   |  |        |
| F 17.01       | frequency               | Range: 0.00Hz~P00.03                           |  |        |
|               | Ramp                    | Display the ramp reference frequency of the    |  |        |
| P17.02        | reference               | inverter                                       |  | •      |
|               | frequency               | Range: 0.00Hz~P00.03                           |  |        |
| P17.03        | Output voltage          | Display the output voltage of the inverter     |  |        |
|               |                         | Range: 0~1200V                                 |  |        |
| P17.04        | Output current          | Display the output current of the inverter     |  |        |
| F17.04        |                         | Range: 0.0~5000.0A                             |  |        |
| P17.05        | ( U.S. I. Motor speed I | Display the rotation speed of the motor.       |  |        |
| P17.05        |                         | Range: 0~65535RPM                              |  |        |
| P17.06        | Torque current          | Display the torque current of the inverter     |  |        |
|               | rorque current          | Range: 0.0~5000.0A                             |  |        |
| P17.07        | Magnetized              | Display the magnetized current of the inverter |  |        |
| F17.07        | current                 | Range: 0.0~5000.0A                             |  | •      |

| Function code                                                       | Name                                                                   | Description                                                                                        |   | Modify |
|---------------------------------------------------------------------|------------------------------------------------------------------------|----------------------------------------------------------------------------------------------------|---|--------|
| P17.08                                                              | Motor power                                                            | Display the power of the motor. Setting range: -300.0%~300.0%                                      | • |        |
| P17.09                                                              | Output torque                                                          | (the rated current of the motor)  Display the output torque of the inverter.  Range: -250.0~250.0% |   | •      |
| P17.10                                                              | Motor<br>frequency<br>evaluation                                       | Evaluate the motor rotor frequency on open loop vector Range: 0.00~P00.03                          |   | •      |
| P17.11                                                              | DC bus voltage                                                         | Display the DC bus voltage of the inverter Range: 0.0~2000.0V                                      |   | •      |
| P17.12                                                              | Switch input terminals state                                           | Display the Switch input terminals state of the inverter Range: 0000~00FF                          |   | •      |
| P17.13                                                              | Switch output terminals state                                          | Display the Switch output terminals state of the                                                   |   | •      |
| P17.14                                                              | Display the adjustment through the keypad of the                       |                                                                                                    |   | •      |
| P17.15                                                              | Display the torque reference, the percentage to                        |                                                                                                    |   | •      |
| P17.16                                                              | Linear speed                                                           | Display the linear speed of the inverter.<br>Range: 0~65535                                        |   | •      |
| P17.18                                                              | Counting value                                                         | Display counting number of the inverter.  Range: 0~65535                                           |   | •      |
| P17.19 Al1 input Display analog Al1 input signal Range: 0.00~10.00V |                                                                        | . , , , ,                                                                                          |   | •      |
| P17.20                                                              | 0 Al2 input Display analog Al2 input signal voltage Range: 0.00~10.00V |                                                                                                    |   | •      |
| P17.21                                                              | Al3 input Display analog Al2 input signal voltage Range: -10.00~10.00V |                                                                                                    |   | •      |
| P17.22                                                              | HDI input frequency                                                    | Display HDI input frequency Range: 0.000~50.000kHz                                                 |   | •      |
| P17.23                                                              | PID reference Display PID reference value                              |                                                                                                    |   | •      |

| Function | Name                     | Description                                         |      | Modify |
|----------|--------------------------|-----------------------------------------------------|------|--------|
| code     | DID ( II I               | Di I DID ( II I I                                   |      | -      |
| P17.24   | PID feedback             | Display PID feedback value                          |      | •      |
|          | value                    | Range: -100.0~100.0%                                |      |        |
| P17.25   |                          | Display the power factor of the motor.              |      | •      |
|          | the motor                | Range: -1.00~1.00                                   |      | _      |
| P17.26   | Current                  | Display the current running time of the inverter.   |      | •      |
| 1 17.20  | running time             | Range: 0~65535min                                   |      | Ŭ      |
|          | Simple PLC               | Display simple PLC and the current stage of the     |      |        |
| P17.27   | and present              | Preset speed                                        |      | •      |
| 1 17.27  | stage of Preset          | Range: 0~15                                         |      | _      |
|          | speed                    | rtange. 0 10                                        |      |        |
|          | ASR controller           | The percentage of the rated torque of the relative  |      |        |
| P17.28   | output                   | motor, display ASR controller output                |      | •      |
|          | output                   | Range: -300.0%~300.0% (rated motor current)         |      |        |
| P17.32   | Magnetic flux            | Display the magnetic flux linkage of the motor.     |      |        |
| P17.32   | linkage                  | Range: 0.0%~200.0%                                  |      | •      |
|          | Excitation               | Display the excitation current reference in the     |      |        |
| P17.33   | current                  | vector control mode.                                |      | •      |
|          | reference                | Range: -3000.0~3000.0A                              |      |        |
|          | Torque current reference | Display the torque current reference in the vector  |      |        |
| P17.34   |                          | control mode.                                       |      | •      |
|          |                          | Range: -3000.0~3000.0A                              |      |        |
|          | AC input                 | Display the input current in AC side.               |      | _      |
| P17.35   | current                  | Range: 0.0~5000.0A                                  |      | •      |
|          |                          | Display the output torque. Positive value is in the |      |        |
|          |                          | electromotion state, and negative value is in the   |      |        |
| P17.36   | Output torque            | power generating state.                             |      | •      |
|          |                          | Range: -3000.0Nm~3000.0Nm                           |      |        |
|          | Motor overload           | · ·                                                 |      |        |
| P17.37   | counting                 | value is 100)                                       |      | •      |
|          | oodining                 | Display PID output                                  |      |        |
| P17.38   | PID output               | -100.00~100.00%                                     |      | •      |
| P17.39   | Parameter                | 100.00 100.00 /0                                    |      |        |
|          | download error           | 0.00~99.99                                          | 0.00 | •      |
|          | Process PID              |                                                     |      |        |
| D17.40   | proportional             | 0.00~100.00                                         |      |        |
| P17.40   |                          | 0.00~100.00                                         |      | _      |
| -        | gain                     |                                                     |      |        |
| P17.41   | Process PID              | 0.00~10.00s                                         |      | •      |
|          | integral time            |                                                     |      |        |

| Functio code | Name                          | Description | Default | Modify |
|--------------|-------------------------------|-------------|---------|--------|
| P17.42       | Process PID differential time | 0.00~10.00s |         | •      |

SD1 Series Inverters Fault Tracking

### **Chapter 6 Fault Tracking**

#### 6.1 Fault Prevention

This chapter describes how to carry out preventive maintenance on inverters.

#### 6.1.1 Periodical maintenance

If the inverter is installed in an environment that meets requirements, little maintenance is needed. The following table describes the routine maintenance periods recommended by IMO. For more detailed information on maintenance, please contact us.

| Item to be checked  |                | Details                                                                                                    | Check mode                             | Criterion                                                       |
|---------------------|----------------|----------------------------------------------------------------------------------------------------|----------------------------------------|-----------------------------------------------------------------|
| Ambient environment |                | Check the ambient<br>temperature, humidity<br>and vibration and<br>ensure there is no dust,<br>gas, oil fog and water<br>drop.                  | Visual examination and instrument test | Conforming to the manual.                                       |
|                     |                | Ensure there are no tools or other foreign or dangerous objects                                                                                 | Visual examination                     | There are no tools or dangerous objects.                        |
| ,                   | Voltage        | Ensure the main circuit and control circuit are normal.                                                                                         | Measurement by multimeter              | Conforming to the manual.                                       |
| Keypad              |                | Ensure the display is clear enough                                                                                                    | Visual examination                     | The characters are displayed normally.                          |
|                     |                | Ensure the characters are displayed totally                                                                                                    | Visual examination                     | Conforming to the manual.                                       |
|                     |                | Ensure the screws are tightened securely.                                                                                                    | Tighten up                             | NA                                                              |
| Main<br>circuit     | For public use | Ensure there is no<br>distortion, cracks,<br>damage or<br>color-changing caused<br>by overheating and<br>aging to the machine<br>and insulator. | Visual examination                     | NA                                                              |
|                     |                | Ensure there is no dust and dirtiness                                                                                                    | Visual examination                     | NA<br>Note: if the color<br>of copper blocks<br>change, it does |

SD1 Series Inverters Fault Tracking

| Item to | be checked                          | Details                                                                                       | Check mode                                                                           | Criterion                                                          |
|---------|-------------------------------------|-----------------------------------------------------------------------------------------------|--------------------------------------------------------------------------------------|--------------------------------------------------------------------|
|         |                                     |                                                                                               |                                                                                      | not mean that<br>there is something<br>wrong with the<br>features. |
|         | Conductor lead                      | Ensure that there is no distortion or color-changing of the conductors caused by overheating. | Visual examination                                                                   | NA                                                                 |
|         |                                     | Ensure that there are no cracks or color-changing of the protective layers.                   | Visual examination                                                                   | NA                                                                 |
|         | Terminals seat                      | Ensure that there is no damage                                                                | Visual examination                                                                   | NA                                                                 |
|         | Filter capacitors                   | Ensure that there is no weeping, color-changing, cracks and chassis expansion.                | Visual examination                                                                   | NA                                                                 |
|         |                                     | Ensure the safety valve is in the right place.                                                | Estimate the usage time according to the maintenance or measure the static capacity. | NA                                                                 |
|         |                                     | If necessary, measure the static capacity.                                                    | Measure the capacity by instruments.                                                 | The static capacity is above or equal to the original value *0.85. |
|         | Danista va                          | Ensure there is no damage caused by overheating.                                              | Smelling and visual examination                                                      | NA                                                                 |
|         | Resistors                           | Ensure the resistor is not open circuit.                                                      | Visual examination. measure with multimeter.                                         | The resistors are in ±10% of the standard value.                   |
|         | Transformers and reactors           | Ensure there is no abnormal vibration, noise and smelling,                                    | Hearing, smelling and visual examination                                             | NA                                                                 |
|         | Electromagnetic contactor and relay | Ensure whether there is vibration noise in the workrooms.                                     | Hearing                                                                              | NA                                                                 |

| Item to           | be checked       | Details                                                      | Check mode                                                                             | Criterion       |  |
|-------------------|------------------|--------------------------------------------------------------|----------------------------------------------------------------------------------------|-----------------|--|
|                   |                  | Ensure the contactor is good enough.                         | Visual examination                                                                     | NA              |  |
|                   |                  | Ensure there are no loose screws and contactors.             | Fasten up                                                                              | NA              |  |
|                   |                  | Ensure there is no odors and color changing.                 | Smelling and visual examination                                                        | NA              |  |
| Control circuit   | PCB and plugs    | Ensure there are no cracks, damage, distortion, and rust.    | Visual examination                                                                     | NA              |  |
|                   |                  | Ensure there is no weeping and distortion to the capacitors. | Visual examination or estimate the usage time according to the maintenance information | NA              |  |
|                   | Cooling fan      | Estimate whether there is abnormal noise and vibration.      | Hearing and Visual examination or rotate with hand                                     | Stable rotation |  |
|                   |                  | Ensure there is no loose screws.                             | Tighten up                                                                             | NA              |  |
| Cooling<br>system |                  | Ensure there is no color-changing caused by overheating.     | Visual examination or estimate the usage time according to the maintenance information | NA              |  |
|                   | Ventilating duct | Ensure no foreign objects are in the cooling fan air vent.   | Visual examination                                                                     | NA              |  |

# 6.1.2 Cooling fan

The inverter's cooling fan has a minimum life span of 25,000 operating hours. The actual life span depends on the inverter usage and ambient temperature.

The operating hours can be found through P07.14 (accumulative hours of the inverter).

Fan failure can be predicted by the increasing noise from the fan bearings. If the inverter is

operated in a critical part of a process, fan replacement is recommended once these symptoms appear. Replacement fans are available from IMO.

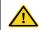

- Read and follow the instructions in Chapter 1 "Safety Precautions". Ignoring the instructions would cause physical injury or death, or damage to the equipment.
- Stop the inverter and disconnect it from the AC power source and wait for at least the time designated on the inverter.
- Lever the fan holder off the drive frame with a screwdriver and lift the hinged fan holder slightly upward from its front edge.
- 3. Disconnect the fan cable. Remove the installation bracket.
- 4. Install the bracket to the reversed direction. Pay attention the air direction of the inverter and the fan as the figure below:

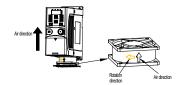

Figure 6-1 Fan installation of the inverters 1PH, 230V, ≤2.2kW

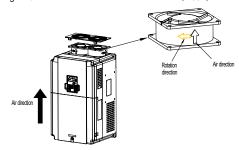

Figure 6-2 Fan installation of the inverters 3PH, 400V, ≥4kW

### 6.1.3 Capacitor

## 6.1.3.1 Capacitor reforming

If the inverter has been left unused for a long time, you need to follow the instructions to reform the DC bus capacitor before using it. The storage time is calculated from the date the inverter

is delivered.

| Storage time      | Operational instruction                                                                                                    |
|-------------------|----------------------------------------------------------------------------------------------------|
| Less than 1 year  | No charging operation is required.                                                                                                    |
| 1 to 2 years      | The inverter needs to be powered on for 1 hour before the first running command.                                                                                                    |
| 2 to 3 years      | Use a voltage-controlled power supply to charge the inverter:  Charge the inverter at 25% of the rated voltage for 30 minutes, and then charge it at 50% of the rated voltage for 30 minutes, at 75% for another 30 minutes, and finally charge it at 100% of the rated voltage for 30 minutes. |
| More than 3 years | Use a voltage-controlled power supply to charge the inverter: Charge the inverter at 25% of the rated voltage for 2 hours, and then charge it at 50% of the rated voltage for 2 hours, at 75% for another 2 hours, and finally charge it at 100% of the rated voltage for 2 hours.              |

The method of using power surge to charge for the inverter:

The right selection of power surge depends on the supply power of the inverter. Single phase 230V AC/2A power surge applied to the inverter with single/three-phase 230V AC as its input voltage. The inverter with single/three-phase 230V AC as its input voltage can apply Single phase 230V AC/2A power surge (L+ to R and N to S or T). All DC bus capacitors charge at the same time because there is one rectifier.

High-voltage inverter needs enough voltage (for example, 400V) during charging. The small capacitor power (2A is enough) can be used because the capacitor normally does not need current when charging.

## 6.1.3.2 Electrolytic capacitor replacement

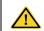

Read and follow the instructions in Chapter 1 "Safety Precautions". Ignoring the instructions may cause physical injury or death, or damage to the equipment.

The electrolytic capacitor of the inverter must be replaced if it has been used for more than 35,000 hours. For details about the replacement, contact the local IMO office or dial our national service hotline (400-700-9997).

#### 6.1.4 Power cable

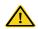

Read and follow the instructions in Chapter 1 "Safety Precautions". Ignoring the instructions may cause physical injury or death, or damage to the equipment.

 Stop the drive and disconnect it from the power line. Wait for at least the time designated on the inverter.

- 2. Check the tightness of the power cable connections.
- Restore power.

### 6.2 Fault Solution

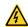

Only qualified electricians are allowed to maintain the inverter. Read the safety instructions in Chapter 1 "Safety Precautions" before working on the inverter.

### 6.2.1 Indications of alarms and faults

Fault is indicated by LEDs. See Chapter 4 "Keypad Operation". When TRIP light is on, an alarm or fault message on the panel display indicates abnormal inverter state. Using the information given in this chapter, most alarm and fault causes can be identified and corrected. If not, contact the IMO office.

#### 6.2.2 Fault reset

The inverter can be reset by pressing the keypad key STOP/RST, through digital input, or by switching the power light. When the fault has been removed, the motor can be restarted.

### 6.2.3 Inverter faults and solutions

When a fault occurred, handle the fault as follows.

- Check to ensure there is nothing wrong with the keypad. If faulty, please contact the local IMO office.
- If there is nothing wrong, please check P07 and ensure the corresponding recorded fault parameters to confirm the actual state when the present fault occurs by checking all the parameters.
- 3. See the following table for detailed solution and check the corresponding abnormal state.
- 4 Fliminate the fault and if need be ask for assistance
- 5. Check to eliminate the fault and carry out fault reset to run the inverter.

| Fault code | Fault type         | Possible cause                                                                                                    | Solutions                                                                |
|------------|--------------------|----------------------------------------------------------------------------------------------------|--------------------------------------------------------------------------|
| OUt1       | IGBT Ph-U<br>fault | <ul><li>Acceleration is too fast.</li><li>IGBT module damaged.</li></ul>                                                   | Increase acceleration time.                                              |
| OUt2       | IGBT Ph-V fault    | <ul> <li>Misacts caused by</li> </ul>                                                                                      | <ul><li>Replace the power unit.</li><li>Check drive wires.</li></ul>     |
| OUt3       | IGBT Ph-W fault    | <ul> <li>interference.</li> <li>The connection of the drive wire is not good.</li> <li>To-ground short circuit.</li> </ul> | Check whether there is strong interference caused by external equipment. |

| Fault code | Fault type                                           | Possible cause                                                                                                    | Solutions                                                                                                    |
|------------|------------------------------------------------------|----------------------------------------------------------------------------------------------------|----------------------------------------------------------------------------------------------------|
| OC1        | Over-current during acceleration                     | Acceleration is too fast.     Grid voltage is too low.                                                                                                    | <ul> <li>Increase acceleration time.</li> <li>Check input power.</li> <li>Select the inverter with a</li> </ul>                                                                       |
| OC2        | Over-current during deceleration                     | <ul> <li>Inverter power is too small.</li> <li>Load transients or is abnormal.</li> </ul>                                                                                                  | larger power.  ● Check if the load is short circuited (to-ground short                                                                                                    |
| OC3        | Over-current<br>when running<br>at constant<br>speed | <ul> <li>To-ground short circuit or<br/>output phase loss occur.</li> <li>There is strong external<br/>interference.</li> <li>The overvoltage stall<br/>protection is not open.</li> </ul> | circuit or line-to-line short circuit) or the rotation is not smooth.  Check the output wiring.  Check if there is strong interference.  Check the setting of related function codes. |
| OV1        | Over-voltage during acceleration                     | The input voltage is                                                                                                    | <ul> <li>Check the input power.</li> <li>Check if the load<br/>deceleration time is too</li> </ul>                                                                                    |
| OV2        | Over-voltage<br>during<br>deceleration               | abnormal.  There is large energy feedback.                                                                                                    | short or the inverter starts<br>during the rotation of the<br>motor, or it is necessary to                                                                                            |
| OV3        | Over-voltage<br>when running<br>at constant<br>speed | <ul> <li>No brake components.</li> <li>Braking energy is not open.</li> </ul>                                                                                                    | install dynamic braking components.  Install the brake components. Check the setting of related function codes.                                                                       |
| UV         | DC bus<br>under-voltage                              | The voltage of the power supply is too low.                                                                                                    | Check the input power of the supply line.                                                                                                    |
| OL1        | Motor overload                                       | <ul> <li>The voltage of the power supply is too low.</li> <li>The motor setting rated current is incorrect.</li> <li>The motor stall or load transients are too strong.</li> </ul>         | Check grid voltage. Reset the rated current of the motor. Check the load and adjust the torque lift.                                                                                  |

| Fault code | Fault type             | Possible cause                                                                                                    | Solutions                                                                                                    |
|------------|------------------------|----------------------------------------------------------------------------------------------------|----------------------------------------------------------------------------------------------------|
| OL2        | Inverter<br>overload   | <ul> <li>Acceleration is too fast.</li> <li>Restart the rotating motor</li> <li>Grid voltage is too low.</li> <li>The load is too heavy.</li> <li>The rated power is much larger than the power needed.</li> </ul>   | <ul> <li>Increase acceleration time.</li> <li>Avoid restarting after<br/>stopping.</li> <li>Check the grid voltage.</li> <li>Select an inverter with<br/>larger power.</li> <li>Select a proper motor.</li> </ul>                        |
| OL3        | Electrical overload    | <ul> <li>The inverter will report<br/>overload pre-alarm<br/>according to the set value.</li> </ul>                                                                                                    | Check the load and the overload pre-alarm point.                                                                                                    |
| SPI        | Input phase loss       | <ul> <li>Phase loss or fluctuation of<br/>input R, S, T.</li> </ul>                                                                                                    | <ul><li>Check input power</li><li>Check installation wiring.</li></ul>                                                                                                    |
| SPO        | Output phase loss      | <ul> <li>U, V, W phase loss output<br/>(or serious asymmetrical<br/>three phase of the load).</li> </ul>                                                                                                    | <ul> <li>Check the output wiring.</li> <li>Check the motor and cable.</li> </ul>                                                                                                    |
| OH1        | Rectify<br>overheat    | <ul> <li>Air duct is blocked, or fan<br/>is damaged.</li> <li>Ambient temperature is too<br/>high.</li> </ul>                                                                                                    | <ul> <li>Refer to the overcurrent solution.</li> <li>Redistribute.</li> <li>Clear the wind channel or change the fan.</li> <li>Decrease the ambient temperature.</li> </ul>                                                              |
| OH2        | IGBT overheat          | The time of overload running is too long.                                                                                                    | Check and reconnect. Change the power. Change the power unit. Change the main control panel.                                                                                                    |
| EF         | External fault         | <ul> <li>SI external fault input<br/>terminals acts.</li> </ul>                                                                                                    | <ul> <li>Check the external device input.</li> </ul>                                                                                                    |
| CE         | Communication<br>error | <ul> <li>The baud rate setting is incorrect.</li> <li>Fault occurs to the communication circuit.</li> <li>The communication address is wrong.</li> <li>There is strong interference to the communication.</li> </ul> | <ul> <li>Set proper baud rate.</li> <li>Check the wiring of communication connection interface.</li> <li>Set proper communication address.</li> <li>Change or replace the wiring or improve the anti-interference capability.</li> </ul> |

| Fault code | Fault type                    | Possible cause                                                                                                    | Solutions                                                                                                    |
|------------|-------------------------------|----------------------------------------------------------------------------------------------------|----------------------------------------------------------------------------------------------------|
| ItE        | Current<br>detection fault    | <ul> <li>The connection of the control board is not good.</li> <li>Assistant power is bad.</li> <li>Board components failure.</li> <li>The modifying circuit is abnormal.</li> </ul>                                                                                   | <ul> <li>Check the connector and plug wire again.</li> <li>Change the board.</li> <li>Change the main control panel.</li> </ul>                                                                                                    |
| tE         | Autotuning fault              | <ul> <li>The motor capacity does not match with inverter capacity.</li> <li>The rated parameter of the motor is set improperly.</li> <li>The deviation between the parameters from autotune and the standard parameter is huge.</li> <li>Autotune overtime.</li> </ul> | Change the inverter model; Set the rated parameter according to the motor nameplate. Empty the motor load; Check the motor connection and set the parameter. Check if the upper limit frequency is above 2/3 of the rated frequency. |
| EEP        | EEPROM fault                  | <ul> <li>Error occurred to R/W of<br/>the control parameter.</li> <li>EEPROM is damaged.</li> </ul>                                                                                                    | <ul><li>Press STOP/RST to reset.</li><li>Change the main control panel.</li></ul>                                                                                                    |
| PIDE       | PID feedback<br>fault         | <ul> <li>PID feedback offline.</li> <li>PID feedback source missing.</li> </ul>                                                                                                    | Check the PID feedback signal wire.      Check the PID feedback source.                                                                                                    |
| bCE        | Braking unit<br>fault         | <ul> <li>Braking circuit fault or<br/>damage to the brake pipes.</li> <li>The external braking<br/>resistor is not sufficient.</li> </ul>                                                                                                    | <ul> <li>Check the braking unit and<br/>change to new brake pipe;</li> <li>Increase the braking<br/>resistor.</li> </ul>                                                                                                    |
| END        | Time reach of factory setting | <ul> <li>The actual running time of<br/>the inverter is larger than<br/>the internal setting running<br/>time.</li> </ul>                                                                                                    | Ask for the supplier and<br>adjust the setting running<br>time.                                                                                                    |

| Fault code | Fault type                       | Possible cause                                                                                                    | Solutions                                                                                                    |
|------------|----------------------------------|----------------------------------------------------------------------------------------------------|----------------------------------------------------------------------------------------------------|
| PCE        | Keypad<br>communication<br>error | <ul> <li>The keypad is not in good connection or offline.</li> <li>The keypad cable is too long and there is strong interference.</li> <li>Part of the communication circuits of the keypad or main board are faulty.</li> </ul> | <ul> <li>Check the keypad cable and ensure it is normal.</li> <li>Check the environment and eliminate the interference source.</li> <li>Change hardware and ask for maintenance service.</li> </ul>                                                         |
| UPE        | Parameter<br>upload error        | <ul> <li>The keypad is not in good connection or offline.</li> <li>The keypad cable is too long and there is strong interference.</li> <li>Part of the communication circuits of the keypad or main board have fault.</li> </ul> | <ul> <li>Check the environment and eliminate the interference source.</li> <li>Replace the hardware and ask for maintenance service.</li> <li>Change hardware and ask for maintenance service.</li> </ul>                                                   |
| DNE        | Parameter<br>download error      | <ul> <li>The keypad is not in good connection or offline.</li> <li>The keypad cable is too long and there is strong interference.</li> <li>Data storage error in keypad.</li> </ul>                                              | <ul> <li>Check the environment and eliminate the interference source.</li> <li>Replace the hardware and ask for maintenance service.</li> <li>Backup data in the keypad again.</li> </ul>                                                                   |
| ETH1       | Grounding shortcut fault 1       | The output of the inverter is                                                                                                    | Check if the connection of<br>the motor is normal or not.                                                                                                    |
| ETH2       | Grounding<br>shortcut fault 2    | short circuited to the ground.  There is fault in the current detection circuit.  There is a great difference between the actual motor power setting and the inverter power.                                                     | <ul> <li>Replace the hall.</li> <li>Replace the main control panel.</li> <li>Reset motor parameters and ensure those parameters are correct.</li> <li>Check whether motor power parameters in P2 group are consistent with the motor power used.</li> </ul> |

| Fault code | Fault type                            | Possible cause                                                                                  | Solutions                                                                                          |
|------------|---------------------------------------|-------------------------------------------------------------------------------------------------|----------------------------------------------------------------------------------------------------|
| LL         | Electronic<br>underload fault         | The inverter will report the underload pre-alarm according to the set value.                    | Check the load and the underload pre-alarm point.                                                  |
| STO        | Safe torque off                       | STO function operates normally                                                                  |                                                                                                    |
| STL1       | Channel H1<br>abnormal                | <ul> <li>Fault or internal hardware<br/>circuit fault occurred to H1<br/>channel</li> </ul>     |                                                                                                    |
| STL2       | Channel H2<br>abnormal                | <ul> <li>Fault or internal hardware<br/>circuit fault occurred to H2<br/>channel</li> </ul>     | <ul> <li>Replace STO switch; if<br/>problem persists after<br/>replacement, contact the</li> </ul> |
| STL3       | Internal circuit<br>abnormal          | Fault or internal hardware<br>circuit fault occurred to H1<br>and H2 channels<br>simultaneously | manufacturer.                                                                                      |
| CrCE       | Safe code<br>FLASH CRC<br>check fault | Error occurred to STO safe code FLASH CRC check                                                 | Contact the manufacturer.                                                                          |

### STO alarm

1. When the hundreds of P11.16 is set to 0, the STO alarm is locked.

As shown in below fig 6.3, When H1 and H2 are 'OFF' during operation (safety function is required), the drive enters safety mode and stops output. STO alarm will only disappear once reset action is valid. External running command needs to be reset for the drive to execute running command again.

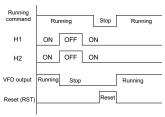

Fig 6.3

When the hundreds of P11.16 is set to 1, the STO alarm will be unlockedAs shown in below fig 6.4, alarm unlock means when STO appears, the STO alarm will

disappear automatically after state restoration, which requires no reset action. After reset of external running command, the drive will execute running command again.

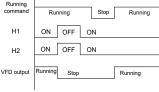

Fia 6.4

## STL1 fault

As shown in below fig 6.5, when the hardware circuit of safety circuit 1 is abnormal while that of H2 signal is normal, namely, when H1 is abnormal during operation (safety function is required), the drive enters safety mode and stops output no matter whatever the running command is. Despite of reset commands and external running commands reset, the drive will not execute running command again, and it is STL1 alarm locked all the time.

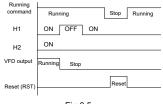

Fig 6.5

#### STL 2 fault

As shown in below fig 6.6, when the hardware circuit of safety circuit 2 is abnormal while that of H1 signal is normal, namely, when H2 is abnormal during operation (safety function is required), the drive enters safety mode and stops output no matter whatever the running command is. Despite of reset commands and external running commands reset, the drive will not execute running command again, and it is STL2 alarm locked all the time.

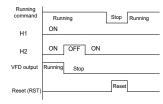

Fig 6.6

# 6.2.4 Other states

| Fault code |                  | Possible cause                     | Solutions      |
|------------|------------------|------------------------------------|----------------|
| PoFF       | System power off | System power off or low DC voltage | Check the grid |

# **Chapter 7 Communication Protocol**

### 7.1 Modbus Protocol Introduction

Modbus protocol is a software protocol and common language which is applied in the electrical controller. With this protocol, the controller can communicate with other devices via a network (the channel of signal transmission or the physical layer, such as RS485). And with this industrial standard, the controlling devices of different manufacturers can be connected to an industrial network for the convenience of being monitored.

There are two transmission modes for Modbus protocol: ASCII mode and RTU (Remote Terminal Units) mode. On one Modbus network, all devices should select same transmission mode and their basic parameters, such as baud rate, digital bit, check bit, and stopping bit should be identical.

Modbus network is a controlling network with single-master and multiple slaves, which means that only one device performs as the master and the others are the slaves on one Modbus network. The master means the device which has active talking right to send messages to Modbus network for the controlling and inquiring to other devices. The slave means the passive device which sends data message to the Modbus network only after receiving the controlling or inquiring message (command) form the master (response). After the master sends message, there is a period left for the controlled or inquired slaves to respond, which ensures only one slave sends a message to the master at a time for the avoidance of collisions.

Generally, the user can set PC, PLC, IPC, and HMI as the masters to realize central control. Setting certain device as the master is undertaking other than setting by a bottom or a switch or the device has a special message format. For example, when the upper monitor is running, if the operator clicks sending command bottom, the upper monitor can send command message actively even it cannot receive the message from other devices. In this case, the upper monitor is the master. And if the designer makes the inverter send the data only after receiving the command, then the inverter is the slave.

The master can communicate with any single slave or with all slaves. For the single-visiting command, the slave should feedback a response message; for the broadcasting message from the master, the slave does not need to feedback the response message.

# 7.2 Application

The Modbus protocol of the inverter is RTU mode, and the physical layer is 2-wire RS485.

#### 7.2.1 Two-wire RS485

The interface of 2-wire RS485 works on half-duplex and its data signal applies differential transmission, which is also called balance transmission. It uses twisted pairs, one of which is defined as A (+) and the other is defined as B (-). Generally, if the positive electrical level between sending drive A and B is among +2~+6V, it is logic"1", if the electrical level is among

-2V~-6V; it is logic "0".

485+ on the terminal board corresponds to A and 485- to B.

Communication baud rate means the binary bit number in one second. The unit is bit/s (bps). The higher the baud rate is, the quicker the transmission speed is and the weaker the anti-interference is. If the twisted pairs of 0.56mm (24AWG) are applied as the communication cables, the max, transmission distance is as follows:

| Baud<br>rate | Max.<br>transmission<br>distance | Baud<br>rate | Max.<br>transmission<br>distance | Baud<br>rate | Max.<br>transmission<br>distance | Baud<br>rate | Max.<br>transmission<br>distance |
|--------------|----------------------------------|--------------|----------------------------------|--------------|----------------------------------|--------------|----------------------------------|
| 2400         | 4000                             | 4800         | 1200m                            | 9600         | 000\                             | 19200        | C00                              |
| BPS 1800m    | BPS                              | 1200m        | BPS                              | 800m)        | BPS                              | 600m         |                                  |

It is recommended to use shielded cables and make the shield layer as the grounding wires during RS485 remote communication.

In cases with less devices and shorter distances, it is recommended to use  $120\Omega$  terminal resistor as the performance will be weakened if the distance increases even though the network can perform well without a load resistor.

### 7.2.1.1 When one inverter is used

Figure 7-1 is the site Modbus connection figure of single inverter and PC. Generally, the computer does not have RS485 interface, the RS232 or USB interface of the computer should be converted into RS485 by a converter. Connect the A terminal of RS485 to the 485+ terminal of the inverter and B to the 485- terminal. It is recommended to use shielded twisted pairs. When applying RS232-RS485 converter, if the RS232 interface of the computer is connected to the RS232 interface of the converter, the wire length should be as short as possible, typically less than 15m. It is recommended to connect the RS232-RS485 converter to the computer directly. If using USB-RS485 converter, the wire should be as short as possible, too. Select the right interface to the upper monitor of the computer (select the interface of RS232-RS485 converter, such as COM1) after the wiring and set the basic parameters such

as communication baud rate and digital check bit to the same as the inverter.

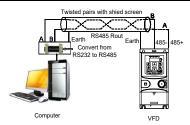

Figure 7-1 RS485 wiring diagram for the network with one inverter

## 7.2.1.2 When multiple inverters are used

In real multi-applications, the chrysanthemum connection and star connection are commonly used.

Chrysanthemum chain connection is required in the RS485 industrial fieldbus standards. The two ends are connected to terminal resistors of  $120\Omega$  which is shown as Figure 7-2.

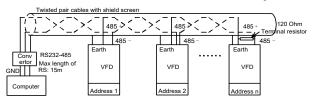

Figure 7-2 Practical application diagram of chrysanthemum

Figure 7-3 is the star connection. Terminal resistor should be connected to the two devices which have the longest distance. (1# and 15#device)

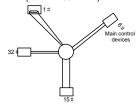

Figure 7-3 Star connection

It is recommended to use shielded cables in multiple connection. The basic parameter of the devices, such as baud rate and digital check bit in RS485 should be the same and there should be no repeated address.

#### 7.2.2 RTU mode

#### 7.2.2.1 RTU communication frame structure

If the controller is set to communicate by RTU mode in Modbus network every 8bit byte in the message includes two 4Bit hex characters. Compared with ACSII mode, this mode can send more data at the same baud rate.

## Code system

- · 1 start bit
- · 7 or 8 digital bit, the minimum valid bit can be sent first. Every 8 bit frame includes two hex characters (0...9, A...F)
- · 1 even/odd check bit. If there is no checkout, the even/odd check bit is inexistent.
- · 1 stop bit (with checkout), or 2 bit (no checkout)

### Error detection domain

· CRC

The data format is illustrated as below:

11-bit character frame (BIT1~BIT8 are the digital bits)

| Start bit | BIT1 | BIT2 | ВІТ3 | BIT4 | BIT5 | BIT6 | BIT7 | BIT8 | Check<br>bit | Stop<br>bit |
|-----------|------|------|------|------|------|------|------|------|--------------|-------------|
|-----------|------|------|------|------|------|------|------|------|--------------|-------------|

10-bit character frame (BIT1~BIT7 are the digital bits)

| Start bit | BIT1 | BIT2 | BIT3 | BIT4 | BIT5 | BIT6 | BIT7 | Check | Stop |
|-----------|------|------|------|------|------|------|------|-------|------|
| Start bit | DIII | DITZ | ыз   | DI14 | ыз   | БПО  | DIT  | bit   | bit  |

In one character frame, the digital bit takes effect. The start bit, check bit and stop bit is used to send the digital bit right to the other device. The digital bit, even/odd checkout and stop bit should be set as the same in real application.

The Modbus minimum idle time between frames should be no less than 3.5 bytes. The network device is detecting, even during the interval time, the network bus. When the first field (the address field) is received, the corresponding device decodes next transmitting character. When the interval time is at least 3.5 byte, the message ends.

The whole message frame in RTU mode is a continuous transmitting flow. If there is an interval time (more than 1.5 bytes) before the completion of the frame, the receiving device will renew the uncompleted message and suppose the next byte as the address field of the new message. As such, if the new message follows the previous one within the interval time of 3.5 bytes, the receiving device will deal with it as the same with the previous message. If these two phenomena all happen during the transmission, the CRC will generate a fault message to respond to the sending devices.

The standard structure of RTU frame:

| START            | T1-T2-T3-T4 (transmission time of 3.5 bytes)                    |
|------------------|-----------------------------------------------------------------|
| ADDR             | Communication address: 0~247 (decimal system) (0 is the         |
|                  | broadcast address)                                              |
| CMD              | 03H: read slave parameters                                      |
| CIVID            | 06H: write slave parameters                                     |
| DATA (N-1)       | The data of 2*N bytes are the main content of the communication |
|                  | as well as the core of data exchanging                          |
| DATA (0)         | as won as the sere of data exchanging                           |
| CRC CHK low bit  | Detection value: CRC (16BIT)                                    |
| CRC CHK high bit | Detection value. CRC (16B11)                                    |
| END              | T1-T2-T3-T4 (transmission time of 3.5 bytes)                    |

### 7.2.2.2 RTU communication frame error check modes

Various factors (such as electromagnetic interference) may cause error in the data transmission. For example, if the sending message is a logic "1", A-B potential difference on RS485 should be 6V, but it may be -6V because of electromagnetic interference, and then the other devices take the sent message as logic"0". If there is no error checkout, the receiving devices will not find the message is wrong and they may give incorrect response which can cause serious errors. So, the checkout is essential to the message.

The theme of checkout is that: the sender calculates the sending data according to a fixed formula, and then send the result with the message. When the receiver gets this message, they will calculate another result according to the same method and compare it with the sending one. If two results are the same, the message is correct. If no, the message is incorrect.

The error checkout of the frame can be divided into two parts: the bit checkout of the byte and the whole data checkout of the frame (CRC check).

## Bit check on individual bytes (odd/even check)

The user can select different bit checkouts or non-checkout, which impacts the check bit setting of each byte.

The definition of even checkout: add an even check bit before the data transmission to illustrate the number of "1" in the data transmission is odd number or even number. When it is even, the check byte is "0"; otherwise, the check byte is "1". This method is used to stabilize the parity of the data.

The definition of odd checkout: add an odd check bit before the data transmission to illustrate the number of "1" in the data transmission is odd number or even number. When it is odd, the check byte is "0"; otherwise, the check byte is "1". This method is used to stabilize the parity of the data.

For example, when transmitting "11001110", there are five "1" in the data. If the even checkout

is applied, the even check bit is "1"; if the odd checkout is applied; the odd check bit is "0". The even and odd check bit is calculated on the check bit position of the frame. And the receiving devices also carry out even and odd checkout. If the parity of the receiving data is different from the setting value, there is an error in the communication.

### Cyclical Redundancy Check (CRC) method

The checkout uses RTU frame format. The frame includes the frame error detection field which is based on the CRC calculation method. The CRC field is two bytes, including 16 figure binary values. It is added into the frame after calculated by transmitting device. The receiving device recalculates the CRC of the received frame and compares them with the value in the received CRC field. If the two CRC values are different, there is an error in the communication.

During CRC, 0\*FFFF will be stored. And then, deal with the continuous 6-above bytes in the frame and the value in the register. Only the 8Bit data in every character is effective to CRC, while the start bit, the end and the odd and even check bit is ineffective.

The calculation of CRC applies the international standard CRC checkout principles. When the user is editing CRC calculation, he can refer to the relative standard CRC calculation to write the required CRC calculation program.

Here provided a simple function of CRC calculation for the reference (programmed with C language):

In ladder logic, CKSM calculated the CRC value according to the frame with the table inquiry. The method is advanced with an easy program and quick calculation speed. But the memory space the program occupies is huge. So, use it with caution according to the program space available.

Communication Protocol

### 7.2.3 Ascii mode

| Name           | Definition                                                                                                    |          |              |      |      |      |   |      |      |            |    |             |        |     |  |
|----------------|----------------------------------------------------------------------------------------------------|----------|--------------|------|------|------|---|------|------|------------|----|-------------|--------|-----|--|
|                | Communication protocol belongs to hexadecimal system. The meaning of message character in ASCII: "0""9", "A""F", each hex is represented by the ASCII message corresponds to the character. |          |              |      |      |      |   |      |      |            |    |             |        |     |  |
| Coding         |                                                                                                    | racter   | '0'          | '1   |      | '2'  |   | '3'  | '4'  | '5         | ;' | '6'         | '7     | 7'  |  |
| system         | ASC                                                                                                    | I CODE   | 0x30         | 0x   | 31   | 0x32 | ! | 0x33 | 0x3  | 4 0x       | 35 | 0x36        | 0x     | 37  |  |
|                | Cha                                                                                                    | racter   | '8'          | 'Ç   | 9'   | 'A'  |   | 'B'  | 'C'  | <b>'</b> [ | )' | 'E'         | 'F     | ='  |  |
|                | ASC                                                                                                    | I CODE   | 0x38         | 0x   | 39   | 0x41 |   | 0x42 | 0x4  | 3 0x       | 14 | 0x45        | 0x     | 46  |  |
|                | Starting bit, 7/8 data bit, check bit and stop bit. The data formats are listed as below:  11-bit character frame:                                                                          |          |              |      |      |      |   |      |      |            |    |             |        |     |  |
| Data<br>format | Starting<br>bit                                                                                                    | BIT1     | BIT2         | зітз | BIT4 | ВІТ  | 5 | вітє | BIT7 | BIT8       |    | heck<br>bit | Stop I | bit |  |
|                | 10-bit cl                                                                                                    | naracter | acter frame: |      |      |      |   |      |      |            |    |             |        |     |  |
|                | Starting<br>bit                                                                                                    | BIT1     | BIT2         | BIT  | 3 B  | IT4  | В | IT5  | BIT6 | BIT7       | _  | neck<br>bit | Stop I | bit |  |

In ASCII mode, the frame header is "." ("0\*3A"), frame end is "CRLF" ("0\*0D" "0\*0A") by default. In ASCII mode, all the data bytes, except for the frame header and frame end, are transmitted in ASCII code mode, in which four high bit groups will be sent out first and then, four low bit groups will be sent out. In ASCII mode, the data length is 8 bit. As for 'A'~'F', its capital letters are adopted for ASCII code. The data now adopts LRC checkout which covers slave address to data information. The checksum equals to the complement of the character sum of all the participated checkout data.

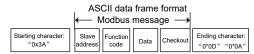

#### Standard structure of ASCII frame:

| START       | ':' (0x3A)                                                    |
|-------------|---------------------------------------------------------------|
| Address Hi  | Communication address:                                        |
| Address Lo  | 8-bit address is formed by the combination of two ASCII codes |
| Function Hi | Function code:                                                |
| Function Lo | 8-bit address is formed by the combination of two ASCII codes |
| DATA (N-1)  | Data content:                                                 |
|             | nx8-bit data content is formed by combination of 2n (n≤16)    |
| DATA (0)    | ASCII codes                                                   |

| LRC CHK Hi | LRC check code:                                                   |
|------------|-------------------------------------------------------------------|
| LRC CHK Lo | 8-bit check code is formed by the combination of two ASCII codes. |
| END Hi     | End character:                                                    |
| FND Lo     | END Hi=CR (0x0D), END Lo=LF (0x0A)                                |

## 7.2.3.1 ASCII mode check (LRC Check)

Check code (LRC Check) is the value combined of address and data content result. For instance, the check code of above 2.2.2 communication message is: 0x02+0x06+0x00+0x08+0x13+0x88=0xAB, then take the compliment of 2=0x55. Below is a simple LRC calculation function for user reference programmed with C language):

```
Static unsigned char
LRC(auchMsg,usDataLen)
unsigned char *auchMsg;
unsigned short usDataLen;
{
unsigned char uchLRC=0;
while(usDataLen--)
uchLRC+=*auchMsg++;
return((unsigned char)( ~ ((char)uchLRC)));
```

### 7.3 Command Code and Communication Data

#### 7.3.1 RTU mode

#### 7.3.1.1 Command code: 03H

### 03H (correspond to binary 0000 0011), reading N words (N ≤ 16)

Command code 03H means that if the master read data from the inverter, the data number depends on the "data number" in the command code. The max. number is 16 and the parameter address to be read must be continuous. The length of every data is 2 bytes (one word). The following command format is illustrated in hex (a number with "H" means hex) and one hex number occupies one byte.

This command code is used to read the working state of the inverter.

For example, read continuous 2 data content from 0004H from the inverter with the address of 01H (read the content of data address of 0004H and 0005H), the frame structure is as follows:

RTU master command message (from the master to the inverter)

| START | T1-T2-T3-T4 |
|-------|-------------|

| ADDR                          | 01H         |
|-------------------------------|-------------|
| CMD                           | 03H         |
| High bit of the start address | 00H         |
| Low bit of the start address  | 04H         |
| High bit of data number       | 00H         |
| Low bit of data number        | 02H         |
| CRC low bit                   | 85H         |
| CRC high bit                  | CAH         |
| END                           | T1-T2-T3-T4 |

T1-T2-T3-T4 between START and END is to provide at least the time of 3.5 bytes as the leisure time and distinguish two messages for the avoidance of taking two messages as one message.

ADDR = 01H means the command message is sent to the inverter with the address of 01H and ADDR occupies one byte

**CMD**=03H means the command message is sent to read data from the inverter and CMD occupies one byte

"Start address" means reading data from the address and it occupies 2 bytes with the fact that the high bit is in the front and the low bit is in the behind.

"Data number" means the reading data number with the unit of word. If the "start address' is 0004H and the "data number" is 0002H, the data of 0004H and 0005H will be read.

CRC occupies 2 bytes with the high bit in the front and the low bit in the behind.

RTU slave response message (from the inverter to the master)

| START                             | T1-T2-T3-T4 |
|-----------------------------------|-------------|
| ADDR                              | 01H         |
| CMD                               | 03H         |
| Byte number                       | 04H         |
| Data high bit of address<br>0004H | 13H         |
| Data low bit of address 0004H     | 88H         |
| Data high bit of address<br>0005H | 00Н         |
| Data low bit of address 0005H     | 00H         |
| CRC CHK low bit                   | 7EH         |
| CRC CHK high bit                  | 9DH         |
| END                               | T1-T2-T3-T4 |

The meaning of the response is that:

ADDR = 01H means the command message is sent to the inverter with the address of 01H

and ADDR occupies one byte

**CMD**=03H means the message is received from the inverter to the master for the response of reading command and CMD occupies one byte

"Byte number" means all byte number from the byte (excluding the byte) to CRC byte (excluding the byte). 04 means there are 4 byte of data from the "byte number" to "CRC CHK low bit", which are "digital address 0004H high bit", "digital address 0004H low bit", "digital address 0005H high bit" and "digital address 0005H low bit".

There are 2 bytes stored in one data with the fact that the high bit is in the front and the low bit is in the behind of the message, the data of data address 0004H is 1388H, and the data of data address 0005H is 0000H.

CRC occupies 2 bytes with the fact that the high bit is in the front and the low bit is in the behind.

## 7.3.1.2 Command code: 06H

### 06H (correspond to binary 0000 0110), writing a word

The command means the master writes data to the inverter and one command can write one data only. It is used to change the parameter and working mode of the inverter.

For example, write 5000 (1388H) to 0004H from the inverter with the address of 02H, the frame structure is as follows:

RTU master command message (from the master to the inverter)

| START                            | T1-T2-T3-T4 |
|----------------------------------|-------------|
| ADDR                             | 02H         |
| CMD                              | 06H         |
| High bit of writing data address | 00H         |
| Low bit of writing data address  | 04H         |
| High bit of data content         | 13H         |
| Low bit of data content          | 88H         |
| CRC CHK low bit                  | C5H         |
| CRC CHK high bit                 | 6EH         |
| END                              | T1-T2-T3-T4 |

RTU slave response message (from the INVERTER to the master)

| START                            | T1-T2-T3-T4 |
|----------------------------------|-------------|
| ADDR                             | 02H         |
| CMD                              | 06H         |
| High bit of writing data address | 00H         |
| Low bit of writing data address  | 04H         |
| High bit of data content         | 13H         |

| Low bit of data content | 88H         |
|-------------------------|-------------|
| CRC CHK low bit         | C5H         |
| CRC CHK high bit        | 6EH         |
| END                     | T1-T2-T3-T4 |

Note: Sections 7.2 and 7.3 mainly describe the command formats.

## 7.3.1.3 Command code 08H, diagnosis

Meaning of sub-function codes

| Sub-function Code | Description                        |
|-------------------|------------------------------------|
| 0000              | Return to inquire information data |

For example: The inquiry information string is same as the response information string when the loop detection to address 01H of driver is carried out.

## The RTU request command is:

| START                         | T1-T2-T3-T4 |
|-------------------------------|-------------|
| ADDR                          | 01H         |
| CMD                           | 08H         |
| High bit of sub-function code | 00H         |
| Low bit of sub-function code  | 00H         |
| High bit of data content      | 12H         |
| Low bit of data content       | ABH         |
| CRC CHK low bit               | ADH         |
| CRC CHK high bit              | 14H         |
| END                           | T1-T2-T3-T4 |

### The RTU response command is:

| START                         | T1-T2-T3-T4 |
|-------------------------------|-------------|
| ADDR                          | 01H         |
| CMD                           | 08H         |
| High bit of sub-function code | 00H         |
| Low bit of sub-function code  | 00H         |
| High bit of data content      | 12H         |
| Low bit of data content       | ABH         |
| CRC CHK low bit               | ADH         |
| CRC CHK high bit              | 14H         |
| END                           | T1-T2-T3-T4 |

## 7.3.1.4 Command code 10H, continuous writing

Command code 10H means that if the master writes data to the inverter, the data number depends on the "data number" in the command code. The max. continuous reading number is

16.

For example, write 5000 (1388H) to 0004H of the inverter whose slave address is 02H and 50 (0032H) to 0005H, the frame structure is as follows:

The RTU request command is:

| START                   | T1-T2-T3-T4 (transmission time of 3.5 bytes) |
|-------------------------|----------------------------------------------|
| ADDR                    | 02H                                          |
| CMD                     | 10H                                          |
| High bit of write data  | 00H                                          |
| Low bit of write data   | 04H                                          |
| High bit of data number | 00H                                          |
| Low bit of data number  | 02H                                          |
| Byte number             | 04H                                          |
| High bit of data 0004H  | 13H                                          |
| Low bit of data 0004H   | 88H                                          |
| High bit of data 0005H  | 00H                                          |
| Low bit of data 0005H   | 32H                                          |
| Low bit of CRC          | C5H                                          |
| High bit of CRC         | 6EH                                          |
| END                     | T1-T2-T3-T4 (transmission time of 3.5 bytes) |

# The RTU response command is:

| START                   | T1-T2-T3-T4 (transmission time of 3.5 bytes) |
|-------------------------|----------------------------------------------|
| ADDR                    | 02H                                          |
| CMD                     | 10H                                          |
| High bit of write data  | 00H                                          |
| Low bit of write data   | 04H                                          |
| High bit of data number | 00H                                          |
| Low bit of data number  | 02H                                          |
| Low bit of CRC          | C5H                                          |
| High bit of CRC         | 6EH                                          |
| END                     | T1-T2-T3-T4 (transmission time of 3.5 bytes) |

## 7.3.2 ASCII mode

## 7.3.2.1 Command code 03H (0000 0011), reading N words (N ≤ 16)

For instance: As for the inverter whose slave address is 01H, the starting address of internal storage is 0004, read two words continuously, the structure of this frame is listed as below:

| ASCII master command message (the command sent from the master to the inverter |     | ASCII slave response message (the message sent from the inverter to the master) |     |
|--------------------------------------------------------------------------------|-----|---------------------------------------------------------------------------------|-----|
| START                                                                          | 31  | START                                                                           | 21  |
| ADDR                                                                           | '0' | ADDR                                                                            | '0' |
| ADDR                                                                           | '1' | ADDR                                                                            | '1' |
| CMD                                                                            | '0' | CMD                                                                             | '0' |
| CMD                                                                            | '3' | CMD                                                                             | '3' |
| High hit of starting and down                                                  | '0' | D. d                                                                            | '0' |
| High bit of starting address                                                   | '0' | Byte number                                                                     | '4' |
|                                                                                | '0' | High hit of data address 000 dtl                                                | '1' |
| Low bit of starting address                                                    | '4' | High bit of data address 0004H                                                  | '3' |
| I limb bit of data according                                                   | '0' | 1 1 to 1 000 411                                                                | '8' |
| High bit of data number                                                        | '0' | Low bit of data address 0004H                                                   | '8' |
|                                                                                | '0' |                                                                                 | '0' |
| Low bit of data number                                                         | '2' | High bit of data address 0005H                                                  | '0' |
| LRC CHK Hi                                                                     | 'F' | 1 bit of data address 000511                                                    | '0' |
| LRC CHK Lo                                                                     | '6' | Low bit of data address 0005H                                                   | '0' |
| END Hi                                                                         | CR  | LRC CHK Hi                                                                      | '5' |
| END Lo                                                                         | LF  | LRC CHK Lo                                                                      | 'D' |
|                                                                                |     | END Hi                                                                          | CR  |
|                                                                                |     | END Lo                                                                          | LF  |

# 7.3.2.2 Command code 06H (0000 0110), writing a word

For instance: Write 5000 (1388H) to the 0004H address of the inverter whose slave address is 02H, then the structure of this frame is listed as below:

| ASCII master comm                       | nand message (the | ASCII slave respo                       | nse message (the |
|-----------------------------------------|-------------------|-----------------------------------------|------------------|
| command sent by the master to inverter) |                   | message sent by the inverter to master) |                  |
| START                                   | 9                 | START                                   | 9                |
| ADDD                                    | '0'               | ADDR                                    | '0'              |
| ADDR                                    | '2'               | ADDR                                    | '2'              |
| CMD                                     | '0'               | 0145                                    | '0'              |
| CMD                                     | '6'               | CMD                                     | '6'              |
| High bit of write data                  | '0'               | Lliab bit of write data                 | '0'              |
|                                         | '0'               | High bit of write data                  | '0'              |
| Low bit of write data                   | '0'               | Low bit of write data                   | '0'              |
| Low bit of write data                   | '4'               | Low bit of write data                   | '4'              |
| High bit of data                        | '1'               | High bit of data                        | '1'              |
| content                                 | '3'               | content                                 | '3'              |

| ASCII master command message (the command sent by the master to inverter) |     | ASCII slave response message (the message sent by the inverter to master) |     |
|---------------------------------------------------------------------------|-----|---------------------------------------------------------------------------|-----|
| L                                                                         | '8' | L 1.14 . 6 d . 4                                                          | '8' |
| Low bit of data content                                                   | '8' | Low bit of data content                                                   | '8' |
| LRC CHK Hi                                                                | '5' | LRC CHK Hi                                                                | '5' |
| LRC CHK Lo                                                                | '9' | LRC CHK Lo                                                                | '9' |
| END Hi                                                                    | CR  | END Hi                                                                    | CR  |
| END Lo                                                                    | LF  | END Lo                                                                    | LF  |

## 7.3.2.3 Command code 08H (0000 1000), diagnosis

Meaning of sub function code:

| Sub function code | Description                 |
|-------------------|-----------------------------|
| 0000              | Return inquiry message data |

For instance: carry out circuit detection on drive address 01H, the content of inquiry message word string is the same with response message word string, its format is listed as below:

| ASCII master comm                       | nand message (the | ASCII slave respon                      | nse message (the |
|-----------------------------------------|-------------------|-----------------------------------------|------------------|
| command sent by the master to inverter) |                   | message sent by the inverter to master) |                  |
| START                                   | 31                | START                                   | 5 -              |
| ADDD                                    | '0'               | ADDD                                    | '0'              |
| ADDR                                    | '1'               | ADDR                                    | '1'              |
| CMD                                     | '0'               | CMD                                     | '0'              |
| CMD                                     | '8'               | CMD                                     | '8'              |
| High bit of write data                  | '0'               | High bit of write data                  | '0'              |
| address                                 | '0'               | address                                 | '0'              |
| Low bit of write data                   | '0'               | Low bit of write data                   | '0'              |
| address                                 | '0'               | address                                 | '0'              |
| High bit of data                        | '1'               | High bit of data                        | '1'              |
| content                                 | '2'               | content                                 | '2'              |
| 1 bit of datatt                         | 'A'               |                                         | 'A'              |
| Low bit of data content                 | 'B'               | Low bit of data content                 | 'B'              |
| LRC CHK Hi                              | '3'               | LRC CHK Hi                              | '3'              |
| LRC CHK Lo                              | 'A'               | LRC CHK Lo                              | 'A'              |
| END Hi                                  | CR                | END Hi                                  | CR               |
| END Lo                                  | LF                | END Lo                                  | LF               |

# 7.3.2.4 Command code 10H, continuous writing

Command code 10H means the master write data to the inverter, the number of data being written is determined by the command "data number", the max. number of continuous writing is 16 words.

For instance: Write 5000 (1388H) to 0004H of the inverter whose slave address is 02H, write 50 (0032H) to 0005H of the inverter whose slave address is 02H, then the structure of this frame is listed as below:

| ASCII master comm                       | and message (the | ASCII slave respon          | nse message (the    |
|-----------------------------------------|------------------|-----------------------------|---------------------|
| command sent by the master to inverter) |                  | message sent by the         | inverter to master) |
| START                                   | 9                | START                       | 9                   |
| ADDR                                    | '0'              | ADDR                        | '0'                 |
| ADDR                                    | '2'              | ADDK                        | '2'                 |
| CMD                                     | '1'              | CMD                         | '1'                 |
| CIVID                                   | '0'              | CIVID                       | '0'                 |
| High bit of starting                    | '0'              | High bit of starting        | '0'                 |
| address                                 | '0'              | address                     | '0'                 |
| Low bit of starting                     | '0'              | Low bit of starting         | '0'                 |
| address                                 | '4'              | address                     | '4'                 |
| l limb bit of data mount on             | '0'              | l limb bit of data mousebox | '0'                 |
| High bit of data number                 | '0'              | High bit of data number     | '0'                 |
| Low bit of data number                  | '0'              | Low bit of data number      | '0'                 |
| Low bit of data number                  | '2'              |                             | '2'                 |
| Duta number                             | '0'              | LRC CHK Hi                  | 'E'                 |
| Byte number                             | '4'              | LRC CHK Lo                  | '8'                 |
| High bit of data 0004H                  | '1'              | END Hi                      | CR                  |
| content                                 | '3'              | END Lo                      | LF                  |
| Low bit of data 0004H                   | '8'              |                             |                     |
| content                                 | '8'              |                             |                     |
| High bit of data 0005H                  | '0'              |                             |                     |
| content                                 | '0'              |                             |                     |
| Low bit of data 0005H                   | '3'              |                             |                     |
| content                                 | '2'              |                             |                     |
| LRC CHK Hi                              | '1'              |                             |                     |
| LRC CHK Lo                              | '7'              |                             |                     |
| END Hi                                  | CR               |                             |                     |
| END Lo                                  | LF               |                             |                     |

## 7.4 Data Address Definition

The address definition of the communication data in this part is to control the running of the inverter and get the state information and relative function parameters of the inverter.

### 7.4.1 Function code address format rules

The parameter address occupies 2 bytes with the most significant byte (MSB) in the front and the least significant byte (LSB) in the behind. The ranges of the MSB and LSB are:

MSB—00~ffH; LSB—00~ffH. The MSB is the group number before the radix point of the function code and the LSB is the number after the radix point, but both the MSB and the LSB should be converted into hex. For example, P05.05, the group number before the radix point of the function code is 05, then the MSB of the parameter is 05, the number after the radix point 05, then the LSB the parameter is 05, then the function code address is 0505H and the parameter address of P10.01 is 0A01H.

| Function code | Name            | Description                                                                                          | Default | Modify |
|---------------|-----------------|----------------------------------------------------------------------------------------------------|---------|--------|
| P10.00        | Simple PLC mode | Stop after running once.     Heep running in the final value after running once.     Cyclic running. | 0       | 0      |
| P10.01        | memory          | 0: No memory after power-off<br>1: Memory after power-off                                            | 0       | 0      |

**Note:** P29 group is the factory parameter which cannot be read or changed. Some parameters cannot be changed when the inverter is in the running state and some parameters cannot be changed in any state. The setting range, unit and relative instructions should be paid attention to when modifying the function code parameters.

Besides, EEPROM is written frequently, which may shorten the usage time of EEPROM. For users, some functions are not necessary to be stocked on the communication mode. The needs can be met on by changing the value in RAM. Changing the high bit of the function code from 0 to 1 can also realize the function. For example, the function code P00.07 is not written into EEPROM. Only by changing the value in RAM can set the address to 8007H. This address can only be used in writing RAM other than reading. If it is used to read, it is an invalid address.

## 7.4.2 Description of other function addresses in Modbus

The master can operate on the parameters of the inverter as well as control the inverter, such as running or stopping and monitoring the working state of the inverter.

Below is the parameter table of other functions.

| Function instruction          | Address definition | Data meaning instruction | R/W<br>attribute |                        |     |
|-------------------------------|--------------------|--------------------------|------------------|------------------------|-----|
|                               |                    | 0001H: Forward running   |                  |                        |     |
| Communication control command | 2000H              | 0002H: Reverse running   | DAM              |                        |     |
|                               |                    | 0003H: Forward jogging   |                  |                        |     |
|                               |                    | 200011                   | 200011           | 0004H: Reverse jogging | R/W |
|                               |                    |                          |                  | 0005H: Stop            |     |
|                               |                    | 0006H: Coast to stop     |                  |                        |     |

| Function instruction           | Address definition | Data meaning instruction                                                                                                    | R/W attribute |
|--------------------------------|--------------------|----------------------------------------------------------------------------------------------------|---------------|
|                                |                    | 0007H: Fault reset                                                                                                    |               |
|                                |                    | 0008H: Jogging stop                                                                                                    |               |
|                                | 2001H              | Communication setting frequency (0~Fmax (unit: 0.01Hz))                                                                                                    | R/W           |
|                                | 2002H              | PID reference, range (0~1000, 1000 corresponds to100.0%)                                                                                                    | 1000          |
|                                | 2003H              | PID feedback, range (0~1000, 1000 corresponds to100.0%)                                                                                                    | R/W           |
|                                | 2004H              | Torque setting value (-3000~3000, 1000 corresponds to the 100.0% of the rated current of the motor)                                                                                                    | R/W           |
|                                | 2005H              | The upper limit frequency setting during forward rotation (0~Fmax (unit: 0.01Hz))                                                                                                    | R/W           |
|                                | 2006H              | The upper limit frequency setting during reverse rotation (0~Fmax (unit: 0.01Hz))                                                                                                    | R/W           |
|                                | 2007H              | The upper limit torque of electromotion torque (0~3000, 1000 corresponds to the 100.0% of the rated current of the motor)                                                                                                    | R/W           |
| Address of the communication n | 2008H              | The upper limit torque of braking torque (0~3000, 1000 corresponds to the 100.0% of the rated current of the motor)                                                                                                    | R/W           |
| setting value                  | 2009Н              | Special control command word  Bit0~1: =00: motor 1 =01: motor 2 =10: motor 3 =11: motor 4  Bit2: =1 torque control prohibits =0: torque control prohibits invalid Bit3: =1 power consumption clear =0: no power consumption clear Bit4: =1 pre-exciting =0: pre-exciting prohibition Bit5: =1 DC braking =0: DC braking prohibition | R/W           |
|                                | 200AH              | Virtual input terminal command, range: 0x000~0x1FF                                                                                                    | R/W           |
|                                | 200BH              | Virtual output terminal command, range: 0x00~0x0F                                                                                                    | R/W           |
|                                | 200CH              | Voltage setting value (special for V/F separation)                                                                                                    | R/W           |

| Function instruction             | Address definition | Data meaning i                                                                                                    | nstruction         | R/W attribute |
|----------------------------------|--------------------|----------------------------------------------------------------------------------------------------|--------------------|---------------|
|                                  |                    | (0~1000, 1000 corre                                                                                                    | esponds to the     |               |
|                                  |                    | 100.0% of the rated vol                                                                                                    | tage of the motor) |               |
|                                  | 200DH              | AO output setting 1<br>(-1000~1000, 1000<br>100.0%)                                                                                                    | corresponds to     | R/W           |
|                                  | 200EH              | AO output setting 2<br>(-1000~1000, 1000<br>100.0%)                                                                                                    | corresponds to     | R/W           |
|                                  |                    | 0001H: Forward runnin                                                                                                    | g                  |               |
|                                  |                    | 0002H: Forward runnin                                                                                                    | g                  |               |
| SW 1 of the inverter             | 2100H              | 0003H: Stop                                                                                                    |                    | R             |
| SW TOT the inverter              | 210011             | 0004H: Fault                                                                                                    |                    | K             |
|                                  |                    | 0005H: POFF state                                                                                                    |                    |               |
|                                  |                    | 0006H: Pre-exciting sta                                                                                                    |                    |               |
| SW 1 of the inverter             | 2101H              | Bit0: =0: bus voltage is estat Bi1~2: =00: motor 1 =10: motor 3 Bit3: =0: asynchron synchronous motor bit4: =0: pre-alarm with overload pre-alarm Bit5~ Bit6:=00: keypad =01: terminal control =10: communication co | R                  |               |
| Inverter fault code              | 2102H              | See the fault type instru                                                                                                    | ıction             | R             |
| Identifying code of the inverter | 2103H              | SD10x0180                                                                                                    |                    | R             |
| Operation frequency              | 3000H              | 0~Fmax, unit: 0.01Hz                                                                                                    |                    | R             |
| Setting frequency                | 3001H              | 0~Fmax, unit: 0.01Hz                                                                                                    | Compatible with    | R             |
| Bus voltage                      | 3002H              | 0.0~2000.0V, unit:<br>0.1V                                                                                                    | the communication  | R             |
| Output voltage                   | 3003H              | 0~1200V, unit: 1V                                                                                                    | addresses of       | R             |
| Output current                   | 3004H              | 0.0~3000.0A, unit: GD, CHF100A, and CHV100                                                                                                    |                    | R             |
| Operation speed                  | 3005H              | 0~65535, unit: 1RPM                                                                                                    | series.            | R             |
| Output power                     | 3006H              | -300.0~300.0%, unit:                                                                                                    | R                  |               |

Communication Protocol

| Function instruction                           | Address definition | Data meaning i                 | nstruction | R/W<br>attribute |
|------------------------------------------------|--------------------|--------------------------------|------------|------------------|
|                                                |                    | 0.1%                           |            |                  |
| Output torque                                  | 3007H              | -250.0~250.0%, unit: 0.1%      |            | R                |
| PID setting                                    | 3008H              | -100.0~100.0%, unit: 0.1%      |            | R                |
| PID feedback                                   | 3009H              | -100.0~100.0%, unit: 0.1%      |            | R                |
| Input state                                    | 300AH              | 000~1FF                        |            | R                |
| Input state                                    | 300BH              | 000~1FF                        |            | R                |
| Al 1                                           | 300CH              | 0.00~10.00V, unit:<br>0.01V    |            | R                |
| Al 2                                           | 300DH              | 0.00~10.00V, unit:<br>0.01V    |            | R                |
| AI 3                                           | 300EH              | -10.00~10.00V, unit: 0.01V     |            | R                |
| Al 4                                           | 300FH              | Reserved                       |            | R                |
| Read high speed pulse<br>1 input               | 3010H              | 0.00~50.00kHz, unit:<br>0.01Hz |            | R                |
| Read high speed pulse 2 input                  | 3011H              | Reserved                       |            | R                |
| Read current step<br>number of Preset<br>speed | 3012H              | 0~15                           |            | R                |
| External length                                | 3013H              | 0~65535                        |            | R                |
| External counting value                        | 3014H              | 0~65535                        |            | R                |
| Torque setting                                 | 3015H              | -300.0~300.0%, unit: 0.1%      |            | R                |
| Inverter code                                  | 3016H              |                                |            | R                |
| Fault code                                     | 5000H              |                                |            | R                |

R/W characteristics means the function is with read and write characteristics. For example, "communication control command" is writing chrematistics and control the inverter with writing command (06H). R characteristic can only read other than write and W characteristic can only write other than read.

**Note:** When operating on the inverter with the table above, it is necessary to enable some parameters. For example, the operation of running and stopping, it is necessary to set P00.01 to communication running command channel.

The encoding rules for device codes (corresponds to identifying code 2103H of the inverter)

| MSB of code | Meaning    | LSB of code | Meaning             |
|-------------|------------|-------------|---------------------|
|             | SD1 Series |             |                     |
| 01          | Vector     | 06          | SD1 Vector inverter |
|             | Inverter   |             |                     |

**Note:** The code is consisted of 16 bit which is high 8 bits and low 8 bits. High 8 bits mean the motor type series and low 8 bits mean the derived motor types of the series. For example, 0110H means SD1 vector inverters.

#### 7.4.3 Fieldbus scale

The communication data is expressed by hex in actual application and there is no radix point in hex. For example, 50.12Hz cannot be expressed by hex so 50.12 can be magnified by 100 times into 5012, so hex 1394H can be used to express 50.12.

A non-integer can be timed by a multiple to get an integer and the integer can be called fieldbus ratio values.

The fieldbus ratio values are referred to the radix point of the setting range or default value in the function parameter list. If there are figures behind the radix point (n=1), then the fieldbus ratio value m is 10°. Take the table as the example:

| Function code | Name                     | Description                             | Default | Modify |
|---------------|--------------------------|-----------------------------------------|---------|--------|
| P01.20        | Wake-up-from-sleep delay | 0.0~3600.0s (valid when P01.19 is<br>2) | 0.0s    | 0      |
| P01.21        | Restart after power off  | 0: Disable<br>1: Enable                 | 0       | 0      |

If there is one figure behind the radix point in the setting range or the default value, then the fieldbus ratio value is 10. If the data received by the upper monitor is 50, then the "hibernation restore delay time" is 5.0 (5.0=50+10).

If Modbus communication is used to control the hibernation restore delay time as 5.0s. Firstly, 5.0 can be magnified by 10 times to integer 50 (32H) and then this data can be sent.

| <u>01</u>      | <u>06</u>     | <u>01 14 00 32</u>                | <u>49 E7</u> |
|----------------|---------------|-----------------------------------|--------------|
| VFD<br>address | Write command | Parameters Data number<br>address | CRC check    |

After the inverter receives the command, it will change 50 into 5 according to the fieldbus ratio value and then set the hibernation restore delay time as 5s.

Another example, after the upper monitor sends the command of reading the parameter of hibernation restore delay time, if the response message of the inverter is as following:

 01
 03
 02
 00 32
 39 91

 VFD
 Read 2-byte address
 2-byte data
 Parameters data
 CRC check data

Because the parameter data is 0032H (50) and 50 divided by 10 is 5, then the hibernation restore delay time is 5s.

### 7.4.4 Error message response

Operation errors may occur in communication-based control. For example, some parameters can only be read, but a write command is transmitted. In this case, the inverter returns an error message response. Error message responses are sent from the inverter to the master. The following table describes the codes and definitions of the error message responses.

| Code | Name                     | Meaning                                                                                                    |
|------|--------------------------|----------------------------------------------------------------------------------------------------|
| 01H  | Invalid<br>command       | The command code received by the upper computer is not allowed to be executed. The possible causes are as follows:  The function code is applicable only on new devices and is not implemented on this device.  The slave is in the faulty state when processing this request. |
| 02H  | Invalid data<br>address. | For the inverter, the data address in the request of the upper<br>computer is not allowed. In particular, the combination of the<br>register address and the number of the to-be-transmitted<br>bytes is invalid.                                                              |
| 03H  | Invalid data<br>value    | The received data domain contains a value that is not allowed. The value indicates the error of the remaining structure in the combined request.  Note: It does not mean that the data item submitted for storage in the register includes a value unexpected by the program.  |
| 04H  | Operation failure        | The parameter is set to an invalid value in the write operation. For example, a function input terminal cannot be set repeatedly.                                                                                                    |
| 05H  | Password error           | The password entered in the password verification address is different from that set in P07.00.                                                                                                    |
| 06H  | Data frame<br>error      | The length of the data frame transmitted by the upper computer is incorrect, or in the RTU format, the value of the CRC check bit is inconsistent with the CRC value calculated by the lower computer.                                                                         |
| 07H  | Parameter                | The parameter to be modified in the write operation of the                                                                                                    |
|      | read-only                | upper computer is a read-only parameter.                                                                                                    |
| H80  | Parameter                | The parameter to be modified in the write operation of the                                                                                                    |

| Code | Name                                | Meaning                                                                                                    |
|------|-------------------------------------|----------------------------------------------------------------------------------------------------|
|      | cannot be<br>modified in<br>running | upper computer cannot be modified during the running of the inverter.                                                                                                    |
| 09H  | Password<br>protection              | A user password is set, and the upper computer does not provide the password to unlock the system when performing a read or write operation. The error of "system locked" is reported. |

The slave uses functional code fields and fault addresses to indicate it is a normal response or some error occurs (named as objection response). For normal responses, the slave shows corresponding function codes, digital address, or sub-function codes as the response. For objection responses, the slave returns a code which equals the normal code, but the first byte is logic 1.

For example: when the master sends a message to the slave, requiring it to read a group of address data of the inverter function codes, there will be following function codes:

For normal responses, the slave responds the same codes, while for objection responses, it will return:

Besides the function codes modification for the objection fault, the slave will respond a byte of abnormal code which defines the error reason.

When the master receives the response for the objection, in a typical processing, it will send the message again or modify the corresponding order.

For example, set the "running command channel" of the inverter (P00.01, parameter address is 0001H) with the address of 01H to 03, the command is as following:

| <u>01</u>      | <u>06</u>     | <u>00 01</u>          | <u>00 03</u>       | <u>98 0B</u> |
|----------------|---------------|-----------------------|--------------------|--------------|
| VFD<br>address | Write command | Parameters<br>address | Parameters<br>data | CRC check    |

But the setting range of "running command channel" is  $0\sim2$ , if it is set to 3, because the number is beyond the range, the inverter will return fault response message as below:

| <u>01</u>      | <u>86</u>              | <u>04</u>  | <u>43 A3</u> |  |
|----------------|------------------------|------------|--------------|--|
| VFD<br>address | Abnormal response code | Fault code | CRC check    |  |

Abnormal response code 86H means the abnormal response to writing command 06H; the fault code is 04H. In the table above, its name is operation failed and its meaning is that the parameter setting in parameter writing is invalid. For example, the function input terminal cannot be set repeatedly.

# 7.5 Read/Write Operation Example

Refer to section 7.3 for the command format.

## 7.5.1 Example of reading command 03h

Example 1: Read the state word 1 of the inverter with the address of 01H (refer to the parameter table of other functions). According to the parameter table, the parameter address of the state word 1 of the inverter is 2100H.

#### RTU mode:

The command sent to the inverter:

| <u>01</u>      | <u>03</u> | <u>21 00</u>       | <u>00 01</u> | <u>8E 36</u> |
|----------------|-----------|--------------------|--------------|--------------|
| VFD<br>address | Read      | Parameters address | Data number  | CRC check    |

If the operation succeeds, the response message is as follows:

| <u>01</u>      | <u>03</u>    | <u>02</u>       | <u>00 03</u> | <u>F8 45</u> |
|----------------|--------------|-----------------|--------------|--------------|
| VFD<br>address | Read command | Data<br>address | Data content | CRC check    |

### ASCII mode:

The command sent to the inverter:

| <u>:</u> | <u>01</u>      | <u>03</u>    | <u>21 00</u>       | <u>00 01</u>   | <u>DA</u>    | CR LF |
|----------|----------------|--------------|--------------------|----------------|--------------|-------|
| START    | VFD<br>address | Read command | Parameters address | Data<br>number | LRC<br>check | END   |
|          |                |              |                    |                |              |       |

If the operation succeeds, the response message is as follows:

| <u>:</u> | <u>01</u>      | <u>03</u>    | 02 (           | <u> 20 00</u>   | <u>F7</u>    | <u>CR LF</u> |
|----------|----------------|--------------|----------------|-----------------|--------------|--------------|
| START    | VFD<br>address | Read command | Byte<br>number | Data<br>content | LRC<br>check | END          |

The data content is 0003H. According to the parameter table of other functions, the inverter stops.

# 7.5.2 Example of write command 06h

Example 1: Make the inverter with the address of 03H to run forward. According to the parameter table of other functions, the address of "communication control command" is 2000H and forward running is 0001. See the table below.

| Function instruction | Address definition | Data meaning instruction | R/W characteristics |
|----------------------|--------------------|--------------------------|---------------------|
| Communication        | 2000H              | 0001H: Forward running   | R/W                 |
| control command      | 200011             | 0002H: Reverse running   | TV/ VV              |

| Function instruction | Address definition | Data meaning instruction              | R/W characteristics |
|----------------------|--------------------|---------------------------------------|---------------------|
|                      |                    | 0003H: Forward jogging                |                     |
|                      |                    | 0004H: Reverse jogging                |                     |
|                      |                    | 0005H: Stop                           |                     |
|                      |                    | 0006H: Coast to stop (emergency stop) |                     |
|                      |                    | 0007H: Fault reset                    |                     |
|                      |                    | 0008H: Jogging stop                   |                     |

#### RTU mode:

The command sent by the master:

| <u>03</u>      | <u>06</u>     | <u>20 00</u>       | <u>00 01</u>    | <u>42 28</u> |
|----------------|---------------|--------------------|-----------------|--------------|
| VFD<br>address | Write command | Parameters address | Forward running | CRC chec     |

If the operation is successful, the response may be as below (the same with the command sent by the master):

| <u>03</u>      | <u>06</u>     | <u>20 00</u>       | <u>00 01</u>    | <u>42 28</u> |
|----------------|---------------|--------------------|-----------------|--------------|
| VFD<br>address | Write command | Parameters address | Forward running | CRC check    |

#### ASCII mode:

The command sent to the inverter:

<u>:</u> VFD Write Parameters address command address Data LRC CR LF

If the operation succeeds, the response message is as follows:

Example 2: set the max. output frequency of the inverter with the address of 03H as100Hz.

| Function code | Name        | Description                                                                                                    | Default | Modify |
|---------------|-------------|----------------------------------------------------------------------------------------------------|---------|--------|
| P00.03        | Max. output | Used to set the max. output frequency of<br>the inverter. It is the basis of frequency<br>setup and the acceleration/deceleration.<br>Setting range: P00.04~400.00Hz |         | 0      |

See the figures behind the radix point, the fieldbus ratio value of the max. output frequency (P00.03) is 100. 100Hz timed by 100 is 10000 and the corresponding hex is 2710H.

### RTU mode:

The command sent by the master:

| <u>03</u>      | <u>06</u>     | <u>00 03</u>       | <u>27 10</u>   | <u>62 14</u> |
|----------------|---------------|--------------------|----------------|--------------|
| VFD<br>address | Write command | Parameters address | Parameter data | CRC check    |

If the operation is successful, the response may be as below (the same with the command sent by the master):

| <u>03</u> | <u>06</u> | <u>00 03</u> | <u>27 10</u>   | <u>62 14</u> |
|-----------|-----------|--------------|----------------|--------------|
| VFD       | Write     | Parameters   | Parameter data | CRC check    |

### ASCII mode:

The command sent to the inverter:

| <u>:</u> | <u>03</u>   | <u>06</u> | <u>00 03</u>          | <u>27 10</u>   | <u>BD</u>    | <u>CR LF</u> |
|----------|-------------|-----------|-----------------------|----------------|--------------|--------------|
| START    | VFD address |           | Parameters<br>address | Parameter data | LRC<br>check | END          |

If the operation succeeds, the response message is as follows:

| <u>:</u> | <u>03</u>      | <u>06</u> | <u>00 03</u>          | <u> 27 10 </u>    | <u>BD</u> | CR LF |
|----------|----------------|-----------|-----------------------|-------------------|-----------|-------|
| START    | VFD<br>address |           | Parameters<br>address | Parameter<br>data | LRC       | END   |

## 7.5.3 Examples of continuously writing command 10h

Example 1: make the inverter whose address is 01H run forward at 10Hz. Refer to the description of 2000H and 0001 in the parameter table of other functions. The address of "communication setting frequency" is 2001H and 10Hz corresponds to 03E8H. See the table below

| Function instruction | Address definition | Data meaning instruction                | R/W<br>attribute |
|----------------------|--------------------|-----------------------------------------|------------------|
|                      |                    | 0001H: Forward running                  |                  |
|                      |                    | 0002H: Reverse running                  |                  |
|                      |                    | 0003H: Forward jogging                  |                  |
| Communication        | 2000H              | 0004H: Reverse jogging                  | R/W              |
| control command      | 2000H              | 0005H: Stop                             | R/VV             |
|                      |                    | 0006H: Coast to stop (emergency stop)   |                  |
|                      |                    | 0007H: Fault reset                      |                  |
|                      |                    | 0008H: Jogging stop                     |                  |
| The address of       | 2001H              | Communication setting frequency (0~Fmax |                  |
| communication        | 2001H              | (unit: 0.01Hz))                         | R/W              |
| setting              | 2002H              | PID reference, range (0~1000, 1000      |                  |

| Function instruction | Address definition | Data meaning instruction | R/W<br>attribute |
|----------------------|--------------------|--------------------------|------------------|
|                      |                    | corresponds to100.0%)    |                  |

### RTU mode:

The command sent to the inverter:

| <u>01</u>      | <u>10</u>             | <u>20 00</u>          | <u>00 02</u>   | <u>04</u>      | <u>00 01 0</u>  | 3 E8 | <u>3B 10</u> |
|----------------|-----------------------|-----------------------|----------------|----------------|-----------------|------|--------------|
| VFD<br>address | Continuous<br>writing | Parameters<br>address | Data<br>number | Byte<br>number | Forward running | 10Hz | CRC check    |

If the operation succeeds, the response message is as follows:

| <u>01</u>      | <u>10</u>                        | <u> 20 00</u>      | <u>00 02</u>   | <u>4A 08</u> |
|----------------|----------------------------------|--------------------|----------------|--------------|
| VFD<br>address | Continuous<br>writing<br>command | Parameters address | Data<br>number | CRC check    |

#### ASCII mode:

The command sent to the inverter:

| <u>:</u> | <u>01</u>      | <u>10</u>                        | <u> 20 00 </u>     | <u>00 02</u>   | <u>04</u>      | <u>00 01 03 E8</u>      | <u>BD</u>    | <u>CR LF</u> |
|----------|----------------|----------------------------------|--------------------|----------------|----------------|-------------------------|--------------|--------------|
| START    | VFD<br>address | Continuous<br>writing<br>command | Parameters address | Data<br>number | Byte<br>number | Forward <sub>10Hz</sub> | LRC<br>check | END          |

If the operation succeeds, the response message is as follows:

| <u>:</u> | <u>01</u>      | <u>10</u>                        | <u> 20 00</u>      | <u>00 02</u>   | <u>CD</u>    | <u>CR LF</u> |
|----------|----------------|----------------------------------|--------------------|----------------|--------------|--------------|
| START    | VFD<br>address | Continuous<br>writing<br>command | Parameters address | Data<br>number | LRC<br>check | END          |

Example 2: set the ACC time of 01H inverter as 10s and the DEC time as 20s

| P00.11 | ACC time 1 | Setting range of P00.11 and P00.12: | Depend on model | 0 |
|--------|------------|-------------------------------------|-----------------|---|
| P00.12 | DEC time 1 | 0.0~3600.0s                         | Depend on model | 0 |

The corresponding address of P00.11 is 000B, the ACC time of 10s corresponds to 0064H, and the DEC time of 20s corresponds to 00C8H.

#### RTU mode:

The command sent to the inverter:

| <u>01</u>      | <u>10</u>                        | <u>00 0B</u>          | <u>00 02</u>   | <u>04</u>      | <u>00 64</u> | <u>00 C8</u> | <u>F2 55</u> |
|----------------|----------------------------------|-----------------------|----------------|----------------|--------------|--------------|--------------|
| VFD<br>address | Continuous<br>writing<br>command | Parameters<br>address | Data<br>number | Byte<br>number | 10s          | 20s          | CRC check    |

If the operation succeeds, the response message is as follows:

01 10 00 0B 00 02 30 0A CRC check address command

#### ASCII mode:

The command sent to the inverter:

 :
 01 VFD START
 UFD Address
 Continuous writing address
 Parameters address
 Data number and pumper
 10s
 20s
 LRC check
 END

If the operation succeeds, the response message is as follows:

: 01 10 00 0B 00 02 E2 CR LF

START address writing address underess Data LRC END

**Note:** The blank in the above command is for illustration. The blank cannot be added in the actual application unless the upper monitor can remove the blank by themselves.

#### 7.6 Common Communication Faults

Common communication faults include the following:

- ♦ No response is returned.
- ♦ The inverter returns an exception response.

Possible causes of no response include the following:

- The serial port is set incorrectly. For example, the converter uses the serial port COM1, but COM2 is selected for the communication.
- The settings of the baud rates, data bits, stop bits, and check bits are inconsistent with those set on the inverter.
- ♦ The positive pole (+) and negative pole (-) of the RS485 bus are connected in reverse.
- The RS485 wire cap on the terminal board of the inverter is not connected. This wire cap is at the back of the terminal block.

SD1 Series Inverters Technical Data

## Appendix A Technical Data

### A.1 Ratings

### A.1.1 Capacity

Inverter sizing is based on the rated motor current and power. To achieve the rated motor power given in the table, the rated current of the inverter must be higher than or equal to the rated motor current. Also, the rated power of the inverter must be higher than or equal to the rated motor power. The power ratings are the same regardless of the supply voltage within one voltage range.

#### Note:

- The maximum allowable shaft power of the motor is limited to 1.5 times the rated power of the motor. If the limit is exceeded, the inverter automatically restricts the torque and current of the motor. This function effectively protects the input shaft against overload.
- ♦ The rated capacity is the capacity at the ambient temperature of 40°C.
- You need to check and ensure that the power flowing through the common DC connection in the common DC system does not exceed the rated power of the motor.

#### A.1.2 Derating

The load capacity decreases if the installation site ambient temperature exceeds 40°C, the altitude exceeds 1000 meters or the switching frequency is changed from 4 kHz to 8, 12 or 15 kHz.

### A.1.2.1 Derating due to temperature

When the temperature ranges from +40°C to +50°C, the rated output current is derated by 1% for each increased 1°C. For the actual derating, see the following figure.

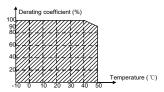

### A.1.2.2 Derating due to altitude

When the altitude of the site where the inverter is installed is lower than 1000m, the inverter can run at the rated power. When the altitude exceeds 1000m, derate by 1% for every increase of 100m. When the altitude exceeds 3000m, consult the local IMO dealer or office for details.

SD1 Series Inverters Technical Data

#### A.2 CE

### A.2.1 CE marking

The CE mark is attached to the drive to verify that the drive follows the provisions of the European Low Voltage (2014/35/EU) and EMC Directives (2014/30/EU).

### A.2.2 Compliance with the European EMC directive

The EMC Directive defines the requirements for immunity and emissions of electrical equipment used within the European Union. The EMC product standard (EN 61800-3) covers requirements stated for drives. See section A.3 "EMC regulations".

### A.3 EMC Regulations

The EMC product standard (EN 61800-3) describes the EMC requirements to the inverter.

First environment: domestic environment (includes establishments connected to a low-voltage network which supplies buildings used for domestic purposes).

Second environment includes establishments connected to a network not directly supplying domestic premises.

Four categories of the inverter:

Inverter of category C1: Inverter of rated voltage less than 1000 V and used in the first environment.

Inverter of category C2: Inverter of rated voltage less than 1000 V other than pins, sockets and motion devices and intended to be installed and commissioned only by a professional electrician when used in the first environment

**Note:** IEC/EN 61800-3 in EMC standard doesn't limit the power distribution of the inverter, but it defines the upstage, installation, and commission. The professional electrician has necessary skills in installing and/or commissioning power drive systems, including their EMC aspects.

Inverter of category C3: Inverter of rated voltage less than 1000 V and used in the second environment other than the first one.

Inverter of category C4: Inverter of rated voltage more than 1000 V or the nominal current is above or equal to 400A and used in the complicated system in second environment.

### A.3.1 inverters of category C2

The induction disturbance limit meets the following stipulations:

- Select an optional EMC filter according to Appendix C "Optional peripheral accessories" and install it following the description in the EMC filter manual.
- 2. Select the motor and control cables according to the description in the manual.
- 3. Install the inverter according to the description in the manual.

SD1 Series Inverters Technical Data

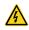

In a domestic environment, this product may cause radio inference, in which case supplementary mitigation measures may be required.

### A.3.2 Inverters of category C3

The anti-interference performance of the inverter meets the requirements of environments Category II in the IEC/EN 61800-3 standard.

The induction disturbance limit meets the following stipulations:

- 1. Select an optional EMC filter according to Appendix C "Optional peripheral accessories" and install it following the description in the EMC filter manual.
- 2. Select the motor and control cables according to the description in the manual.
- 3. Install the inverter according to the description in the manual.

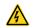

Inverters of C3 category cannot be applied to civilian low-voltage common grids. When applied to such grids, the inverters may generate radio frequency electromagnetic interference.

## **Appendix B Dimension Drawings**

Dimension drawings of the SD1 are shown as follows. The dimensions are given in mm.

### **B.1 External Keypad Structure**

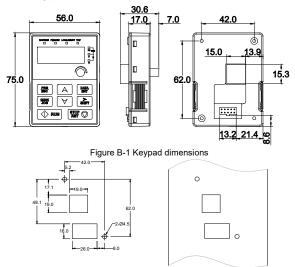

Figure B-2 Hole-cutting diagram for non-bracket keypad

**Note:** An external keypad is the optional part for the inverter models of 1PH 230V/3PH 400V (≤2.2kW) and 3PH 230V (≤0.75kW). For the inverter models of 3PH 400V (≥4kW) and 3PH 230V (≥1.5kW), the keypad can be connected externally.

When connecting the keypad externally, you can install it on the keypad adapter bracket. There are two types of keypad adapter brackets, which are commonly used with the keypad. The keypad adapter brackets are optional parts, and their outline and installation dimensions are shown in Figure B-3.

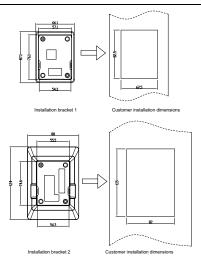

Figure B-3 Outline and installation dimensions

### **B.2 Inverter Chart**

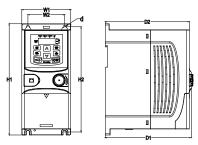

Figure B-4 Wall mounting of 0.75~2.2kW inverters (Dimension unit: mm)

| Model   W1   W2   H1   H2   D1   D2   hole | Weight (kg) |
|--------------------------------------------|-------------|
|--------------------------------------------|-------------|

| Model       | W1   | W2   | H1    | H2    | D1    | D2    | Mounting<br>hole<br>diameter (d) | Weight (kg) |
|-------------|------|------|-------|-------|-------|-------|----------------------------------|-------------|
| SD1-2.5A-21 | 80.0 | 60.0 | 160.0 | 150.0 | 123.5 | 120.3 | Ø 5                              | 0.9         |
| SD1-4.2A-21 | 80.0 | 60.0 | 160.0 | 150.0 | 123.5 | 120.3 | Ø 5                              | 0.9         |
| SD1-7.5A-21 | 80.0 | 60.0 | 185.0 | 175.0 | 140.5 | 137.3 | Ø 5                              | 1.2         |
| SD1-10A-21  | 80.0 | 60.0 | 185.0 | 175.0 | 140.5 | 137.3 | Ø 5                              | 1.2         |
| SD1-2.5A-23 | 80.0 | 60.0 | 185.0 | 175.0 | 140.5 | 137.3 | Ø 5                              | 1           |
| SD1-4.2A-23 | 80.0 | 60.0 | 185.0 | 175.0 | 140.5 | 137.3 | Ø 5                              | 1           |
| SD1-2.5A-43 | 80.0 | 60.0 | 185.0 | 175.0 | 140.5 | 137.3 | Ø 5                              | 1           |
| SD1-4.2A-43 | 80.0 | 60.0 | 185.0 | 175.0 | 140.5 | 137.3 | Ø 5                              | 1           |
| SD1-5.5A-43 | 80.0 | 60.0 | 185.0 | 175.0 | 140.5 | 137.3 | Ø 5                              | 1           |

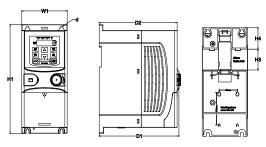

Figure B-5 Rail mounting of inverters of 1PH 220V/3PH 380V (≤2.2kW) and 3PH 220V (≤0.75kW) (Dimension unit: mm)

| Model       | W1   | Н1    | НЗ   | Н4   | D1    | D2    | Mounting<br>hole<br>diameter<br>(d) | Weight (kg) |
|-------------|------|-------|------|------|-------|-------|-------------------------------------|-------------|
| SD1-2.5A-21 | 80.0 | 160.0 | 35.4 | 36.6 | 123.5 | 120.3 | Ø 5                                 | 0.9         |
| SD1-4.2A-21 | 80.0 | 160.0 | 35.4 | 36.6 | 123.5 | 120.3 | Ø 5                                 | 0.9         |
| SD1-7.5A-21 | 80.0 | 185.0 | 35.4 | 36.6 | 140.5 | 137.3 | Ø 5                                 | 1.2         |
| SD1-10A-21  | 80.0 | 185.0 | 35.4 | 36.6 | 140.5 | 137.3 | Ø 5                                 | 1.2         |
| SD1-2.5A-23 | 80.0 | 185.0 | 35.4 | 36.6 | 140.5 | 137.3 | Ø 5                                 | 1           |
| SD1-4.2A-23 | 80.0 | 185.0 | 35.4 | 36.6 | 140.5 | 137.3 | Ø 5                                 | 1           |
| SD1-2.5A-43 | 80.0 | 185.0 | 35.4 | 36.6 | 140.5 | 137.3 | Ø 5                                 | 1           |
| SD1-4.2A-43 | 80.0 | 185.0 | 35.4 | 36.6 | 140.5 | 137.3 | Ø 5                                 | 1           |
| SD1-5.5A-43 | 80.0 | 185.0 | 35.4 | 36.6 | 140.5 | 137.3 | Ø 5                                 | 1           |

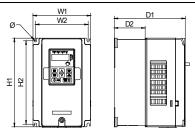

Figure B-6 Wall mounting of 3PH 400V 4~37kW and 3PH 230V 1.5~7.5kW inverters

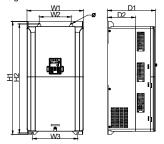

Figure B-7 Wall mounting of 3PH 400V 45~75kW inverters

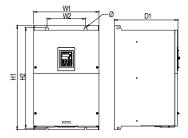

Figure B-8 Wall mounting of 3PH 400V 90~110kW inverters (Dimension (unit: mm))

| Model        | W1    | W2    | W3    | H1    | H2    | D1    | D2    | Mounting<br>hole<br>diameter<br>(d) | Weight<br>(kg) |
|--------------|-------|-------|-------|-------|-------|-------|-------|-------------------------------------|----------------|
| SD1-7.5A-23  | 146.0 | 131.0 | _     | 256.0 | 243.5 | 167.0 | 84.5  | Ø6                                  | 3.1            |
| SD1-10A-23   | 146.0 | 131.0 | _     | 256.0 | 243.5 | 167.0 | 84.5  | Ø6                                  | 3.1            |
| SD1-16A-23   | 146.0 | 131.0 | _     | 256.0 | 243.5 | 167.0 | 84.5  | Ø6                                  | 3.1            |
| SD1-20A-23   | 170.0 | 151.0 | ı     | 320.0 | 303.5 | 196.3 | 113.0 | Ø6                                  | 5.58           |
| SD1-30A-23   | 170.0 | 151.0 | _     | 320.0 | 303.5 | 196.3 | 113.0 | Ø6                                  | 5.83           |
| SD1-9.5A-43  | 146.0 | 131.0 | 1     | 256.0 | 243.5 | 167.0 | 84.5  | Ø6                                  | 3.1            |
| SD1-14A-43   | 146.0 | 131.0 | ı     | 256.0 | 243.5 | 167.0 | 84.5  | Ø6                                  | 3.1            |
| SD1-18.5A-43 | 170.0 | 151.0 | 1     | 320.0 | 303.5 | 196.3 | 113.0 | Ø6                                  | 5.58           |
| SD1-25A-43   | 170.0 | 151.0 | ı     | 320.0 | 303.5 | 196.3 | 113.0 | Ø6                                  | 5.58           |
| SD1-32A-43   | 170.0 | 151.0 | -     | 320.0 | 303.5 | 196.3 | 113.0 | Ø6                                  | 5.83           |
| SD1-38A-43   | 200.0 | 185.0 | 1     | 340.6 | 328.6 | 184.3 | 104.5 | Ø6                                  | 9              |
| SD1-45A-43   | 200.0 | 185.0 | 1     | 340.6 | 328.6 | 184.3 | 104.5 | Ø6                                  | 9              |
| SD1-60A-43   | 250.0 | 230.0 | _     | 400.0 | 380.0 | 202.0 | 123.5 | Ø6                                  | 15.5           |
| SD1-75A-43   | 250.0 | 230.0 | 1     | 400.0 | 380.0 | 202.0 | 123.5 | Ø6                                  | 15.5           |
| SD1-92A-43   | 282.0 | 160.0 | 226.0 | 560.0 | 542.0 | 238.0 | 138.0 | Ø9                                  | 25             |
| SD1-115A-43  | 282.0 | 160.0 | 226.0 | 560.0 | 542.0 | 238.0 | 138.0 | Ø9                                  | 25             |
| SD1-150A-43  | 282.0 | 160.0 | 226.0 | 560.0 | 542.0 | 238.0 | 138.0 | Ø9                                  | 25             |
| SD1-180A-43  | 338.0 | 200.0 |       | 554.0 | 535.0 | 329.2 |       | Ø 9.5                               | 45             |
| SD1-215A-43  | 338.0 | 200.0 | _     | 554.0 | 535.0 | 329.2 | _     | Ø 9.5                               | 45             |

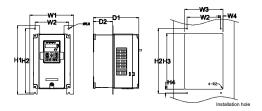

Figure B-9 Flange mounting of 3PH 400V 4~75kW and 3PH 230V 1.5~7.5kW inverters

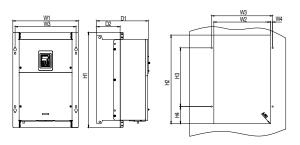

Figure B-10 Flange mounting of 3PH 400V 90~110kW inverters

Dimension (unit: mm)

| Model        | W1    | W2  | W3    | W4   | Н1  | H2  | НЗ    | Н4    | D1    | D2    | Mounting<br>hole<br>diameter (d) | Screw | Weight<br>(kg) |
|--------------|-------|-----|-------|------|-----|-----|-------|-------|-------|-------|----------------------------------|-------|----------------|
| SD1-7.5A-23  | 170.2 | 131 | 150   | 9.5  | 292 | 276 | 260   | 6     | 167   | 84.5  | Ø6                               | M5    | 3.1            |
| SD1-10A-23   | 170.2 | 131 | 150   | 9.5  | 292 | 276 | 260   | 6     | 167   | 84.5  | Ø6                               | M5    | 3.1            |
| SD1-16A-23   | 170.2 | 131 | 150   | 9.5  | 292 | 276 | 260   | 6     | 167   | 84.5  | Ø6                               | M5    | 3.1            |
| SD1-20A-23   | 191.2 | 151 | 174   | 11.5 | 370 | 351 | 324   | 12    | 196.3 | 113   | Ø6                               | M5    | 5.58           |
| SD1-30A-23   | 191.2 | 151 | 174   | 11.5 | 370 | 351 | 324   | 12    | 196.3 | 113   | Ø6                               | M5    | 5.83           |
| SD1-9.5A-43  | 170.2 | 131 | 150   | 9.5  | 292 | 276 | 260   | 6     | 167   | 84.5  | Ø6                               | M5    | 3.1            |
| SD1-14A-43   | 170.2 | 131 | 150   | 9.5  | 292 | 276 | 260   | 6     | 167   | 84.5  | Ø6                               | M5    | 3.1            |
| SD1-18.5A-43 | 191.2 | 151 | 174   | 11.5 | 370 | 351 | 324   | 12    | 196.3 | 113   | Ø6                               | M5    | 5.58           |
| SD1-25A-43   | 191.2 | 151 | 174   | 11.5 | 370 | 351 | 324   | 12    | 196.3 | 113   | Ø6                               | M5    | 5.58           |
| SD1-32A-43   | 191.2 | 151 | 174   | 11.5 | 370 | 351 | 324   | 12    | 196.3 | 113   | Ø6                               | M5    | 5.83           |
| SD1-38A-43   | 266   | 250 | 224   | 13   | 371 | 250 | 350.6 | 20.3  | 184.6 | 104   | Ø 6                              | M5    | 9              |
| SD1-45A-43   | 266   | 250 | 224   | 13   | 371 | 250 | 350.6 | 20.3  | 184.6 | 104   | Ø6                               | M5    | 9              |
| SD1-60A-43   | 316   | 300 | 274   | 13   | 430 | 300 | 410   | 55    | 202   | 118.3 | Ø6                               | M5    | 15.5           |
| SD1-75A-43   | 316   | 300 | 274   | 13   | 430 | 300 | 410   | 55    | 202   | 118.3 | Ø 6                              | M5    | 15.5           |
| SD1-92A-43   | 352   | 332 | 306   | 13   | 580 | 400 | 570   | 80    | 238   | 133.8 | Ø9                               | M8    | 25             |
| SD1-115A-43  | 352   | 332 | 306   | 13   | 580 | 400 | 570   | 80    | 238   | 133.8 | Ø 9                              | M8    | 25             |
| SD1-150A-43  | 352   | 332 | 306   | 13   | 580 | 400 | 570   | 80    | 238   | 133.8 | Ø 9                              | M8    | 25             |
| SD1-180A-43  | 418.5 | 361 | 389.5 | 14.2 | 600 | 559 | 370   | 108.5 | 329.5 | 149.5 | Ø 9.5                            | M8    | 45             |
| SD1-215A-43  | 418.5 | 361 | 389.5 | 14.2 | 600 | 559 | 370   | 108.5 | 329.5 | 149.5 | Ø 9.5                            | M8    | 45             |

Note: An optional flange installation bracket is required for flange installation.

## **Appendix C Optional Peripheral Accessories**

This chapter describes how to select the options and parts of SD1 series.

## C.1 Wiring of Peripheral Accessories

The following figure shows the external wiring of the inverter.

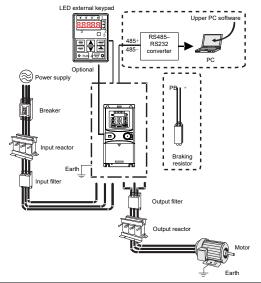

| Pictures | Name            | Descriptions                                                                                                    |
|----------|-----------------|----------------------------------------------------------------------------------------------------|
|          | External keypad | External keypads include the external keypads with and without the function of parameter copying.  When the external keypad with parameter copying is valid, the local keypad is off; when the external keypad without parameter copying is valid, the local and external keypads are on simultaneously. |
|          | Cable           | Accessory for signal transmission.                                                                                                    |

| Pictures                              | Name                                         | Descriptions                                                                                                    |
|---------------------------------------|----------------------------------------------|----------------------------------------------------------------------------------------------------|
|                                       | Breaker                                      | Device for electric shock prevention and protection against short-to-ground that may cause current leakage and fire. Select residual-current circuit breakers (RCCBs) that are applicable to inverters and can restrict high-order harmonics, and of which the rated sensitive current for one inverter is larger than 30 mA. |
| 1 1 1 1 1 1 1 1 1 1 1 1 1 1 1 1 1 1 1 | Input reactor                                | Accessories used to improve the current adjustment coefficient on the input side of the inverter, and thus restrict high-order harmonic currents.                                                                                                    |
| 500                                   | Input filter                                 | Accessory that restricts the electromagnetic interference generated by the inverter and transmitted to the public grid through the power cable. Try to install the input filter near the input terminal side of the inverter.                                                                                                 |
|                                       | Braking resistors                            | Accessories used to consume the regenerative energy of the motor to reduce the DEC time.  The inverter models need only to be configured with braking resistors.                                                                                                    |
| 500                                   | Output filter                                | Accessory used to restrict interference generated in the wiring area on the output side of the inverter. Try to install the output filter near the output terminal side of the inverter.                                                                                                    |
|                                       | Output reactor                               | Accessory used to lengthen the valid transmission distance of the inverter, which effectively restrict the transient high voltage generated during the switch-on and switch-off of the IGBT module of the inverter.                                                                                                    |
|                                       | Membrane of heat releasing holes at the side | Accessory applied in severe environment scenarios for improving protective effect.  The inverter can be derated by 10% through using the membrane.                                                                                                    |

### C.2 Power Supply

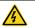

Ensure that the voltage class of the inverter is consistent with that of the grid.

## C.3 Cables

### C.3.1 power cables

The sizes of the input power cable, and motor cables must meet the local regulation.

**Note:** If the conductivity of the shielding layer of the motor cables cannot meet the requirements, separate PE conductors must be used.

#### C.3.2 control cables

All analog control cables and cables used for frequency input must be shielded cables.

Relay cables need to be those with metal braided shield layers.

### Note:

- Analog signals and digital signals cannot use the same cables, and their cables must be arranged separately.
- Check the insulation conditions of the input power cable of an inverter according to the local regulations before connecting it.)

|              | Recommended      |     | Size of connectable cable |         |       | Terminal |             |
|--------------|------------------|-----|---------------------------|---------|-------|----------|-------------|
| Model        | cable size (mm²) |     |                           |         |       |          | 3 3         |
|              | RST              | PE  | RST                       | P1, (+) | PE    | screw    | torque (Nm) |
| 00405404     | UVW              | 4.5 | UVW                       | 4.4     |       | 140      | 0.0         |
| SD1-2.5A-21  | 1.5              | 1.5 | 1~4                       | 1~4     | 1~4   | M3       | 0.8         |
| SD1-4.2A-21  | 1.5              | 1.5 | 1~4                       | 1~4     | 1~4   | М3       | 0.8         |
| SD1-7.5A-21  | 2.5              | 2.5 | 1~4                       | 1~4     | 1~4   | М3       | 0.8         |
| SD1-10A-21   | 2.5              | 2.5 | 1~4                       | 1~4     | 1~4   | М3       | 8.0         |
| SD1-2.5A-23  | 1.5              | 1.5 | 1-1.5                     | 1-1.5   | 1-1.5 | М3       | 0.8         |
| SD1-4.2A-23  | 1.5              | 1.5 | 1-1.5                     | 1-1.5   | 1-1.5 | М3       | 8.0         |
| SD1-7.5A-23  | 2.5              | 2.5 | 1.5~6                     | 2.5~6   | 2.5~6 | M4       | 1.13        |
| SD1-10A-23   | 2.5              | 2.5 | 1.5~6                     | 2.5~6   | 2.5~6 | M4       | 1.13        |
| SD1-16A-23   | 2.5              | 2.5 | 1.5~6                     | 2.5~6   | 2.5~6 | M4       | 1.13        |
| SD1-20A-23   | 4                | 4   | 4~10                      | 4~10    | 4~10  | M5       | 2.3         |
| SD1-30A-23   | 6                | 6   | 4~10                      | 4~10    | 4~10  | M5       | 2.3         |
| SD1-2.5A-43  | 1.5              | 1.5 | 1~1.5                     | 1~1.5   | 1~1.5 | М3       | 0.8         |
| SD1-4.2A-43  | 1.5              | 1.5 | 1~1.5                     | 1~1.5   | 1~1.5 | М3       | 0.8         |
| SD1-5.5A-43  | 1.5              | 1.5 | 1~1.5                     | 1~1.5   | 1~1.5 | М3       | 0.8         |
| SD1-9.5A-43  | 2.5              | 2.5 | 2.5~6                     | 2.5~6   | 2.5~6 | M4       | 1.13        |
| SD1-14A-43   | 2.5              | 2.5 | 2.5~6                     | 2.5~6   | 2.5~6 | M4       | 1.13        |
| SD1-18.5A-43 | 4                | 4   | 4~10                      | 4~10    | 4~10  | M5       | 2.3         |
| SD1-25A-43   | 6                | 6   | 4~10                      | 4~10    | 4~10  | M5       | 2.3         |
| SD1-32A-43   | 6                | 6   | 4~10                      | 4~10    | 4~10  | M5       | 2.3         |
| SD1-38A-43   | 10               | 10  | 10~16                     | 10~16   | 10~16 | M5       | 2.3         |
| SD1-45A-43   | 16               | 16  | 10~16                     | 10~16   | 10~16 | M5       | 2.3         |
| SD1-60A-43   | 25               | 16  | 25~50                     | 25~50   | 16~25 | M6       | 2.5         |
| SD1-75A-43   | 25               | 16  | 25~50                     | 25~50   | 16~25 | M6       | 2.5         |
| SD1-92A-43   | 35               | 16  | 35~70                     | 35~70   | 16~35 | M8       | 10          |
| SD1-115A-43  | 50               | 25  | 35~70                     | 35~70   | 16~35 | M8       | 10          |

| Madal       | Recommended cable size (mm²) |        | Size of connectable cable (mm²) |             |       | Terminal | Tightening  |  |
|-------------|------------------------------|--------|---------------------------------|-------------|-------|----------|-------------|--|
| Model       | RST                          |        | RST                             | P1. (+) PE  |       | screw    | torque (Nm) |  |
|             | UVW                          | UVW PE |                                 | UVW P1, (+) |       |          |             |  |
| SD1-150A-43 | 70                           | 35     | 35~70                           | 35~70       | 16~35 | M8       | 10          |  |
| SD1-180A-43 | 95                           | 50     | 70~120                          | 70~120      | 50~70 | M12      | 35          |  |
| SD1-215A-43 | 120                          | 70     | 70~120                          | 70~120      | 50~70 | M12      | 35          |  |

#### Note:

- Cables of the sizes recommended for the main circuit can be used in scenarios where the ambient temperature is lower than 40°C, the wiring distance is shorter than 100 m, and the current is the rated current.
- ♦ Terminals P1, (+), PB and (-) are used to connect to the DC reactor options and parts.

### C.4 Breaker and Electromagnetic Contactor

You need to add a fuse to prevent overload.

You need to configure a manually manipulated molded case circuit breaker (MCCB) between the AC power supply and inverter. The breaker must be locked in the open state to facilitate installation and inspection. The capacity of the breaker needs to be 1.5 to 2 times the rated current of the inverter.

It is recommended to use B type breakers for all the IMO inverters.

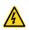

According to the working principle and structure of breakers, if the manufacturer's regulation is not followed, hot ionized gases may escape from the breaker enclosure when a short-circuit occurs. To ensure safe use, exercise extra caution when installing and placing the breaker. Follow the manufacturer's instructions.

To ensure safety, you can configure an electromagnetic contactor on the input side to control the switch-on and switch-off of the main circuit power, so that the input power supply of the inverter can be effectively cut off when a system fault occurs.

| Model       | Fuse (A) | Breaker<br>(A) | Contactor rated<br>current (A) |
|-------------|----------|----------------|--------------------------------|
| SD1-2.5A-21 | 10       | 10             | 9                              |
| SD1-4.2A-21 | 16       | 16             | 12                             |
| SD1-7.5A-21 | 25       | 25             | 25                             |
| SD1-10A-21  | 50       | 40             | 32                             |
| SD1-2.5A-23 | 6        | 6              | 9                              |
| SD1-4.2A-23 | 10       | 10             | 9                              |
| SD1-7.5A-23 | 16       | 16             | 12                             |
| SD1-10A-23  | 25       | 25             | 18                             |

| Model        | Fuse (A) | Breaker<br>(A) | Contactor rated current (A) |
|--------------|----------|----------------|-----------------------------|
| SD1-16A-23   | 35       | 32             | 25                          |
| SD1-20A-23   | 35       | 32             | 32                          |
| SD1-30A-23   | 50       | 63             | 50                          |
| SD1-2.5A-43  | 6        | 6              | 9                           |
| SD1-4.2A-43  | 10       | 10             | 9                           |
| SD1-5.5A-43  | 10       | 10             | 9                           |
| SD1-9.5A-43  | 25       | 25             | 25                          |
| SD1-14A-43   | 35       | 32             | 25                          |
| SD1-18.5A-43 | 50       | 40             | 38                          |
| SD1-25A-43   | 63       | 63             | 50                          |
| SD1-32A-43   | 63       | 63             | 50                          |
| SD1-38A-43   | 100      | 100            | 65                          |
| SD1-45A-43   | 100      | 100            | 80                          |
| SD1-60A-43   | 125      | 125            | 95                          |
| SD1-75A-43   | 150      | 160            | 115                         |
| SD1-92A-43   | 150      | 200            | 170                         |
| SD1-115A-43  | 200      | 200            | 170                         |
| SD1-150A-43  | 250      | 250            | 205                         |
| SD1-180A-43  | 325      | 315            | 245                         |
| SD1-215A-43  | 350      | 350            | 300                         |

#### C.5 Reactors

Transient high current in the input power circuit may cause damage to the rectifying components. It is appropriate to use AC reactor in the input side for the avoidance of high-voltage input of the power supply and improvement of the power factors.

When the distance between the inverter and motor is longer than 50 m, the parasitic capacitance between the long cable and ground may cause large leakage current, and overcurrent protection of the inverter may be frequently triggered. To prevent this from happening and avoid damage to the motor insulator, compensation must be made by adding an output reactor. When an inverter is used to drive multiple motors, take the total length of the motor cables (that is, sum of the lengths of the motor cables) into account. When the total length is longer than 50 m, an output reactor must be added on the output side of the inverter. If the distance between the inverter and motor is 50 m to 100 m, select the reactor according to the following table. If the distance is longer than 100 m, contact IMO's technical support technicians.

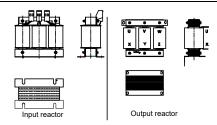

| Model          | Input reactor | Output reactor |
|----------------|---------------|----------------|
| SD1-2.5A-21    |               |                |
| SD1-4.2A-21    |               |                |
| SD1-7.5A-21    |               |                |
| SD1-10A-21     |               |                |
| SD1-2.5A-23    | ACLC-1.5-4    | OCLC-1.5-4     |
| SD1-4.2A-23    | ACLC-1.5-4    | OCLC-1.5-4     |
| SD1-7.5A-23    | ACLC-4.0-4    | OCLC-4.0-4     |
| SD1-10A-23     | ACLC-4.0-4    | OCLC-4.0-4     |
| SD1-16A-23     | ACLC-5.5-4    | OCLC-5.5-4     |
| SD1-20A-23     | ACLC-7.5-4    | OCLC-7.5-4     |
| SD1-30A-23     | ACLC-15-4     | OCLC-15-4      |
| SD1-2.5A-43-UL | ACLC-1.5-4    | OCLC-1.5-4     |
| SD1-4.2A-43-UL | ACLC-1.5-4    | OCLC-1.5-4     |
| SD1-5.5A-43-UL | ACLC-2.2-4    | OCLC-2.2-4     |
| SD1-2.5A-43    | ACLC-4.0-4    | OCLC-4.0-4     |
| SD1-4.2A-43    | ACLC-5.5-4    | OCLC-5.5-4     |
| SD1-5.5A-43    | ACLC-7.5-4    | OCLC-7.5-4     |
| SD1-9.5A-43    | ACLC-11-4     | OCLC-11-4      |
| SD1-14A-43     | ACLC-15-4     | OCLC-15-4      |
| SD1-18.5A-43   | ACLC-18-4     | OCLC-18-4      |
| SD1-25A-43     | ACLC-22-4     | OCLC-22-4      |
| SD1-32A-43     | ACLC-37-4     | OCLC-37-4      |
| SD1-38A-43     | ACLC-37-4     | OCLC-37-4      |
| SD1-45A-43     | ACLC-45-4     | OCLC-45-4      |
| SD1-60A-43     | ACLC-55-4     | OCLC-55-4      |
| SD1-75A-43     | ACLC-75-4     | OCLC-75-4      |
| SD1-92A-43     | ACLC-110-4    | OCLC-110-4     |
| SD1-115A-43    | ACLC-110-4    | OCLC-110-4     |

#### Note:

- The rated input voltage drop of input reactors is 2%±15% while the rated output voltage drop of output reactors is 1%±15%.
- The preceding table describes external accessories. You need to specify the ones you choose when purchasing accessories.

### C.6 Filter

#### C.6.1 C3 filter model instruction

The following is an example of the filter type instruction for SD1-RC3-10

| Character   | Detailed Instruction |
|-------------|----------------------|
| Designation |                      |
| SD1         | Inverter series      |
| RFC3        | Filter category      |
| 10A         | Rated current        |

#### C.6.2 C3 filter

SD1 series 1PH 220V/3PH 380V 2.2kW and below, 3PH 220V 0.75kW and below models can satisfy the requirements of IEC61800-3 C3 as shown in the table below; 3PH 380V 4kW and above, 3PH 220V 1.5kW and above models can be set to satisfy the requirements of IEC61800-3 C3 or not by jumper J10.

#### Note: Disconnect J10 when either of below situations occurs:

- 1. EMC filter is suitable for the neutral-grounding grid system. If it is used in IT grid system (neutral point is not grounded), disconnect J10.
- During configuring residual current circuit-breaker, if tripping occurred during startup, disconnect J10.

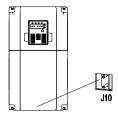

Interference filter on input side: As the inverter may interfere with peripheral devices during working, this filter can be used to reduce the interference.

Noise filter on output side: This filter can be used to reduce the radio noise caused between the inverter and motor as well as the leakage current of the lead wires.

| Model       | Input filter |
|-------------|--------------|
| SD1-2.5A-21 |              |
| SD1-4.2A-21 | CD4 DEC2 40  |
| SD1-7.5A-21 | SD1-RFC3-10  |
| SD1-10A-21  |              |
| SD1-2.5A-23 |              |
| SD1-4.2A-23 |              |
| SD1-2.5A-43 | SD1-RFC3-7   |
| SD1-4.2A-43 |              |
| SD1-5.5A-43 |              |

#### Note:

- ♦ The input EMI meet the requirement of C3 after adding input filters.
- ♦ Above options are external, the customer should indicate when purchasing.

#### C.6.3 installation instruction for C3 filter

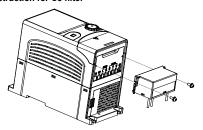

The installation procedures for C3 filter are as below:

- 1. Connect the filter cable to the corresponding input terminal of the inverter according to the label.
- 2. Fix the filter onto the inverter with M3\*10 screws (as shown in above picture).

## C.6.4 C2 filter type instruction

| Character   | Detailed Instruction |  |  |  |
|-------------|----------------------|--|--|--|
| Designation |                      |  |  |  |
| SD1         | Inverter series      |  |  |  |
| RFC2        | Filter category (C2) |  |  |  |
| 10A         | Rated current        |  |  |  |

#### C.6.5 C2 filter model selection

| Model        | Input filter   |
|--------------|----------------|
| SD1-2.5A-21  | CD4 DEC2 40    |
| SD1-4.2A-21  | SD1-RFC2-10    |
| SD1-7.5A-21  | SD1-RFC2-10    |
| SD1-10A-21   | 3D1-RFC2-10    |
| SD1-2.5A-23  | SD1-RFC2-7     |
| SD1-4.2A-23  | 351-1(1 02-1   |
| SD1-7.5A-23  | SD1-RFC2-16    |
| SD1-10A-23   | 3D1-RFC2-10    |
| SD1-16A-23   | SD1-RFC2-32    |
| SD1-20A-23   | 3D 1-1(1 C2-32 |
| SD1-30A-23   | SD1-RFC2-45    |
| SD1-2.5A-43  |                |
| SD1-4.2A-43  | SD1-RFC2-7     |
| SD1-5.5A-43  |                |
| SD1-9.5A-43  | SD1-RFC2-16    |
| SD1-14A-43   |                |
| SD1-18.5A-43 | SD1-RFC2-32    |
| SD1-25A-43   |                |
| SD1-32A-43   | SD1-RFC2-45    |
| SD1-38A-43   |                |
| SD1-45A-43   | SD1-RFC2-65    |
| SD1-60A-43   |                |
| SD1-75A-43   | SD1-RFC2-100   |
| SD1-92A-43   |                |
| SD1-115A-43  | SD1-RFC2-150   |
| SD1-150A-43  |                |
| SD1-180A-43  | SD1-RFC2-240   |
| SD1-215A-43  |                |

#### Note:

- ♦ The input EMI meets the C2 requirements after an input filter is configured.
- The preceding table describes external accessories. You need to specify the ones you choose when purchasing accessories.

### C.7 Braking Resistors

### C.7.1 selecting braking resistors

It is appropriate to use braking resistor or braking unit when the motor brakes sharply or the motor is driven by a high inertia load. The motor will become a generator if its actual rotating speed is higher than the corresponding speed of the reference frequency. As a result, the inertial energy of the motor and load return to the inverter to charge the capacitors in the main DC circuit. When the voltage increases to the limit, damage may occur to the inverter. It is necessary to apply braking unit/resistor to avoid this accident happens.

- Only qualified electricians are allowed to design, install, commission, and operate on the inverter.
- Follow the instructions in "warning" during working. Physical injury or death or serious property may occur.

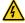

- Only qualified electricians are allowed to wire. Damage to the inverter or brake options and part may occur. Carefully read the instructions of braking resistors or units before connecting them to the inverter.
- Do not connect the braking resistor to other terminals except for PB and (-). Do not connect the braking unit to other terminals except for (+) and (-). Damage to the inverter or braking circuit or fire may occur.

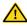

Connect the braking resistor or braking unit to the inverter according to the diagram. Incorrect wiring may cause damage to the inverter or other devices.

SD1 series inverters have internal braking units.

|             | Type of         | Braking resistor at              | Consumed power of the braking resistor (kW) |                |                | Min.<br>braking |
|-------------|-----------------|----------------------------------|---------------------------------------------|----------------|----------------|-----------------|
| Model       | braking<br>unit | 100% of<br>braking<br>torque (Ω) | 10%<br>braking                              | 50%<br>braking | 80%<br>braking | resistor<br>(Ω) |
| SD1-2.5A-21 |                 | 361                              | 0.06                                        | 0.30           | 0.48           | 42              |
| SD1-4.2A-21 |                 | 192                              | 0.11                                        | 0.56           | 0.90           | 42              |
| SD1-7.5A-21 |                 | 96                               | 0.23                                        | 1.10           | 1.80           | 30              |
| SD1-10A-21  |                 | 65                               | 0.33                                        | 1.70           | 2.64           | 21              |
| SD1-2.5A-23 | Built-in        | 361                              | 0.06                                        | 0.3            | 0.48           | 131             |
| SD1-4.2A-23 |                 | 192                              | 0.11                                        | 0.56           | 0.9            | 93              |
| SD1-7.5A-23 | braking unit    | 96                               | 0.23                                        | 1.1            | 1.8            | 44              |
| SD1-10A-23  |                 | 65                               | 0.33                                        | 1.7            | 2.64           | 44              |
| SD1-16A-23  |                 | 36                               | 0.6                                         | 3              | 4.8            | 33              |
| SD1-20A-23  |                 | 26                               | 0.75                                        | 4.13           | 6.6            | 25              |
| SD1-30A-23  |                 | 19                               | 1.13                                        | 5.63           | 9              | 13              |

|              | Type of braking unit | Braking resistor at              | Consumed power of the braking resistor (kW) |                |                | Min.                       |
|--------------|----------------------|----------------------------------|---------------------------------------------|----------------|----------------|----------------------------|
| Model        |                      | 100% of<br>braking<br>torque (Ω) | 10%<br>braking                              | 50%<br>braking | 80%<br>braking | braking<br>resistor<br>(Ω) |
| SD1-2.5A-43  |                      | 653                              | 0.11                                        | 0.56           | 0.90           | 240                        |
| SD1-4.2A-43  |                      | 326                              | 0.23                                        | 1.13           | 1.80           | 170                        |
| SD1-5.5A-43  |                      | 222                              | 0.33                                        | 1.65           | 2.64           | 130                        |
| SD1-9.5A-43  |                      | 122                              | 0.6                                         | 3              | 4.8            | 80                         |
| SD1-14A-43   |                      | 89.1                             | 0.75                                        | 4.13           | 6.6            | 60                         |
| SD1-18.5A-43 |                      | 65.3                             | 1.13                                        | 5.63           | 9              | 47                         |
| SD1-25A-43   |                      | 44.5                             | 1.65                                        | 8.25           | 13.2           | 31                         |
| SD1-32A-43   |                      | 32.0                             | 2.25                                        | 11.3           | 18             | 23                         |
| SD1-38A-43   |                      | 27                               | 3                                           | 14             | 22             | 19                         |
| SD1-45A-43   |                      | 22                               | 3                                           | 17             | 26             | 17                         |
| SD1-60A-43   |                      | 17                               | 5                                           | 23             | 36             | 17                         |
| SD1-75A-43   |                      | 13                               | 6                                           | 28             | 44             | 11.7                       |
| SD1-92A-43   |                      | 10                               | 7                                           | 34             | 54             | 8                          |
| SD1-115A-43  | External             | 8                                | 8                                           | 41             | 66             | 8                          |
| SD1-150A-43  | Braking              | 6.5                              | 11                                          | 56             | 90             | 6.4                        |
| SD1-180A-43  | Units                | 5.4                              | 14                                          | 68             | 108            | 4.4                        |
| SD1-215A-43  |                      | 4.5                              | 17                                          | 83             | 132            | 4.4                        |

#### Note:

- Select the resistor and power of the braking unit according to the data our company provided.
- The braking resistor may increase the braking torque of the inverter. The resistor power in the above table is designed on 100% braking torque and 10% braking usage ratio. If the users need more braking torque, the braking resistor can decrease properly, and the power needs to be magnified.

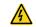

Never use a braking resistor with a resistance below the minimum value specified for the drive. The drive and the internal chopper are not able to handle the overcurrent caused by the low resistance.

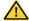

Increase the power of the braking resistor properly in the frequent braking situation (the frequency usage ratio is more than 10%).

### C.7.2 braking resistor installation

Braking resistor cables need to be shielded cables.

Install all resistors in a place where they will cool.

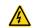

The materials near the braking resistor must be non-flammable. The surface temperature of the resistor is high. Air flowing from the resistor is of hundreds of degrees Celsius. Protect the resistor against contact.

SD1 series inverters need only external braking resistors.

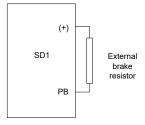

## **Appendix D STO Function Description**

Reference standards: IEC 61508-1, IEC 61508-2, IEC 61508-3, IEC 61508-4, IEC 62061, ISO 13849-1, and IEC 61800-5-2.

You can enable the safe torque off (STO) function to prevent unexpected startups when the main power supply of the drive is not switched off. The STO function switches off the drive output by turning off the drive signals to prevent unexpected startups of the motor (see the following figure). After the STO function is enabled, you can perform some-time operations (such as non-electrical cleaning in the lathe industry) and maintain the non-electrical components of the device without switching off the drive.

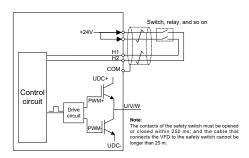

### **D.1 STO Function Logic Table**

The following table describes the input states and corresponding faults of the STO function.

| STO input state  | Corresponding fault                          |  |
|------------------|----------------------------------------------|--|
|                  | The STO function is triggered, and the drive |  |
| H1 and H2 opened | stops running.                               |  |
| simultaneously   | Fault code:                                  |  |
|                  | 40: Safe torque off (STO)                    |  |
| H1 and H2 closed | The STOP function is not triggered, and the  |  |
| simultaneously   | drive runs properly.                         |  |

| Either of H1 and H2<br>opened, and the<br>other closed | The STL1, STL2, or STL3 fault occurs.    |  |  |
|--------------------------------------------------------|------------------------------------------|--|--|
|                                                        | Fault code:                              |  |  |
|                                                        | 41: Channel H1 exception (STL1)          |  |  |
|                                                        | 42: Channel H2 exception (STL2)          |  |  |
|                                                        | 43: Both channels H1 and H2 are abnormal |  |  |
|                                                        | (STL3)                                   |  |  |

### **D.2 STO Channel Delay Description**

The following table describes the trigger and indication delay of the STO channels.

| STO mode        | STO trigger delay <sup>1</sup> and STO<br>indication delay <sup>2</sup> |  |  |
|-----------------|-------------------------------------------------------------------------|--|--|
| STO fault: STL1 | Trigger delay < 10 ms Indication delay < 280 ms                         |  |  |
| STO fault: STL2 | Trigger delay < 10 ms Indication delay < 280 ms                         |  |  |
| STO fault: STL3 | Trigger delay < 10 ms Indication delay < 280 ms                         |  |  |
| STO fault: STO  | Trigger delay < 10 ms Indication delay < 100 ms                         |  |  |

- 1. STO trigger delay: Time interval between triggering the STO function and switching off the drive output
- 2. STO instruction delay: Time interval between triggering the STO function and indicating STO output status

### D.3 STO Function Installation Check List

Before installing the STO, check the items described in the following table to ensure that the STO function can be properly used.

# SD1 Series Inverters STO Function DescriptionOptional Peripheral Accessories

|  | Item                                                                              |  |  |  |  |
|--|-----------------------------------------------------------------------------------|--|--|--|--|
|  | Ensure that the drive can be run or stopped randomly during commissioning.        |  |  |  |  |
|  | Stop the drive (if it is running), disconnect the input power supply, and isolate |  |  |  |  |
|  | the drive from the power cable through the switch.                                |  |  |  |  |
|  | Check the STO circuit connection according to the circuit diagram.                |  |  |  |  |
|  | Check whether the shielding layer of the STO input cable is connected to the      |  |  |  |  |
|  | +24 V reference ground COM.                                                       |  |  |  |  |
|  | Connect the power supply.                                                         |  |  |  |  |
|  | Test the STO function as follows the motor stops running:                         |  |  |  |  |
|  | ♦ If the drive is running, send a stop command to it and wait until the shaft     |  |  |  |  |
|  | of the motor stops rotating.                                                      |  |  |  |  |
|  | ♦ Activate the STO circuit and send a start command to the drive. Ensure          |  |  |  |  |
|  | that the motor does not start.                                                    |  |  |  |  |
|  | ♦ Deactivate the STO circuit.                                                     |  |  |  |  |
|  | Restart the drive, and check whether the motor is running properly.               |  |  |  |  |
|  | Test the STO function as follows when the motor is running:                       |  |  |  |  |
|  | ♦ Start the drive. Ensure that the motor is running properly.                     |  |  |  |  |
|  | ♦ Activate the STO circuit.                                                       |  |  |  |  |
|  | ♦ The drive reports an STO fault. Ensure that the motor coasts to stop            |  |  |  |  |
|  | rotating.                                                                         |  |  |  |  |
|  | ♦ Deactivate the STO circuit.                                                     |  |  |  |  |
|  | Restart the drive, and check whether the motor is running properly.               |  |  |  |  |

You can enable the safe torque off (STO) function to prevent unexpected startups when the main power supply of the drive is not switched off. The STO function switches off the drive output by turning off the drive signals to prevent unexpected startups of the motor (see the following figure). After the STO function is enabled, you can perform some-time operations (such as non-electrical cleaning in the lathe industry) and maintain the non-electrical components of the device without switching off the drive.

## Appendix E Further Information

### E.1 Product and Service Inquiries

Please address any inquiries about the product to local IMO offices, quoting the model designation and serial number in question. Visit www.imopc.com to obtain IMO sales, support, and service contact information.

### E.2 Feedback of IMO Inverter Manuals

Your comments on our manuals are welcome. Go to www.imopc.com, and directly contact online service personnel or choose **Contact Us** to obtain contact information.

### E.3 Documents on the Internet

You can find manuals and other product documents in PDF format on the Internet. Go to www.imopc.com and choose **Support > Download**.